**Benutzerhandbuch**

# **HP** StorageWorks

# Modular Smart Array 1000 (MSA1000) **Controller**

Erste Ausgabe (September 2003)

Teilenummer: 347281-041

Dieses Handbuch enthält Informationen zur Verwendung, zum Austausch und zur Wartung des HP StorageWorks Modular Smart Array 1000 Controllers.

**Hinweis:** Dokumentation mit dem Titel HP StorageWorks Modular SAN Array 1000 oder HP StorageWorks Modular Smart Array 1000 bezieht sich gleichermaßen auf das HP StorageWorks MSA1000.

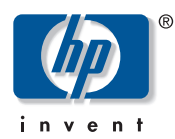

© Copyright 2003 Hewlett-Packard Development Company, L.P.

Hewlett-Packard Company haftet nicht für technische oder redaktionelle Fehler oder Auslassungen in diesem Dokument. Inhaltliche Änderungen dieses Dokuments behalten wir uns ohne Ankündigung vor. Die Informationen in dieser Veröffentlichung werden ohne Gewähr für ihre Richtigkeit zur Verfügung gestellt. Insbesondere enthalten diese Informationen keinerlei zugesicherte Eigenschaften. Alle sich aus der Verwendung dieser Informationen ergebenden Risiken trägt der Benutzer.

Im Übrigen haftet HP nur nach Maßgabe der folgenden Regelungen: Bei Vorsatz, Ansprüchen nach dem Produkthaftungsgesetz sowie bei Personenschäden haftet HP nach den gesetzlichen Vorschriften. Bei grober Fahrlässigkeit ist die Haftung der Höhe nach begrenzt auf den typischerweise vorhersehbaren Schaden, soweit der Schaden nicht durch leitende Angestellte oder Organe verursacht oder wenn eine wesentliche Vertragspflicht verletzt wurde. Bei einfacher Fahrlässigkeit haftet HP nur, wenn eine wesentliche Vertragspflicht verletzt wurde oder wenn ein Fall des Verzuges oder einer von HP zu vertretenden Unmöglichkeit vorliegt. Die Haftung ist in diesen Fällen begrenzt auf den typischerweise vorhersehbaren Schaden. Bei Fehlen zugesicherter Eigenschaften, anfänglicher Unmöglichkeit oder der während des Verzuges eintretenden Unmöglichkeit ist die Haftung der Höhe nach begrenzt auf den typischerweise vorhersehbaren Schaden.

Die Garantien für HP Produkte werden ausschließlich in der entsprechenden, zum Produkt gehörigen Garantieerklärung beschrieben. Aus dem vorliegenden Dokument sind keine weiter reichenden Garantieansprüche abzuleiten.

Printed in the U.S.A. Gedruckt in den USA

<span id="page-1-0"></span>MSA1000 Controller Benutzerhandbuch Erste Ausgabe (September 2003) Teilenummer: 347281-041

# Inhalt

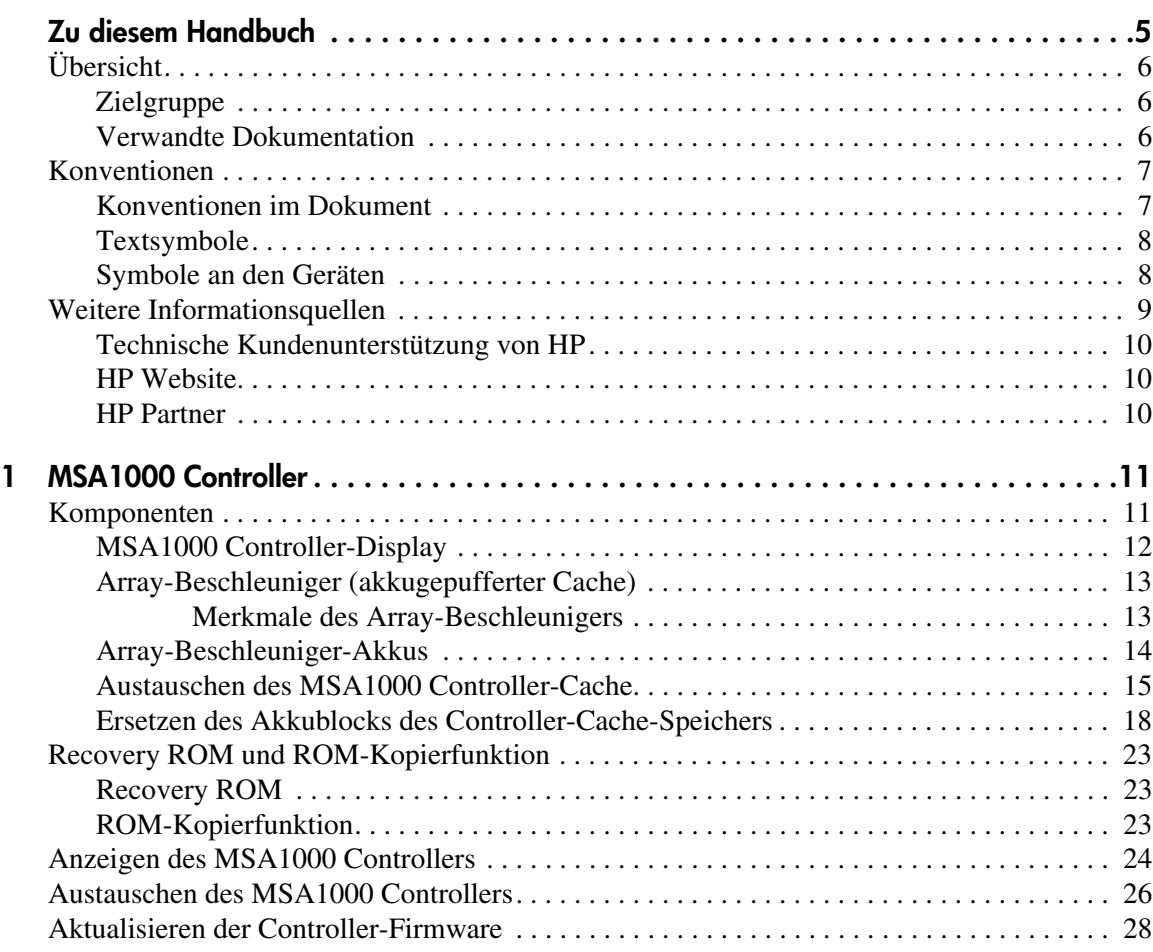

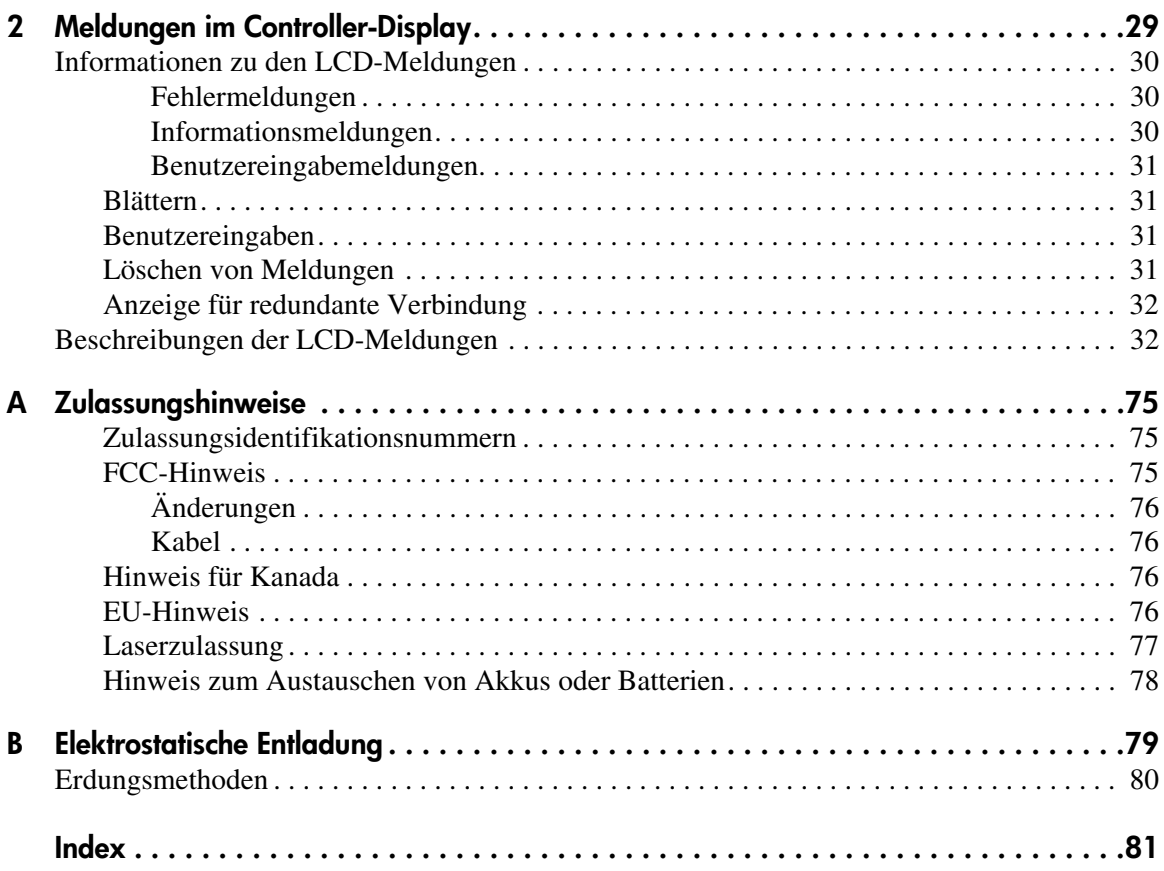

# Zu diesem Handbuch

Dieses Benutzerhandbuch enthält hilfreiche Informationen:

- zum Betrieb des MSA1000 Controllers
- <span id="page-4-0"></span>■ zum Austauschen des MSA1000 Controllers

Folgende Themen werden behandelt:

- [Übersicht, Seite 6](#page-5-0)
- [Konventionen](#page-6-0), [Seite 7](#page-6-0)
- [Weitere Informationsquellen, Seite 9](#page-8-0)

# <span id="page-5-0"></span>**Übersicht**

Dieser Abschnitt behandelt folgende Themen:

- [Zielgruppe](#page-5-1)
- [Verwandte Dokumentation](#page-5-2)

## <span id="page-5-1"></span>**Zielgruppe**

Dieses Dokument wendet sich an Administratoren, die bereits über gewisse Erfahrung auf dem Gebiet des SAN-Management verfügen.

## <span id="page-5-2"></span>**Verwandte Dokumentation**

Verwenden Sie zusätzlich zu diesem Handbuch das im Lieferumfang dieses Systems enthaltene *HP StorageWorks MSA1000 Installationshandbuch*.

## <span id="page-6-0"></span>**Konventionen**

Folgende Konventionen werden verwendet:

- [Konventionen im Dokument](#page-6-1)
- [Textsymbole](#page-7-0)
- [Symbole an den Geräten](#page-7-1)

## <span id="page-6-1"></span>**Konventionen im Dokument**

Die Konventionen in Tabelle 1 finden in den meisten Fällen Anwendung.

#### **Tabelle 1: Konventionen im Dokument**

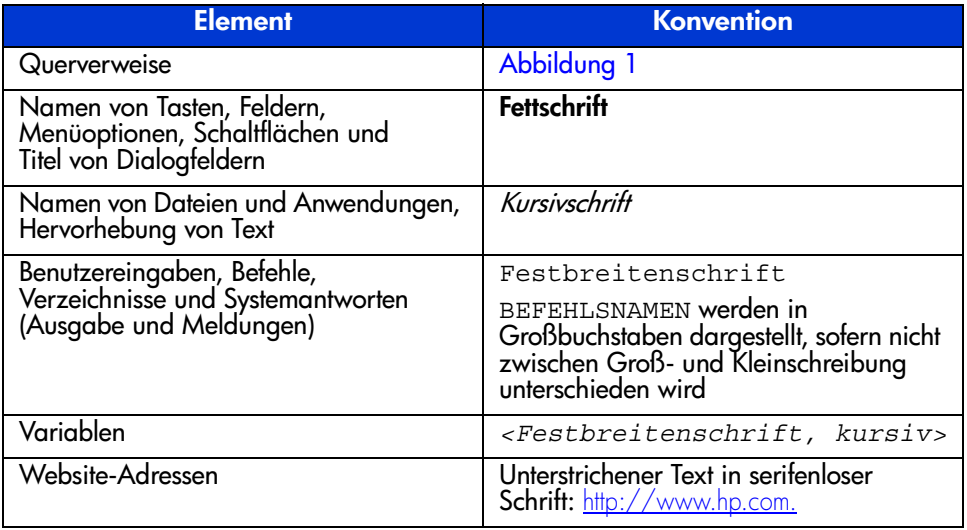

## <span id="page-7-0"></span>**Textsymbole**

Die nachfolgenden Symbole können im Text dieses Handbuchs vorkommen. Diese Symbole haben folgende Bedeutungen:

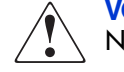

**VORSICHT:** In dieser Form hervorgehobener Text weist darauf hin, dass die Nichtbeachtung der Anleitungen zu Verletzungen oder zum Tod führen kann.

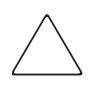

**Achtung:** In dieser Form hervorgehobener Text weist darauf hin, dass die Nichtbeachtung der Anleitungen zur Beschädigung der Geräte oder zum Verlust von Daten führen kann.

**Hinweis:** In dieser Form hervorgehobener Text enthält Kommentare, Hinweise oder Zusatzinformationen.

## <span id="page-7-1"></span>**Symbole an den Geräten**

An der im vorliegenden Handbuch beschriebenen Hardware können die folgenden Symbole angebracht sein. Diese Symbole haben folgende Bedeutungen:

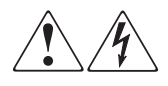

Wenn Oberflächen oder Bereiche eines Geräts mit diesen Symbolen gekennzeichnet sind, besteht dort die Gefahr eines Stromschlags. Das betreffende Gerät enthält keine durch den Benutzer zu wartenden Teile.

**VORSICHT:** Öffnen Sie diesen abgeschlossenen Bereich nicht, um sich keiner Verletzungsgefahr durch einen Stromschlag auszusetzen.

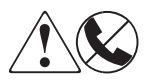

Dieses Symbol kennzeichnet eine RJ-45-Anschlussbuchse als Netzwerkverbindung.

**VORSICHT:** Schließen Sie an diese Buchse keine Telefonapparate oder sonstigen Telekommunikationsgeräte an, um einen Stromschlag, einen Brand oder eine Beschädigung der Geräte zu vermeiden.

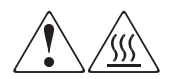

Diese Symbole weisen auf heiße Gerätebereiche und -oberflächen hin, bei deren Berührung Verletzungsgefahr besteht.

**VORSICHT:** Lassen Sie solche Oberflächen vor dem Berühren abkühlen, um Verletzungen zu vermeiden.

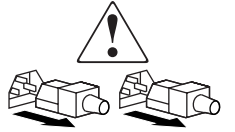

Diese Symbole auf Netzteilen oder Stromversorgungssystemen weisen darauf hin, dass das Gerät über mehrere Stromquellen versorgt wird.

**VORSICHT:** Ziehen Sie alle Netzkabel von den Netzteilen und Stromversorgungssystemen ab, um das System vollständig vom Stromnetz zu trennen und so Verletzungen durch einen Stromschlag zu vermeiden.

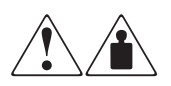

Mit diesen Symbolen gekennzeichnete Produkte oder Bauteile sind zu schwer, um von einer Person sicher gehandhabt zu werden.

**VORSICHT:** Um Verletzungen oder eine Beschädigung des Geräts zu vermeiden, beachten Sie die vor Ort geltenden Gesundheitsund Sicherheitsanforderungen und -richtlinien für die manuelle Handhabung von schweren Gegenständen.

# <span id="page-8-0"></span>**Weitere Informationsquellen**

Wenn Sie nach dem Durcharbeiten dieses Handbuchs noch Fragen haben, wenden Sie sich an einen HP Servicepartner, oder besuchen Sie unsere Website: [http://www.hp.com.](http://www.hp.com)

## <span id="page-9-0"></span>**Technische Kundenunterstützung von HP**

Die Rufnummern der technischen Kundenunterstützung von HP finden Sie auf der HP Website unter: http://www.hp.com.

**Hinweis:** Um eine kontinuierliche Qualitätsverbesserung zu erreichen, können Anrufe ggf. aufgezeichnet oder überwacht werden.

Bitte halten Sie vor Ihrem Anruf die folgenden Angaben bereit:

- Kundennummer für die technische Kundenunterstützung (falls vorhanden)
- Seriennummer des Produkts
- Name und Nummer des Produktmodells
- Eventuell angezeigte Fehlermeldungen
- Betriebssystem und Version
- Detaillierte, spezifische Fragen

### <span id="page-9-1"></span>**HP Website**

Auf der HP Website finden Sie die aktuellsten Informationen zu diesem Produkt sowie die neuesten Treiber. Die Adresse lautet: [www.hp.com/go/msa1000](http://www.hp.com/MSA1000). Wählen Sie auf dieser Website das entsprechende Produkt oder die entsprechende Lösung aus.

### <span id="page-9-2"></span>**HP Partner**

Die Adresse eines HP Partners in Ihrer Nähe können Sie entweder auf der HP Website unter http://www.hp.com direkt abfragen oder unter den dort angegebenen Telefonnummern erfragen.

# <span id="page-10-1"></span>**MSA1000 Controller 1**

<span id="page-10-0"></span>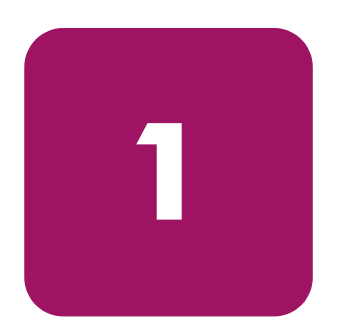

## <span id="page-10-2"></span>**Komponenten**

Beim MSA1000 Controller handelt es sich um einen Drive Array Controller, der speziell für die Installation im MSA1000 entwickelt wurde. Bei Lieferung ist ein einziger MSA1000 Controller im MSA1000 installiert. Ein zusätzlicher Controller für Redundanz kann gesondert erworben werden.

Um einen unterbrechungsfreien Betrieb zu ermöglichen, ist im ROM-Speicher (Read Only Memory) des Controllers die Controller-Firmware zweimal gespeichert. Weitere Informationen finden Sie in den Abschnitten "[Recovery ROM"](#page-22-1) und "[ROM-Kopierfunktion](#page-22-2)".

In diesem Abschnitt finden Sie weitere Informationen über die folgenden Themen:

- [MSA1000 Controller-Display](#page-11-0)
- [Array-Beschleuniger \(akkugepufferter Cache\)](#page-12-0)

## <span id="page-11-0"></span>**MSA1000 Controller-Display**

Jeder Array Controller in einem MSA1000 verfügt über ein integriertes LCD-Display. Neben der Anzeige von Informationen und Fehlermeldungen dient dieses Modul auch zur Anzeige des Modulstatus und erlaubt bei Bedarf auch Benutzereingaben. Die Controller-Anzeige bietet eine neue Gruppe von Meldungen, bei denen die herkömmlichen POST-Meldungen (POST = Power-On-Self-Test), die von PCI-basierten Array Controllern ausgegeben werden, mit Meldungen über Laufzeitereignisse kombiniert werden.

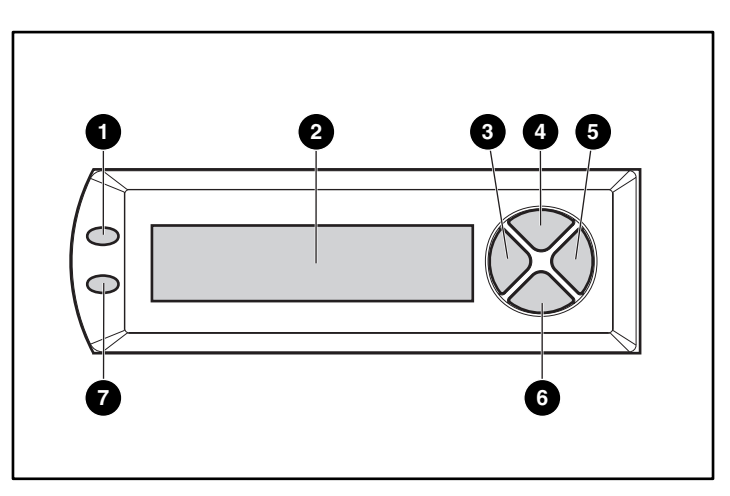

**Abbildung 1: Controller-Display**

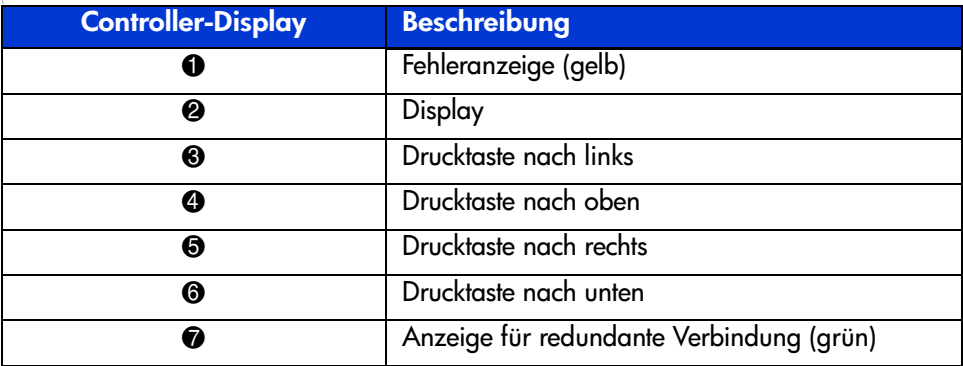

Weitere Informationen zum MSA1000 Controller-Display finden Sie im Kapitel "[Meldungen im Controller-Display"](#page-28-2).

## <span id="page-12-0"></span>**Array-Beschleuniger (akkugepufferter Cache)**

Der Array-Beschleuniger ist ein erweiterbarer, akkugepufferter Hochleistungs-Cache für Lese- und Schreiboperationen mit 256 MB SDRAM-DIMM, der zur Leistungssteigerung von Datenbankanwendungen und in fehlertoleranten Konfigurationen dient. Der Cache führt geschützte Posted-Write- und Read-Ahead-Operationen durch und kann so den Datenzugriff im Vergleich zum normalen Festplattenzugriff wesentlich beschleunigen.

Bei geschützten Posted-Write-Operationen werden Daten in den Cache-Speicher des Array-Beschleunigers und nicht direkt auf einen Datenträger geschrieben. Erst wenn die Auslastung des MSA1000 Storage Systems dies zulässt, werden die betreffenden Daten auf ein Laufwerk im Drive Array geschrieben.

Der Read-Ahead-Cache erkennt sequenzielle Zugriffe auf das Array, liest die Daten im Voraus (Read-Ahead) und speichert die Daten im Cache, bis der nächste Lesezugriff erfolgt. Falls die Daten sequenziell benötigt werden, können sie direkt in den Speicher geladen werden, wodurch die bei einem Zugriff auf die Festplatte auftretende Verzögerungszeit entfällt.

Falls der MSA1000 Controller ausfällt, bevor die im Cache abgelegten Daten auf die Festplatte gespeichert wurden, kann der Array-Beschleuniger mit seinen integrierten Akkus vom ausgefallenen MSA1000 Controller abgenommen und in einen Ersatzcontroller eingebaut werden. Sämtliche Daten im Array-Beschleuniger, die noch nicht auf die Festplatte geschrieben wurden, werden an den neuen MSA1000 Controller übertragen.

#### <span id="page-12-1"></span>**Merkmale des Array-Beschleunigers**

Weitere Leistungsmerkmale des Array-Beschleunigers:

- Auf einer Tochterplatine montiert (die gespeicherten Daten können daher bei Ausfall des Controllers auf einen anderen umgelagert werden).
- Mit austauschbaren Akkus gepuffert.
- Auf 512 MB erweiterbar (256 MB je Controller).
- Das Verhältnis zwischen Schreib- und Lesevorgängen kann eingestellt werden. Dies geschieht normalerweise im Rahmen der Konfiguration, ist aber auch später jederzeit möglich.
- 16-Bit-ECC-SDRAM-Speicher (ECC = Error Checking and Correcting).

ECC-Speicher erkennen und korrigieren alle Einzelbit-Speicherfehler. Zudem werden alle Zwei-Bit-Speicherfehler sowie die meisten Drei- und Vier-Bit-Speicherfehler in einem einzelnen SDRAM erkannt. Mit ECC kann ein vollständiges Speichermodul ausfallen, ohne dass es zu Datenverlusten kommt. Dadurch wird eine hohe Datenintegrität erzielt. Die häufigsten Speicherfehler können ohne Beeinträchtigung der Leistung korrigiert werden.

### <span id="page-13-0"></span>**Array-Beschleuniger-Akkus**

Der Array-Beschleuniger ist mit zwei Nickel-Metallhydrid-Akkus (NiMH) ausgestattet. Unter normalen Umständen beträgt die Lebensdauer dieser Akkus drei Jahre; anschließend sollten sie ausgetauscht werden. Die Akkus werden bei eingeschaltetem MSA1000 Storage System ständig nachgeladen.

Die Akkus schützen die Daten im Array-Beschleuniger beim Ausfall von Geräten und bei Stromausfällen bis zu vier Tage lang.

**Hinweis:** Temperatur, Alter und Größe des Cache-Speichers können sich auf die Lebensdauer der Akkus auswirken.

Dies gilt auch, wenn der Array-Beschleuniger vom MSA1000 Controller entfernt wird. Wenn das MSA1000 Storage System wieder mit Strom versorgt wird, werden die gespeicherten Daten durch einen Initialisierungsvorgang auf die Laufwerke geschrieben. Dies ist insbesondere für Daten wichtig, die durch einen Posted-Write-Vorgang im Cache abgelegt, jedoch noch nicht auf die Festplatten geschrieben wurden.

**Hinweis:** Die Akkus eines neuen MSA1000 Controllers sind möglicherweise noch nicht geladen, wenn die Platine zum ersten Mal installiert wird. In diesem Fall wird beim Einschalten des Controllers eine POST-Meldung (POST = Power-On Self-Test, Selbsttest beim Systemstart) im Display des Controllers angezeigt, die auf die temporäre Deaktivierung des Array-Beschleunigers hinweist. Von Seiten des Benutzers sind keine Maßnahmen erforderlich, da der interne Schaltkreis die Akkus automatisch lädt. Das Laden der Akkus kann bis zu vier Stunden dauern. Die Betriebsbereitschaft des MSA1000 Controllers ist während dieser Zeit nicht beeinträchtigt, der Leistungsvorteil durch den Array-Beschleuniger entfällt jedoch. Sobald die Akkus auf 90 Prozent ihrer Kapazität geladen sind, wird der Array-Beschleuniger automatisch aktiviert.

Je nach Status des Array-Beschleunigers werden im LCD-Display des Controllers Hinweise und Warnungen angezeigt, etwa bei einem niedrigen Ladezustand des Akkus. Eine Aufstellung der Meldungen zum Cache-Modul im LCD-Display finden Sie in den Definitionen für die LCD-Display-Meldungen 60 bis 79 im Kapitel "[Meldungen im Controller-Display"](#page-28-2).

## <span id="page-14-0"></span>**Austauschen des MSA1000 Controller-Cache**

**Achtung:** Diese Anleitungen müssen beim Austauschen von Komponenten im MSA1000 befolgt werden. Wenn nicht ordnungsgemäß vorgegangen wird, ist ein Datenverlust oder eine Beschädigung der Geräte nicht auszuschließen. Wichtige Informationen zur Verwendung geeigneter Verfahren finden Sie in Anhang B, "[Elektrostatische Entladung"](#page-78-2).

**Hinweis:** Falls das System nur über einen einzelnen Controller verfügt und dieser Controller ersetzt werden muss, muss das System vor dem Ersetzen des Controllers abgeschaltet werden. Wenn das System mit zwei Controllern ausgestattet ist und Sie ein defektes Cache-Modul durch ein Modul derselben Größe ersetzen möchten, können Sie das Modul während des Systembetriebs austauschen. Wenn das System über zwei Controller verfügt und Sie das Cache-Modul durch ein Modul einer anderen Größe ersetzen möchten, müssen Sie zuvor das System ausschalten und anschließend die Cache-Module beider Controller gleichzeitig ersetzen.

- 1. Drücken Sie mit dem Daumen auf die Verriegelung des Controllers, und ziehen Sie den Verriegelungshebel in Ihre Richtung  $\bullet$ . Siehe Abbildung 2.
- 2. Entfernen Sie den MSA1000 Controller, indem Sie ihn gerade aus dem Gehäuse <sup>2</sup> herausziehen.

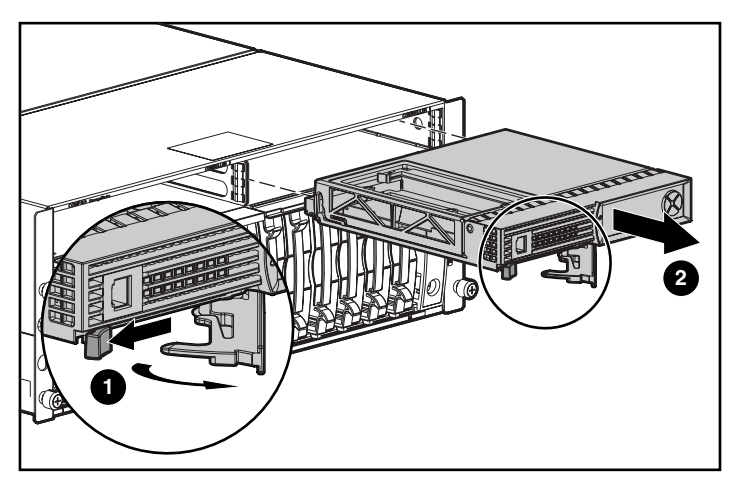

**Abbildung 2: Ausbauen des Controllers**

3. Lösen Sie wie in Abbildung 3 dargestellt die Rasten der Controller-Abdeckung  $\bullet$ auf der Rückseite des Controllers, und heben Sie dann die Abdeckung an <sup>2</sup>.

**Hinweis:** In Abbildung 3 sind eine Seite und die Rückseite des Controllers dargestellt.

- 4. Lösen Sie gleichzeitig beide Rasten, mit denen der Cache-Speicher des MSA1000 Controllers befestigt ist  $\Theta$ .
- 5. Ziehen Sie das Cache-Modul vorsichtig von der Controllerplatine ab  $\bullet$ .

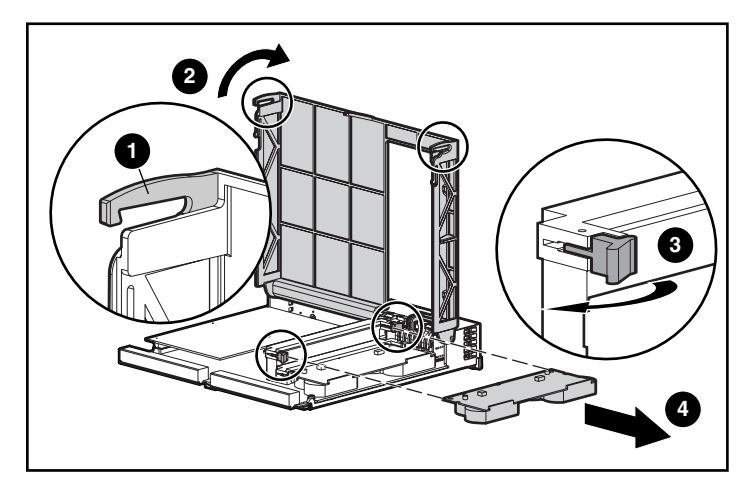

**Abbildung 3: Ausbauen des Cache-Moduls**

6. Schieben Sie den neuen MSA1000 Controller-Cache in den Controller ein  $\bullet$ . Vergewissern Sie sich, dass die seitlichen Verriegelungen <sup>2</sup> ganz eingerastet sind. Siehe Abbildung 4.

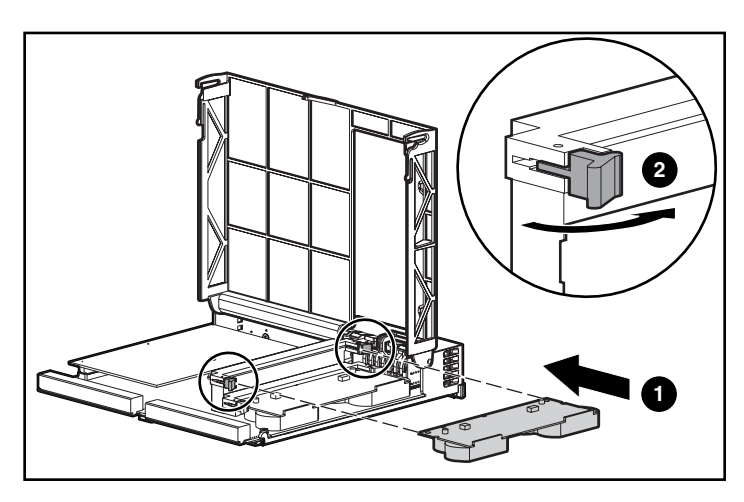

**Abbildung 4: Einsetzen des Cache-Moduls**

7. Drücken Sie den Controller so weit wie möglich in das Gehäuse hinein 1 und die Verriegelung nach innen, bis sie an der Vorderseite <sup>2</sup> anliegt. Siehe Abbildung 5.

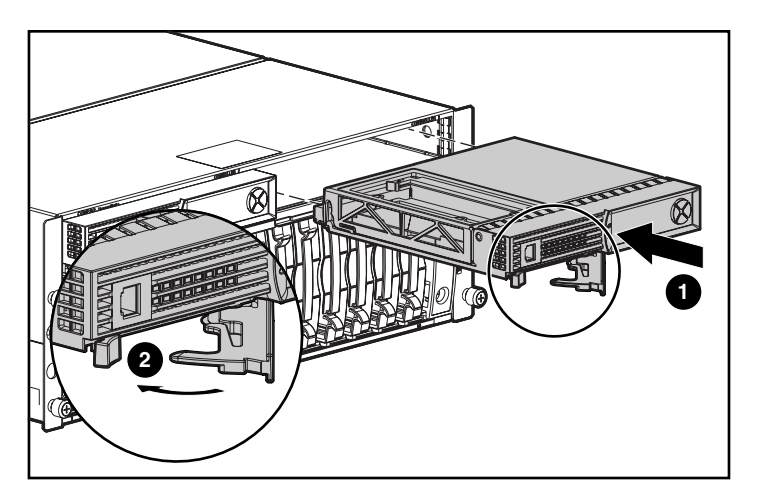

**Abbildung 5: Einsetzen des Controllers**

## <span id="page-17-0"></span>**Ersetzen des Akkublocks des Controller-Cache-Speichers**

**VORSICHT:** Wenn ein Akku unsachgemäß behandelt oder fehlerhaft ausgetauscht wird, besteht Explosions-, Brand- und Verletzungsgefahr. Beachten Sie folgende Hinweise, um diese Gefahren zu vermeiden:

- Versuchen Sie nicht, den Akku außerhalb des Controllers zu laden.
- Schützen Sie den Akku vor Feuchtigkeit und Temperaturen über 60 °C.
- Der Akku muss sachgemäß genutzt und darf nicht auseinandergenommen, geöffnet, beschädigt, kurzgeschlossen bzw. Feuer oder Wasser ausgesetzt werden.
- Ersetzen Sie den Akku nur durch das für dieses Produkt vorgesehene Ersatzteil.
- Der Akku des Array-Beschleunigers muss unter Beachtung der geltenden Vorschriften entsorgt werden. Alternativ können Sie die Teile über das eingerichtete Rücknahmeprogramm

zur Entsorgung an die Hewlett-Packard Corporation zurückgeben.

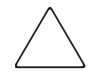

**Achtung:** Diese Anleitungen müssen beim Austauschen von Komponenten im MSA1000 befolgt werden. Wenn nicht ordnungsgemäß vorgegangen wird, ist ein Datenverlust oder eine Beschädigung der Geräte nicht auszuschließen. Wichtige Informationen zu geeigneten Vorgehensweisen finden Sie im Anhang ["Elektrostatische Entladung"](#page-78-2).

So entfernen Sie den alten NiMH-Akkublock:

- 1. Bauen Sie den MSA1000 Controller-Cache wie im vorhergehenden Abschnitt "[Austauschen des MSA1000 Controller-Cache"](#page-14-0) beschrieben aus.
- 2. Drücken Sie auf die untere Raste des Akkublocks nahe der unteren Ecke des Array-Beschleunigers.

In Abbildung 6 ist dieser Vorgang dargestellt.

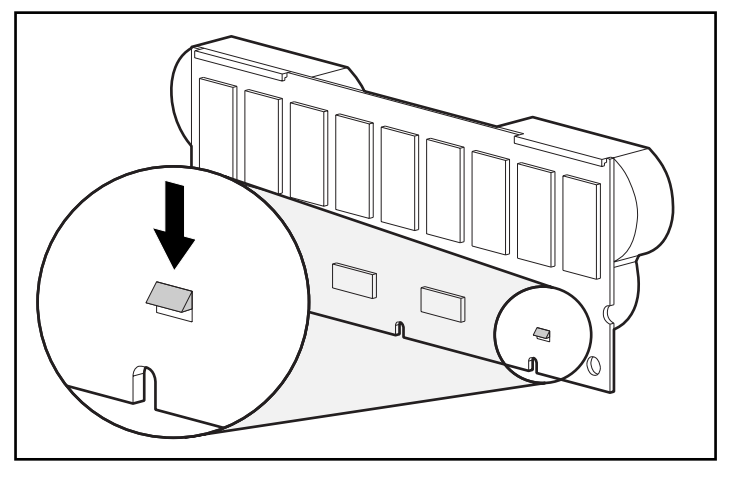

**Abbildung 6: Untere Raste des Akkublocks**

3. Schwenken Sie den Akku in einem Winkel von ungefähr 30 Grad vom Array-Beschleuniger weg.

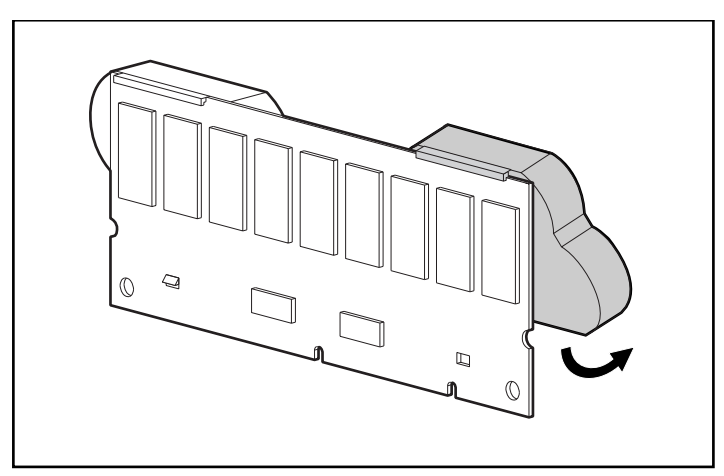

**Abbildung 7: Anwinkeln des Akkublocks**

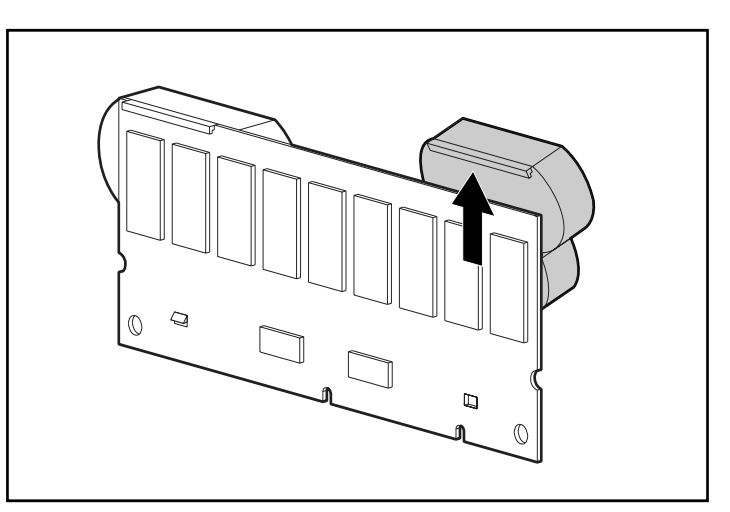

4. Heben Sie den Akkublock an, um seine Oberkante auszuhaken.

#### **Abbildung 8: Entfernen des Akkublocks**

Warten Sie nach dem Entfernen des alten Akkublocks ca. 15 Sekunden, damit die Ladestandsüberwachung zurückgesetzt werden kann.

**Hinweis:** Tauschen Sie auf diese Weise sämtliche Akkus aus, die gemeinsam mit den ausgetauschten Akkus installiert wurden.

5. Setzen Sie den neuen NiMH-Akkublock ein, indem Sie seine Oberkante in einem Winkel von 30 Grad zur Platine an der Oberkante des Array-Beschleunigers einhängen.

In Abbildung 9 ist dieser Vorgang dargestellt.

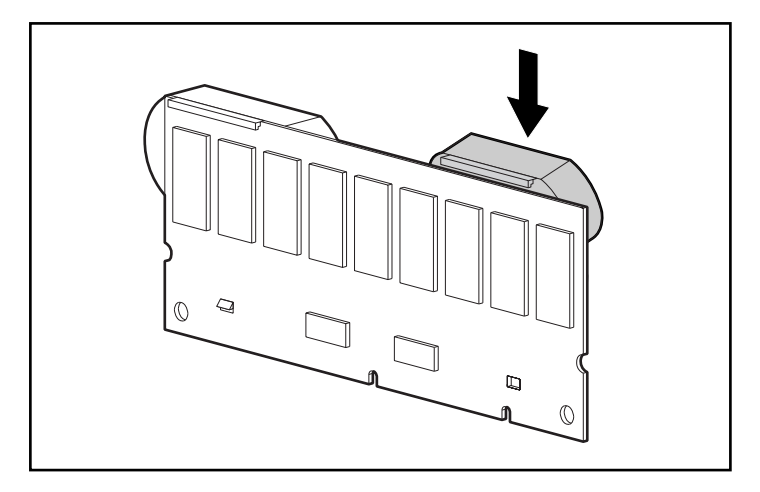

**Abbildung 9: Einsetzen des Akkublocks**

- 6. Nachdem der Akkublock in dieser Position eingehakt wurde, lassen Sie ihn herunter, und stellen Sie sicher, dass die untere Raste und die beiden Nasen sich über den Öffnungen im Array-Beschleuniger befinden.
- 7. Stellen Sie sicher, dass der Akku mit dem obere Haken  $\bullet$  und der unteren Raste <sup>2</sup> sicher am Array-Beschleuniger befestigt ist.

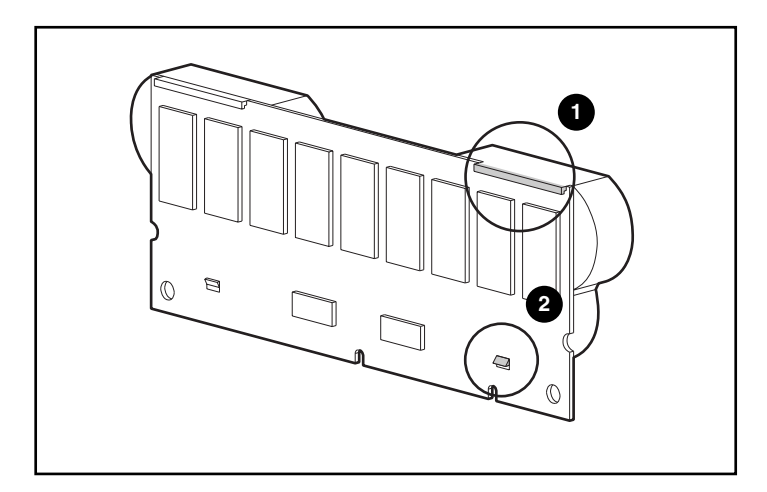

#### **Abbildung 10: Sichern des Akkublocks**

8. Die Installation des neuen Akkublocks ist damit abgeschlossen. Wiederholen Sie den Vorgang für den zweiten Akku.

# <span id="page-22-0"></span>**Recovery ROM und ROM-Kopierfunktion**

## <span id="page-22-1"></span>**Recovery ROM**

Jeder MSA1000 Controller enthält einen ROM-Speicher (ROM = Read-Only Memory), in dem die auf dem Controller ausgeführte Firmware gespeichert ist. Die Funktion Recovery ROM speichert zwei vollständige Firmware-Images im ROM: ein aktives und ein Sicherungs-Image. Beim Einschalten des Controllers wird die Gültigkeit beider Firmware-Images überprüft. Ist ein Image ungültig, wird das gültige Image über das ungültige Image kopiert, um dieses zu korrigieren. Dieser Vorgang wird als Auto-Flashing bezeichnet. Alle Funktionen werden vom Controller automatisch durchgeführt und erfordern keine Benutzereingriffe.

## <span id="page-22-2"></span>**ROM-Kopierfunktion**

**Hinweis:** Damit ein MSA1000 in einer redundanten Controller-Konfiguration betrieben werden kann, muss es zwei Controller mit identischen Firmware-Versionen enthalten. Während des Einschaltens (oder wenn während des Betriebs ein zusätzlicher Controller per Hot-Plug eingebaut wird) werden die Firmware-Versionen beider Controller miteinander verglichen. Sind sie nicht identisch, wird mithilfe der ROM-Kopierfunktion (ROM Cloning) automatisch versucht, eine Version der Firmware auf den anderen Controller zu kopieren. Nach Abschluss des Kopiervorgangs wird der geänderte Controller automatisch zurückgesetzt. Wird der zurückgesetzte Controller gestartet, sollten beide Controller im Redundanz-Betrieb gestartet werden können. Alle Funktionen werden von den Controllern automatisch durchgeführt und erfordern keine Benutzereingriffe.

Die Entscheidung darüber, welche Firmware-Version verwendet wird, erfolgt anhand der folgenden Kriterien:

- Wird das MSA1000 mit beiden Controllern eingeschaltet, dann wird die neueste Version der Firmware verwendet, unabhängig davon, auf welchem Controller sich diese befindet.
- Befindet sich das MSA1000 bereits in Betrieb und wird per Hot-Plug ein weiterer Controller eingefügt, dann wird unabhängig von der Version die Firmware verwendet, die sich auf dem ursprünglichen (nicht per Hot-Plug eingefügten) Controller befindet. Dadurch wird sichergestellt, dass von Hosts initiierte I/O-Anforderungen an den Controller nicht unterbrochen werden.

Es besteht die Möglichkeit, dass eine spezielle Version der Firmware nicht mit bestimmten Hardware-Versionen eines Controllers kompatibel ist. In diesem Fall wird die neueste Firmware-Version, die mit beiden Controllern kompatibel ist, auf den Controller mit der inkompatiblen Firmware-Version kopiert. Wenn jedoch der Controller, der aktualisiert wird, bereits in Betrieb ist und I/O-Anforderungen verarbeitet, wird er nicht zurückgesetzt. Das MSA1000 startet den redundanten Betrieb nicht, und eine entsprechende Meldung wird auf der Anzeige ausgegeben. Nachdem das MSA1000 ausgeschaltet und erneut gestartet wurde, können die Controller anschließend im redundanten Betrieb gestartet werden. Beim nächsten Einschalten wechseln beide Controller in den Redundanz-Modus.

## <span id="page-23-0"></span>**Anzeigen des MSA1000 Controllers**

Bei normalem Betrieb weisen 18 Anzeigen des MSA1000 Controllers auf Aktivitäten oder Fehlfunktionen hin. Die Anzeigen sind, wie in der folgenden Abbildung dargestellt, mit 0 bis 17 beschriftet. In der folgenden Tabelle werden Zweck und Funktionen der einzelnen Anzeigen erläutert.

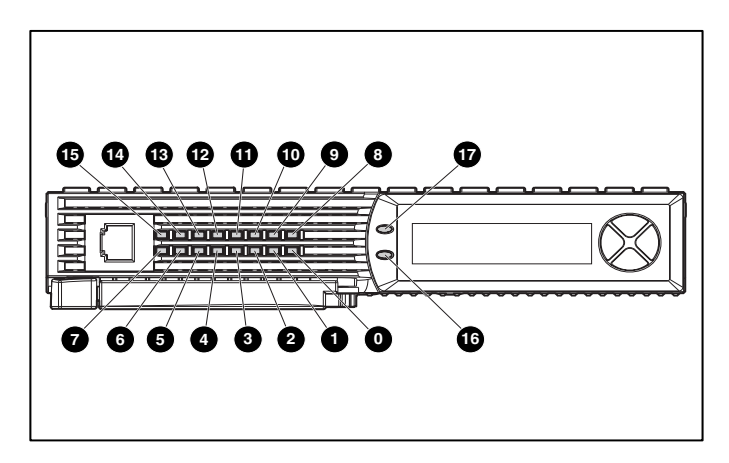

**Abbildung 11: Anzeigen des MSA1000 Controllers**

| <b>Anzeige</b>  | <b>Funktion</b>                     | <b>Beschreibung</b>                                                                                                    |  |
|-----------------|-------------------------------------|----------------------------------------------------------------------------------------------------|--|
| $\mathbf{0}$ -0 | Aktivitätsstatus                    | Mit diesen drei LED-Anzeigen wird<br>fortlaufend die Auslastung des<br>Controllers signalisiert.                                                                                            |  |
|                 |                                     | $EIN = Der$ Controller ist im Ruhezustand.<br>AUS = Der Controller ist vollständig<br>ausgelastet.                                                                                          |  |
| 6-0             | <b>Fibre Channel-ID</b>             | Gibt die physische 5-Bit-Adresse im<br>Arbitrated Loop (Arbitrated Loop<br>Physical Address = ALPA) an, die<br>diesem Array Controller zugeordnet ist<br>(im Fabric-Modus nicht verwendet). |  |
| ❸               | Ruhezustand-Heartbeat               | Zeigt an, dass der Controller im<br>Ruhezustand und betriebsbereit ist.                                                                                                    |  |
| ◉               | Aktiv/Standby                       | $EIN = Der Controler$ ist aktiv.<br>AUS = Der Controller befindet sich im<br>Standby-Modus.                                                                                                 |  |
| ◍               | DMA (Direct Memory<br>Access) aktiv | $EIN = DMA-Transfers$ sind aktiv.                                                                                                    |  |
| ⋒               | Logische I/O aktiv                  | EIN = Zurzeit werden logische Anfragen<br>vom Host-Adapter verarbeitet.                                                                                                    |  |
| ®               | SCSI-Port A (SCSI-Bus 2)            | EIN = Zeigt anstehende Anforderungen<br>am ersten SCSI-Bus an.                                                                                                    |  |
| ❸               | SCSI-Port B (SCSI-Bus 3)            | EIN = Zeigt anstehende Anforderungen<br>am zweiten SCSI-Bus an.                                                                                                    |  |
| ❹               | Cache-Aktivität                     | $EIN =$ Cache aktiv.<br>AUS = Keine Cache-Aktivität.<br>Blinkend = Cache-Übertragung steht<br>aus.                                                                                          |  |
| ⊕               | Laufwerksstörung                    | $EIN = Eine$ konfigurierte Festplatte im<br>Array ist ausgefallen.                                                                                                    |  |
| ❻               | Redundanz aktiv                     | Grün zeigt an, dass sich zwei Controller<br>im redundanten Betriebsmodus<br>befinden.                                                                                                    |  |
| ⋒               | Fehler                              | Gelb zeigt an, dass eine Fehlermeldung<br>an die Controller-Anzeige gesendet<br>wurde.                                                                                                    |  |

**Tabelle 2: Beschreibung der Anzeigen des MSA1000 Controllers**

## <span id="page-25-0"></span>**Austauschen des MSA1000 Controllers**

Wenn eine Störung an einem MSA1000 Controller aufgetreten ist, werden je nach Zustand im LCD-Display dieses Controllers Hinweise bzw. Fehlermeldungen angezeigt.

In den folgenden Schritten wird detailliert erläutert, wie ein ausgefallener MSA1000 Controller ausgetauscht wird, mit diesem Verfahren können Sie jedoch auch denselben Controller aus- und wieder einbauen.

**Hinweis:** Redundanz wird während der Erweiterung, Kapazitätserhöhung oder Migration sowie während regulärer Laufwerk-Rebuilds unterstützt.

**Hinweis:** Neue MSA1000 Controller enthalten ein neues Cache-Modul. Nehmen Sie dieses neue Modul vom neuen MSA1000 Controller ab und ersetzen Sie es durch das Modul des ausgefallenen Controllers. Dadurch können die noch im Cache-Speicher des ausgefallenen Controllers gespeicherten anstehenden Schreibvorgänge auf Laufwerke abgeschlossen werden. Anleitungen dazu finden Sie unter "Austauschen des MSA1000 [Controller-Cache](#page-14-0)".

- 1. Drücken Sie auf die Verriegelung des Controllers, und ziehen Sie den Verriegelungshebel in Ihre Richtung  $\bullet$ .
- 2. Entfernen Sie den MSA1000 Controller, indem Sie ihn wie in Abbildung 12 gerade aus dem Gehäuse <sup>2</sup> herausziehen.

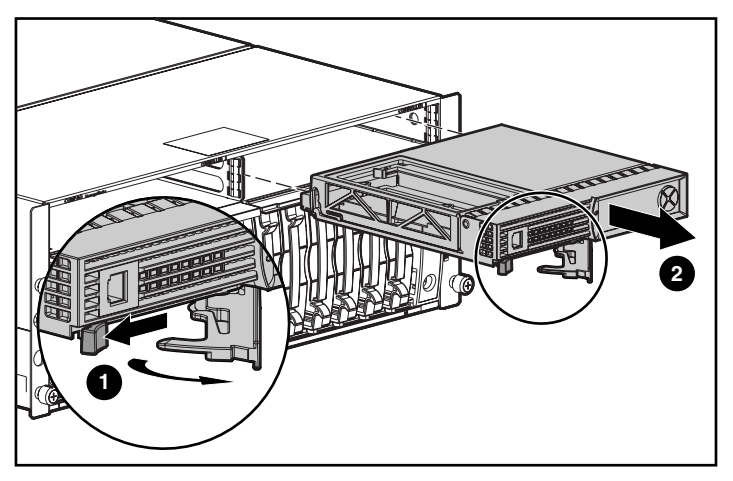

**Abbildung 12: Ausbauen des MSA1000 Controllers**

3. Setzen Sie den Austausch-Controller in das Gehäuse ein  $\bullet$ (siehe Abbildung 13).

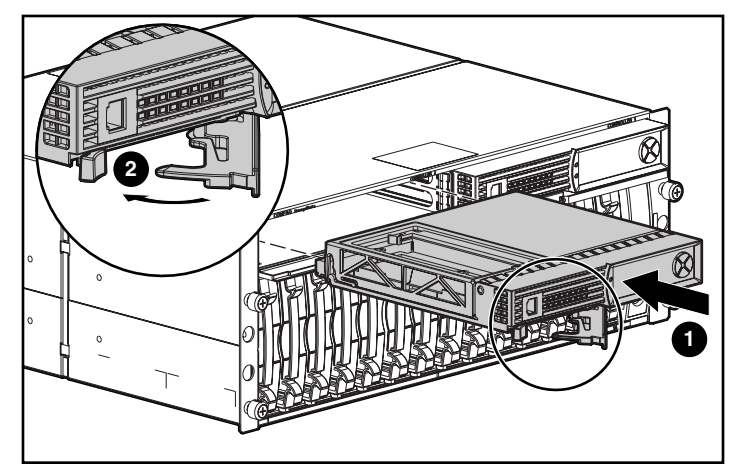

**Abbildung 13: Einsetzen des Austausch-Controllers**

4. Drücken Sie den Controller so weit wie möglich in das Gehäuse hinein und die Verriegelung nach innen, bis sie an der Vorderseite @ anliegt.

## <span id="page-27-0"></span>**Aktualisieren der Controller-Firmware**

Die neueste Version der Firmware für den MSA1000 Controller können Sie von der HP Website [www.hp.com/go/msa1000](http://www.hp.com/MSA1000) herunterladen. Wählen Sie auf der Seite "HP StorageWorks MSA1000" die Option "Software, Firmware & Drivers" aus.

**Hinweis:** Die Aktualisierungen für die Firmware des MSA1000 Controllers können für alle unterstützten Betriebssysteme von der HP Website bezogen werden.

Installationsanleitungen finden Sie auf der Website.

Sie können auf verschiedene Weise ermitteln, welche Version der Controller-Firmware zurzeit vom Controller ausgeführt wird:

■ Blättern Sie im LCD-Display des MSA1000 Controllers mit den Pfeiltasten durch die Meldungen.

Bei jedem Start des MSA1000 Storage Systems enthält die an erster Stelle angezeigte Meldung die Versionsnummer der Firmware.

- Geben Sie in der CLI den Befehl SHOW VERSION ein.
- Markieren Sie im ACU den Controller, und zeigen Sie Einzelheiten über den Controller an.

# <span id="page-28-2"></span><span id="page-28-1"></span>**Meldungen im Controller-Display 2**

<span id="page-28-0"></span>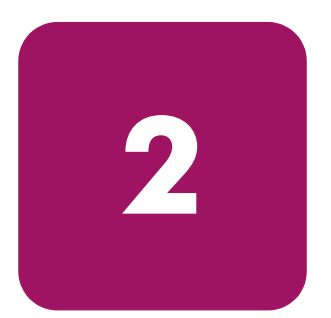

Jeder Array Controller in einem MSA1000 verfügt über eine integrierte Anzeige. Neben der Anzeige von Informationen und Fehlermeldungen dient dieses Modul auch zur Anzeige des aktuellen Status des Moduls und erlaubt bei Bedarf auch Benutzereingaben. Die Controller-Anzeige bietet eine neue Gruppe von Meldungen, bei denen die herkömmlichen POST-Meldungen (POST = Power-On-Self-Test), die von PCI-basierten Array Controllern ausgegeben werden, mit Meldungen über Laufzeitereignisse kombiniert werden.

Das Anzeigemodul umfasst folgende Komponenten:

- Textfenster mit zwei Zeilen und zwanzig Spalten
- Vier kreisförmig angeordnete Drucktasten
- Zwei Statusanzeigen

## <span id="page-29-0"></span>**Informationen zu den LCD-Meldungen**

Im Anzeigemodul können bis zu 100 Meldungen gespeichert werden. Wenn die maximale Anzahl erreicht ist, werden die älteren Meldungen gelöscht, um Platz für die neueren Meldungen zu schaffen. Es gibt drei Meldungstypen: Fehlermeldungen, Informationsmeldungen und Benutzereingabemeldungen.

Die Anzeigemeldung kann sich auf eine spezielle Box-Nummer beziehen. Die folgenden Box-Nummern sind definiert:

- Box 1 ist das MSA1000-Gehäuse.
- Box 2 ist die Erweiterungseinheit, die an SCSI-Port A des MSA1000 angeschlossen ist.
- Box 3 ist die Erweiterungseinheit, die an SCSI-Port B des MSA1000 angeschlossen ist.

#### <span id="page-29-1"></span>**Fehlermeldungen**

Fehlermeldungen zeigen an, dass ein Problem aufgetreten ist, das möglicherweise ein Eingreifen durch den Benutzer erfordert. Der vorliegende Kapitel enthält eine vollständige Liste der möglichen Meldungen und ihrer Bedeutungen.

Eine gelbe Anzeige links vom Textanzeigefenster leuchtet immer dann auf, wenn eine Fehlermeldung angezeigt wird. Diese Anzeige leuchtet auch auf, wenn eine Fehlermeldung an das Anzeigemodul gesendet wurde, diese jedoch nicht angezeigt wird, weil danach eine weitere Meldung an das Anzeigemodul gesendet wurde, die keine Fehlermeldung ist. Beim Zurückblättern und Anzeigen aller Fehlermeldungen leuchtet die Anzeige nur dann wieder auf, wenn gerade eine Fehlermeldung angezeigt wird.

#### <span id="page-29-2"></span>**Informationsmeldungen**

Informationsmeldungen weisen auf weniger kritische Änderungen im System hin und dienen dem Benutzer als Rückmeldungen. Der vorliegende Kapitel enthält eine vollständige Liste der möglichen Meldungen und ihrer Bedeutungen.

Die gelbe Anzeige links neben dem Textanzeigefenster leuchtet normalerweise nicht auf, wenn eine Informationsmeldung angezeigt wird, sondern lediglich, wenn eine vorher an das Anzeigemodul gesendete Fehlermeldung noch nicht angezeigt wurde. Beim Zurückblättern und Anzeigen aller Fehlermeldungen leuchtet die Anzeige nur dann wieder auf, wenn gerade eine Fehlermeldung angezeigt wird.

#### <span id="page-30-0"></span>**Benutzereingabemeldungen**

Benutzereingabemeldungen weisen darauf hin, dass im System ein Problem vorliegt, das auf zwei verschiedene Arten behoben werden kann. Die Meldung ermöglicht dem Benutzer auszuwählen, wie das Problem behandelt werden soll. Erfolgt nach einer festgelegten Zeitspanne keine Eingabe, wird eine Standardauswahl verwendet. Diese Benutzereingabemeldungen treten nicht beim Betrieb des Systems, sondern lediglich beim Einschalten auf. Der vorliegende Kapitel enthält eine vollständige Liste der möglichen Meldungen und ihrer Bedeutungen.

Die gelbe Anzeige neben dem Textanzeigefenster blinkt, wenn eine Benutzereingabemeldung angezeigt wird und für die Eingabe zur Verfügung steht. Erfolgt innerhalb der festgelegten Zeitspanne keine Eingabe, wird die Meldung weiter angezeigt, aber die Anzeige blinkt nicht mehr.

### <span id="page-30-1"></span>**Blättern**

Ältere Meldungen können durch Zurückblättern mit der Taste *Nach oben* (ein nach oben zeigender Pfeil) angezeigt werden. Neuere Meldungen können durch Weiterblättern mit der Taste *Nach unten* (ein nach unten zeigender Pfeil) angezeigt werden. Die letzte Meldung kann mit der Taste *Nach links* angezeigt werden. Wird eine neue Meldung an die Anzeige gesendet, dann werden alle vorherigen Blätterpositionen ignoriert, und die neue Meldung wird angezeigt. Diese neue Meldung ist dann die neueste verfügbare Meldung.

### <span id="page-30-2"></span>**Benutzereingaben**

Benutzereingabemeldungen bieten dem Benutzer zwei Optionen, die mit den Tasten *Nach links* (linker Pfeil) oder *Nach rechts* (rechter Pfeil) ausgewählt werden können. Die Bedeutung der Drucktasten geht jeweils aus dem Textanzeigefenster hervor.

## <span id="page-30-3"></span>**Löschen von Meldungen**

Die aktuell angezeigte Meldung kann durch Drücken der Drucktasten *Nach links* und *Nach rechts* aus dem Anzeigemodul gelöscht werden.

## <span id="page-31-0"></span>**Anzeige für redundante Verbindung**

Rechts vom Textanzeigefenster befindet sich eine grüne LED, die aufleuchtet, wenn zwei Array Controller im MSA1000 installiert wurden und Controller-Redundanz aktiviert wurde. Die LED leuchtet nicht, wenn nur ein Array Controller installiert ist oder wenn die Array Controller infolge eines Fehlers nicht im Redundanzbetrieb arbeiten.

**Hinweis:** Um die Redundanz zu aktivieren, müssen redundante Kabel angeschlossen sein.

## <span id="page-31-1"></span>**Beschreibungen der LCD-Meldungen**

Die folgende Tabelle enthält die definierten Meldungen und ihre Komponenten.

**Tabelle 3: Beschreibungen der LCD-Meldungen**

| Meldung                                                                                                    | Typ                    | <b>Beschreibung</b>                                                                                                    | <b>Aktion</b>                                                                                                    |
|----------------------------------------------------------------------------------------------------|------------------------|----------------------------------------------------------------------------------------------------|----------------------------------------------------------------------------------------------------|
| 00 ARRAY<br>CONTROLLER<br>FIRMWARE VER<br><version></version>                                                                                | Nur zur<br>Information | Zeigt die aktuelle Version<br>der im Array Controller<br>ausgeführten Firmware an.                                                                                                    |                                                                                                    |
| 01 MSA1000<br>STARTUP COMPLETE                                                                                                    | Nur zur<br>Information | Der Array Controller hat<br>die Einschaltsequenz<br>abgeschlossen und ist<br>betriebsbereit.                                                                                                    |                                                                                                    |
| 02 ENABLE<br>VOLUME <n>?<br/><math>\text{'}</math> &lt; <math>\text{'}</math> =NO, <math>\text{'}</math> &gt; <math>\text{'}</math> =YES</n> | Benutzer-<br>eingabe   | Bei einem konfigurierten<br>Volume wurde ein Problem<br>gefunden, das zu einem<br>Datenverlust führen kann.<br>Die genaue Art des<br>Problems wird in einer<br>vorhergehenden<br>Anzeigemeldung<br>beschrieben. | Die Auswahl der Option<br>No (Nein) deaktiviert<br>das Volume, so dass der<br>Benutzer Maßnahmen<br>zur Problembehebung<br>durchführen kann.<br>Bei Auswahl der Option<br><i>Yes</i> (Ja) wird das Volume<br>trotz des Problems aktiviert. |

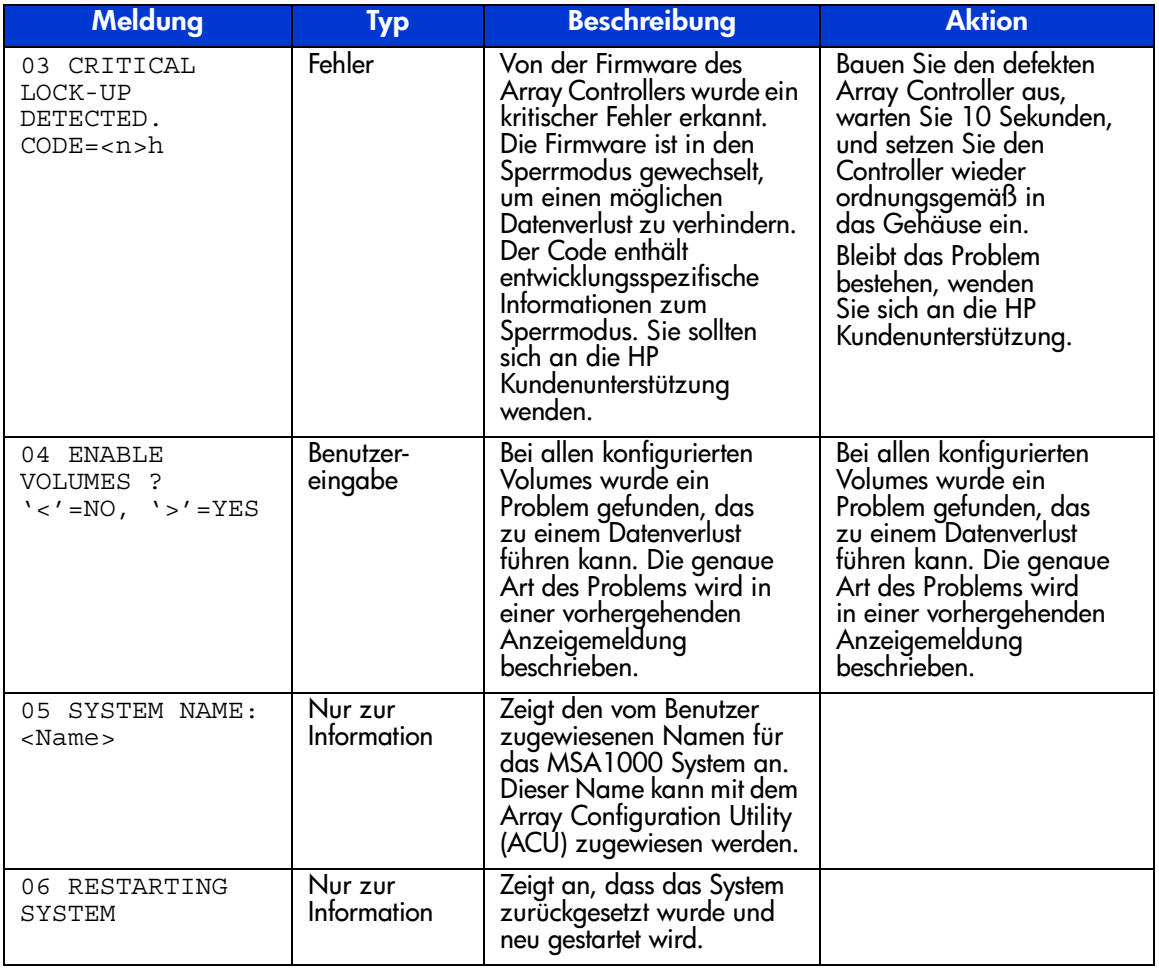

#### **Tabelle 3: Beschreibungen der LCD-Meldungen (Fortsetzung)**

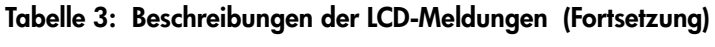

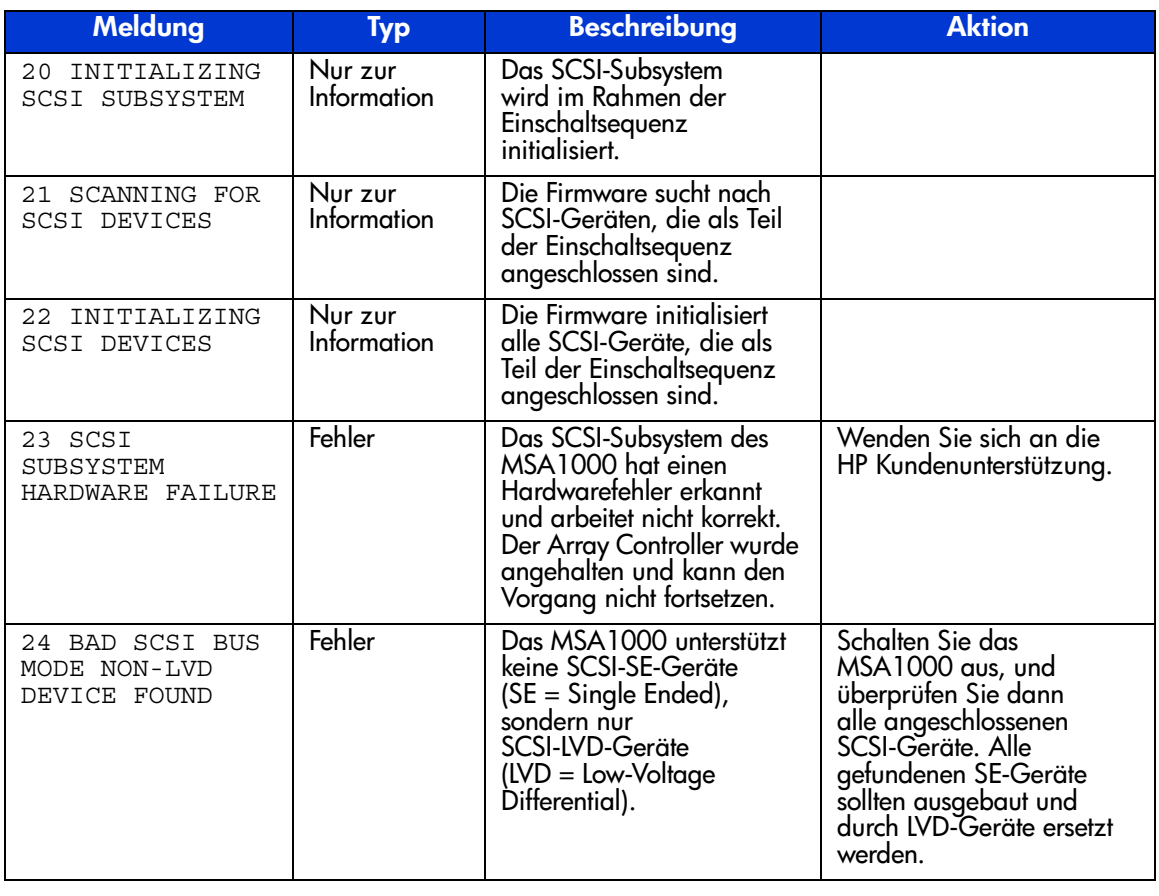

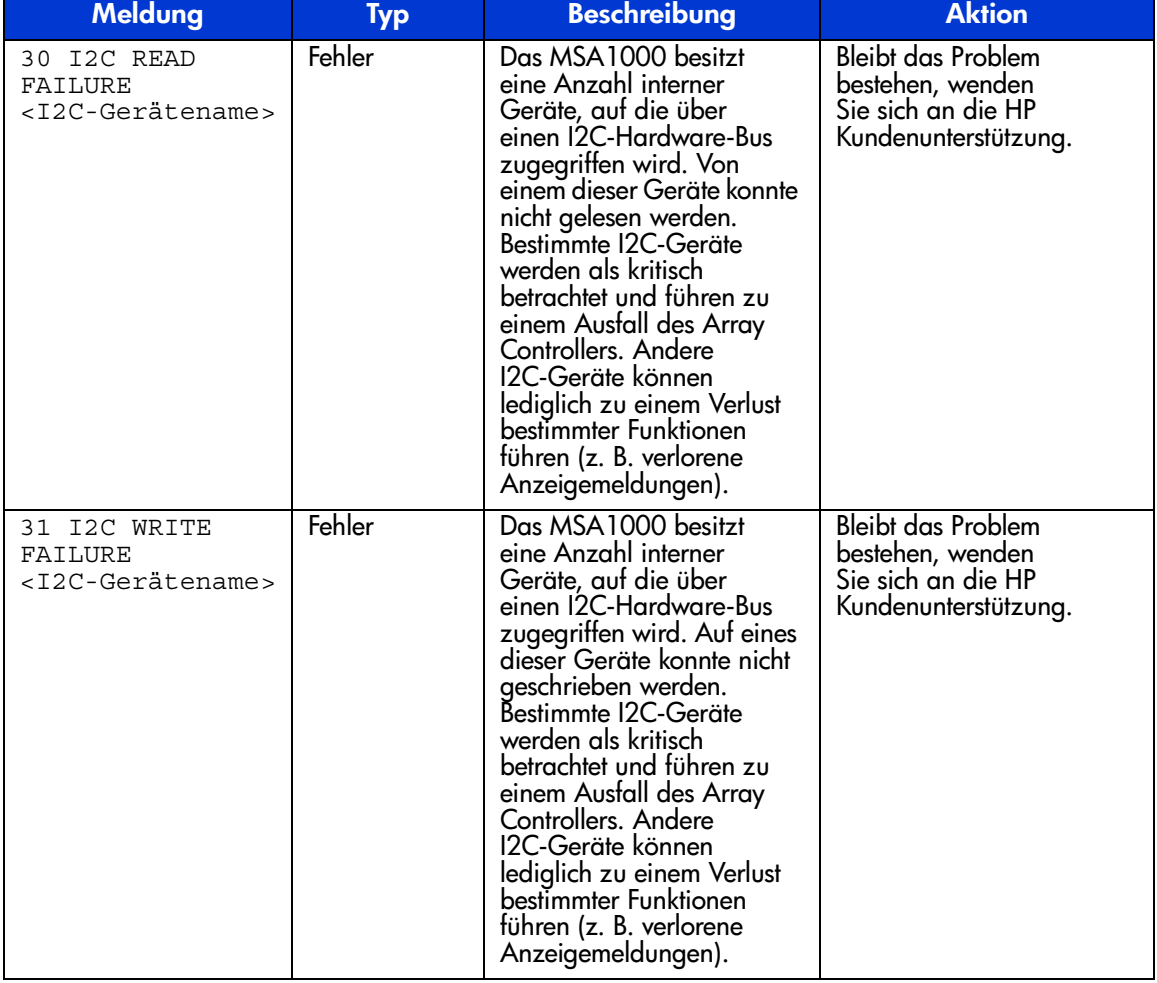

#### **Tabelle 3: Beschreibungen der LCD-Meldungen (Fortsetzung)**

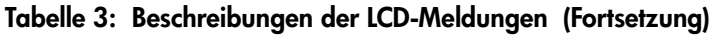

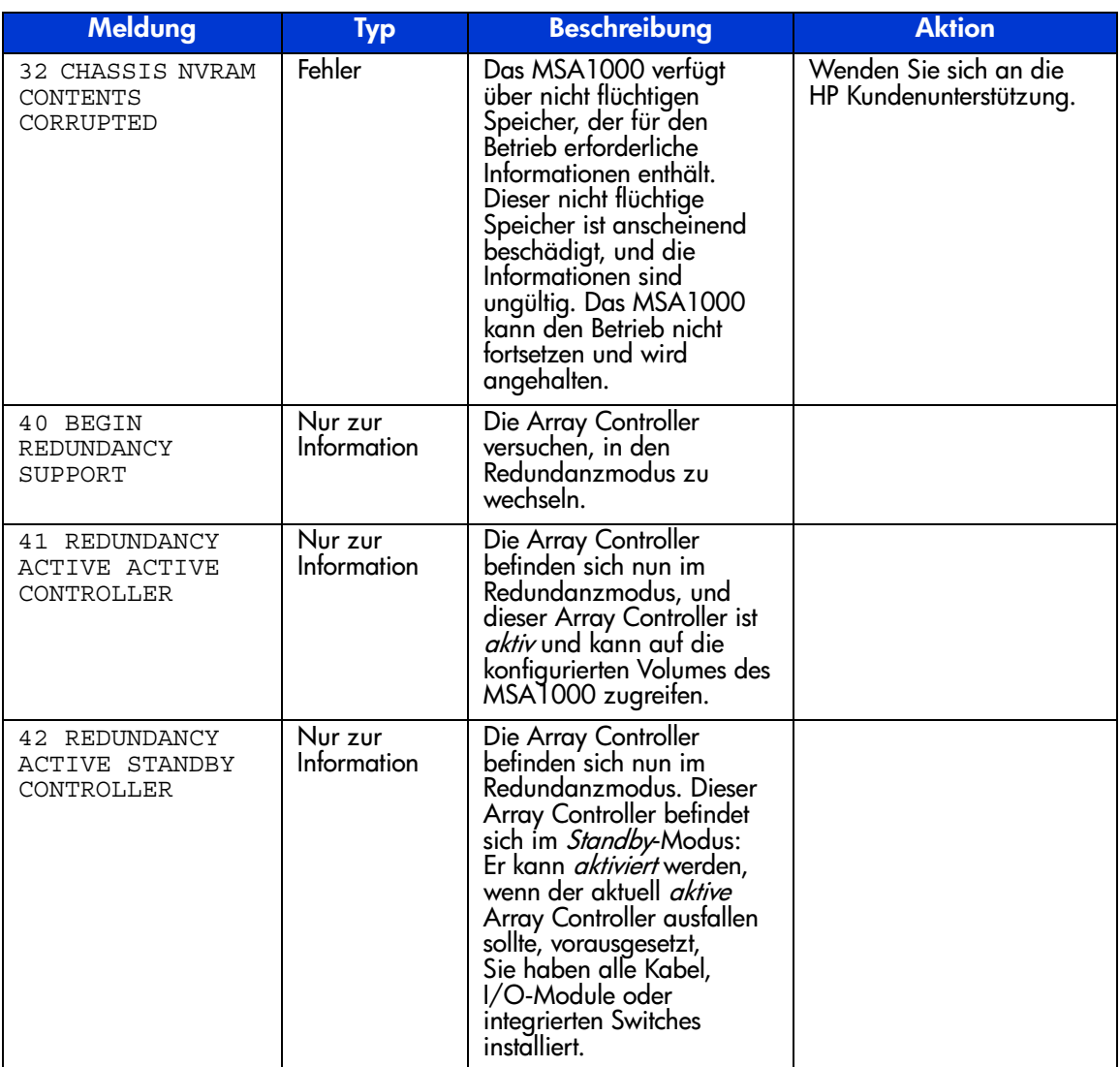
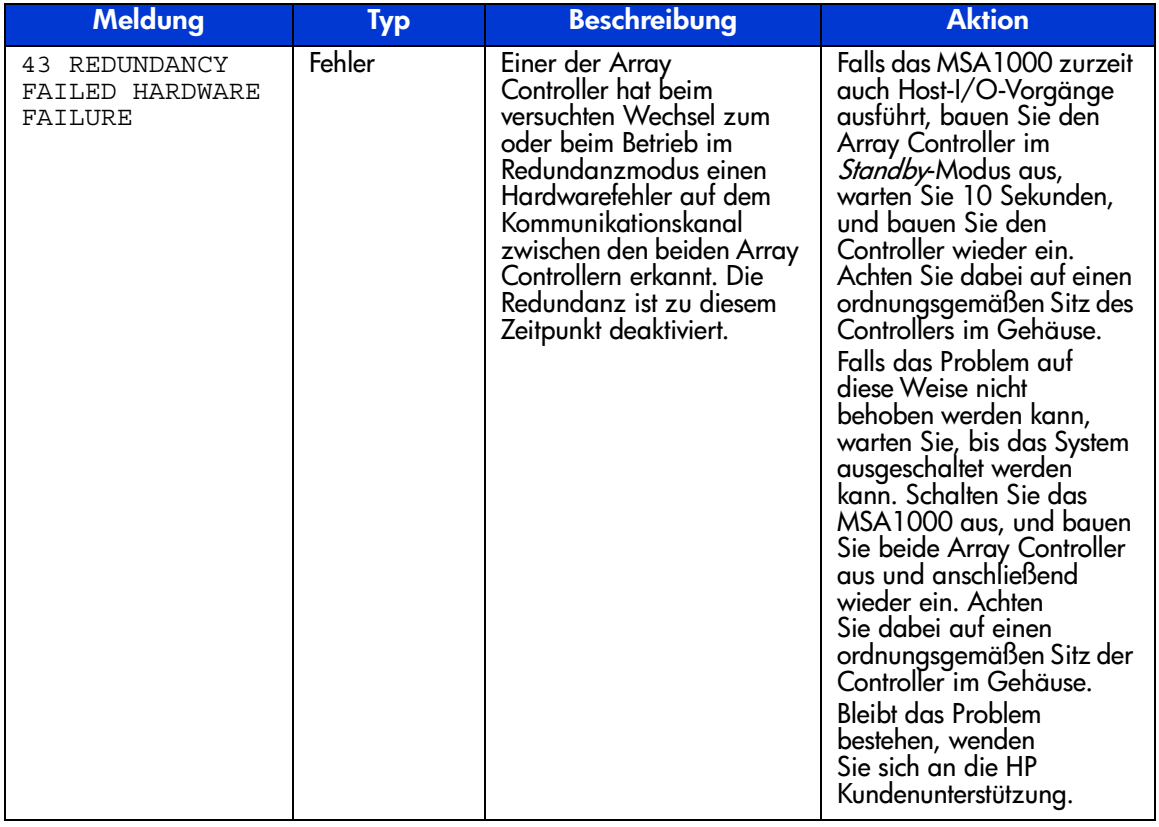

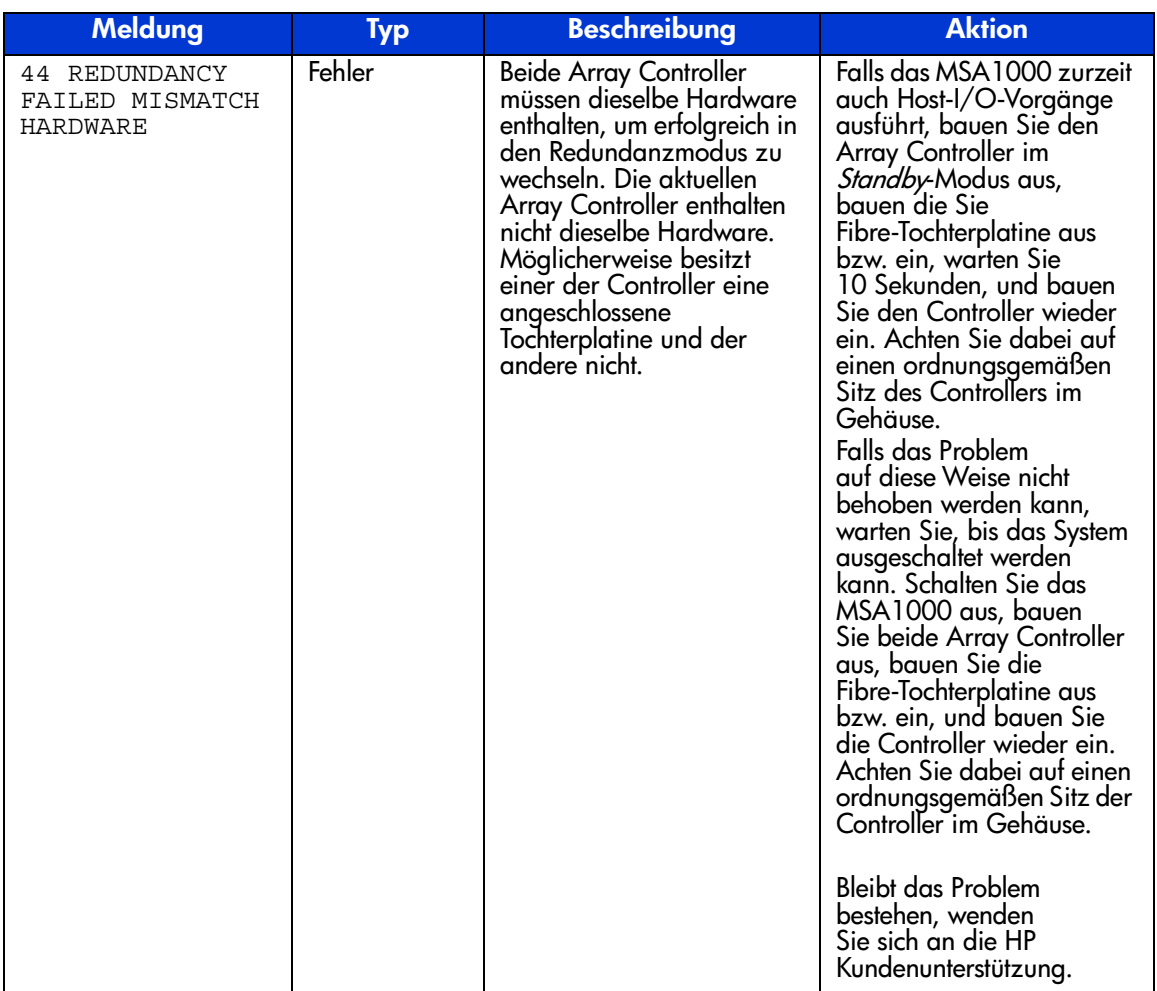

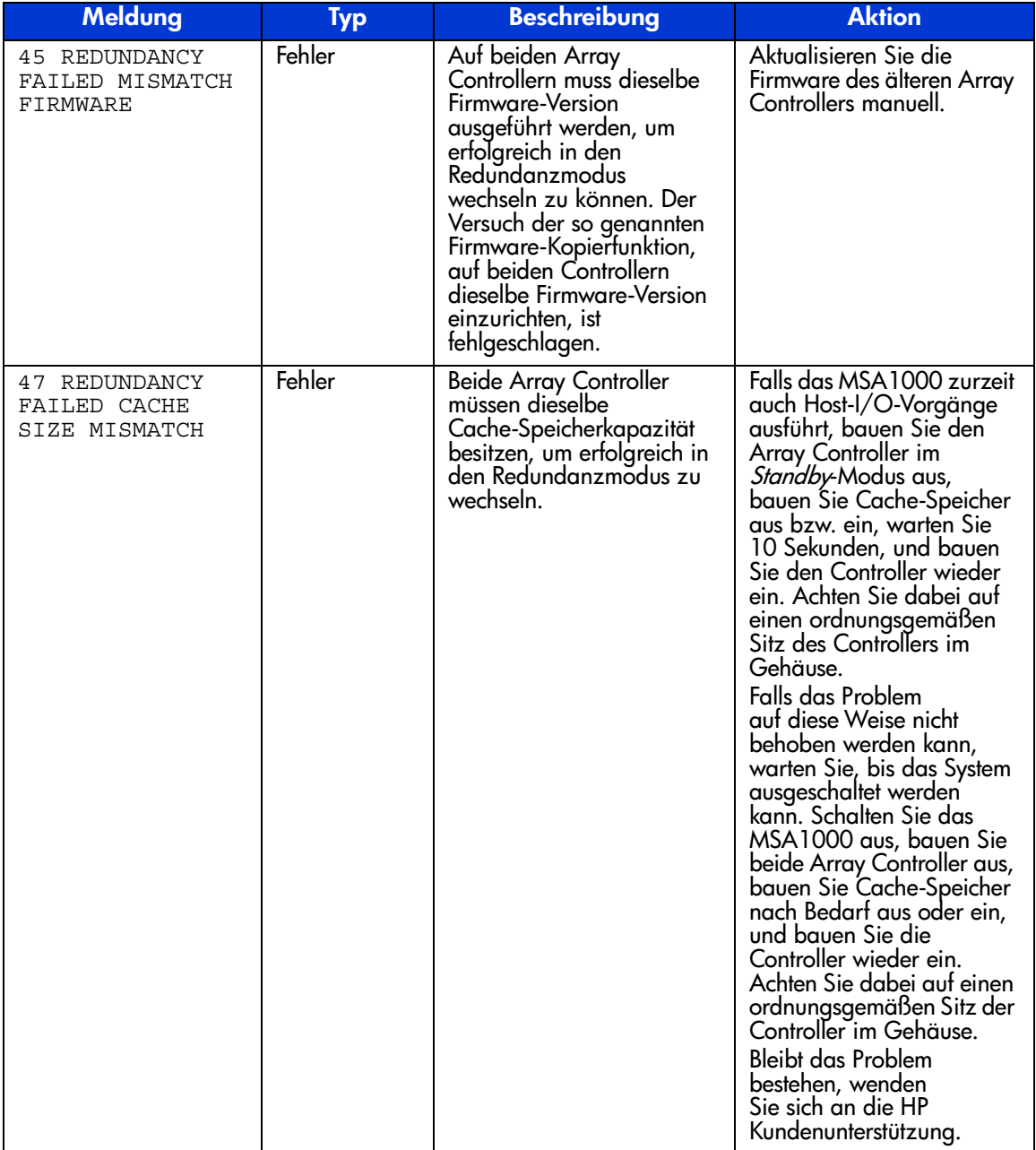

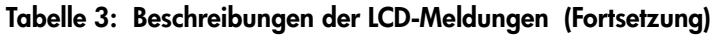

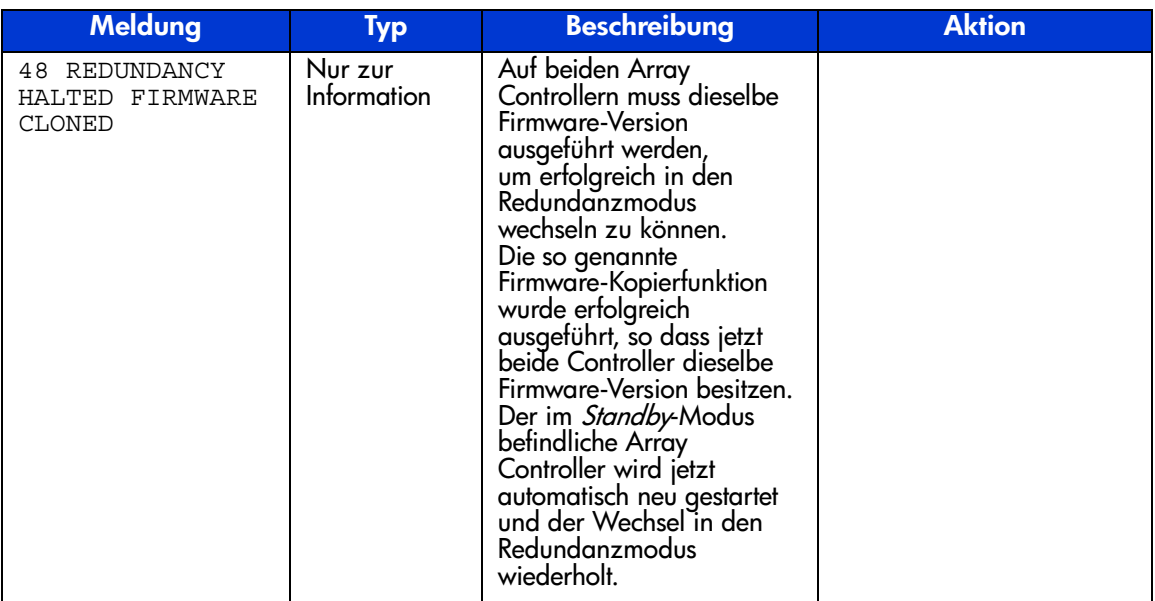

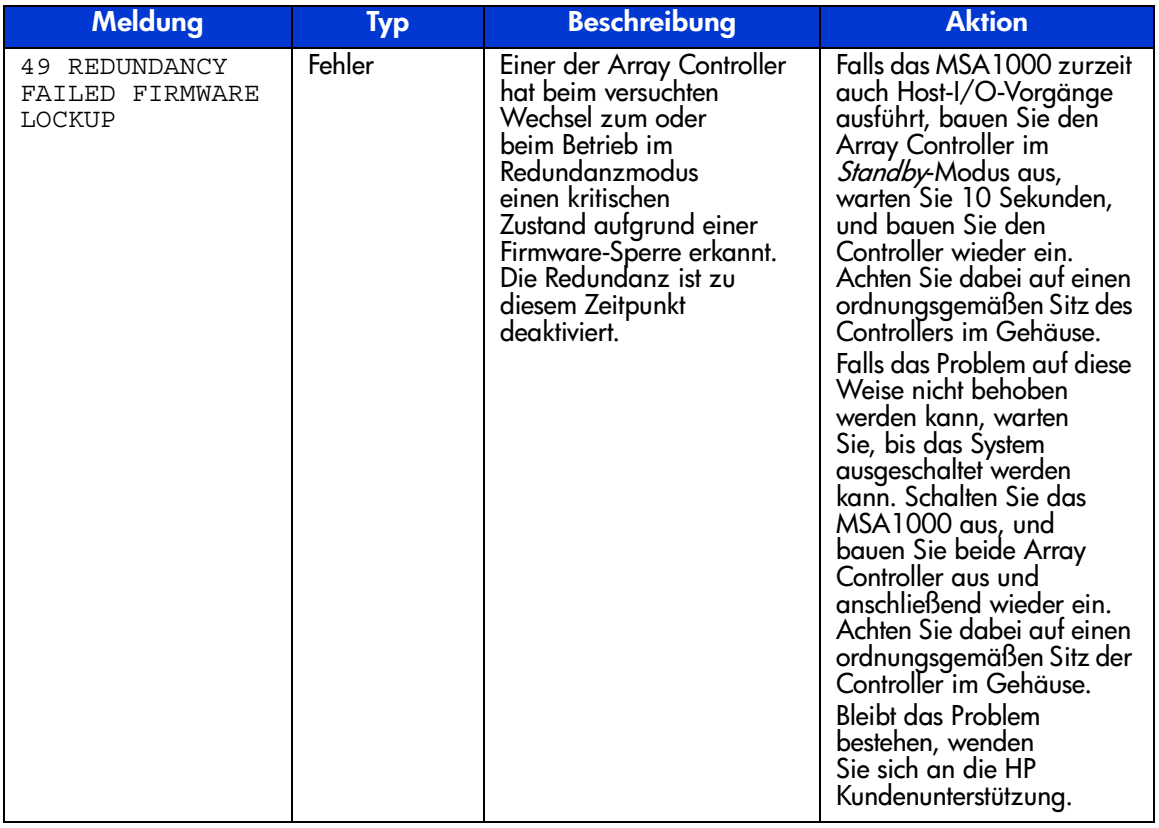

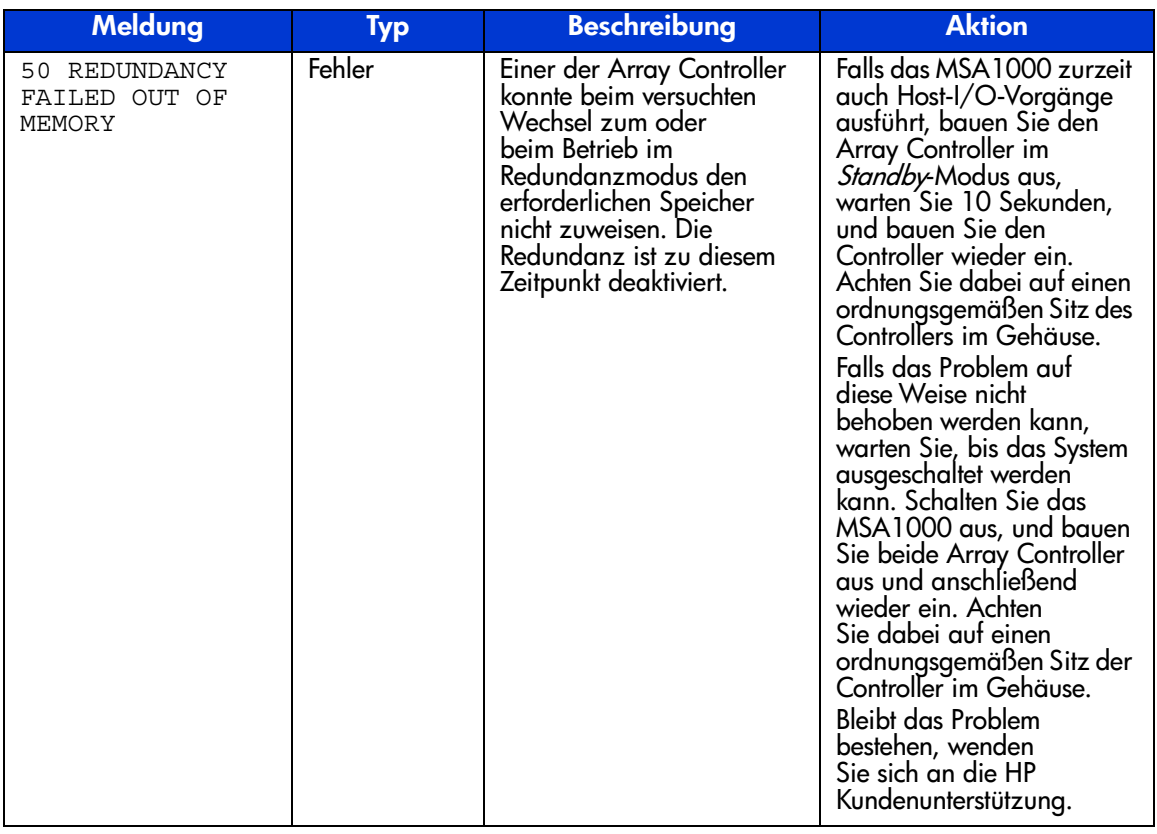

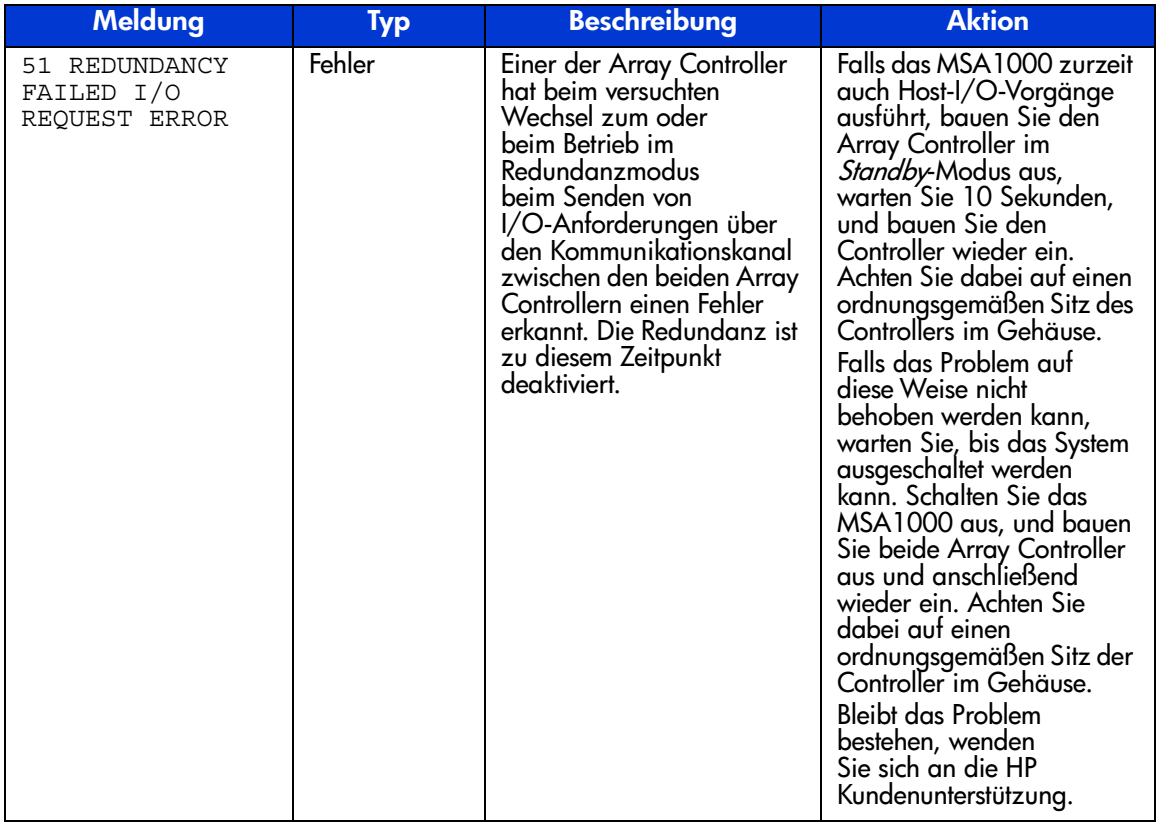

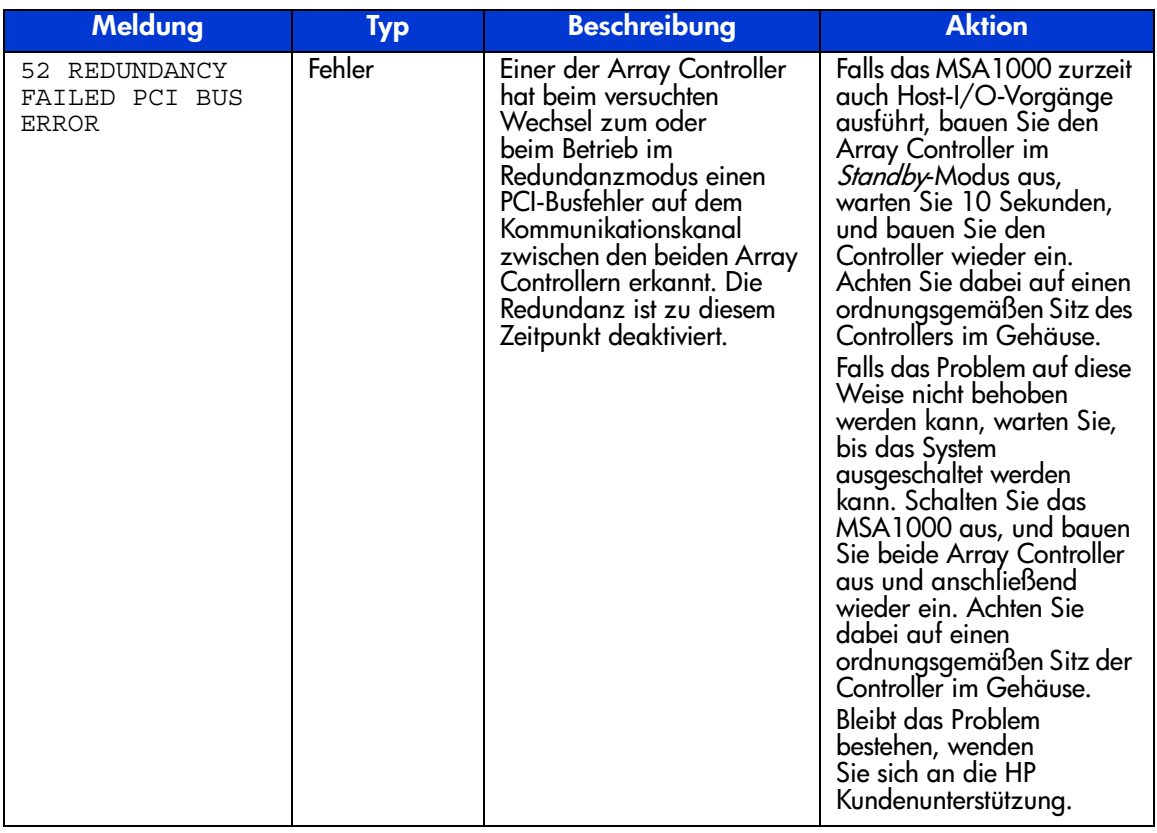

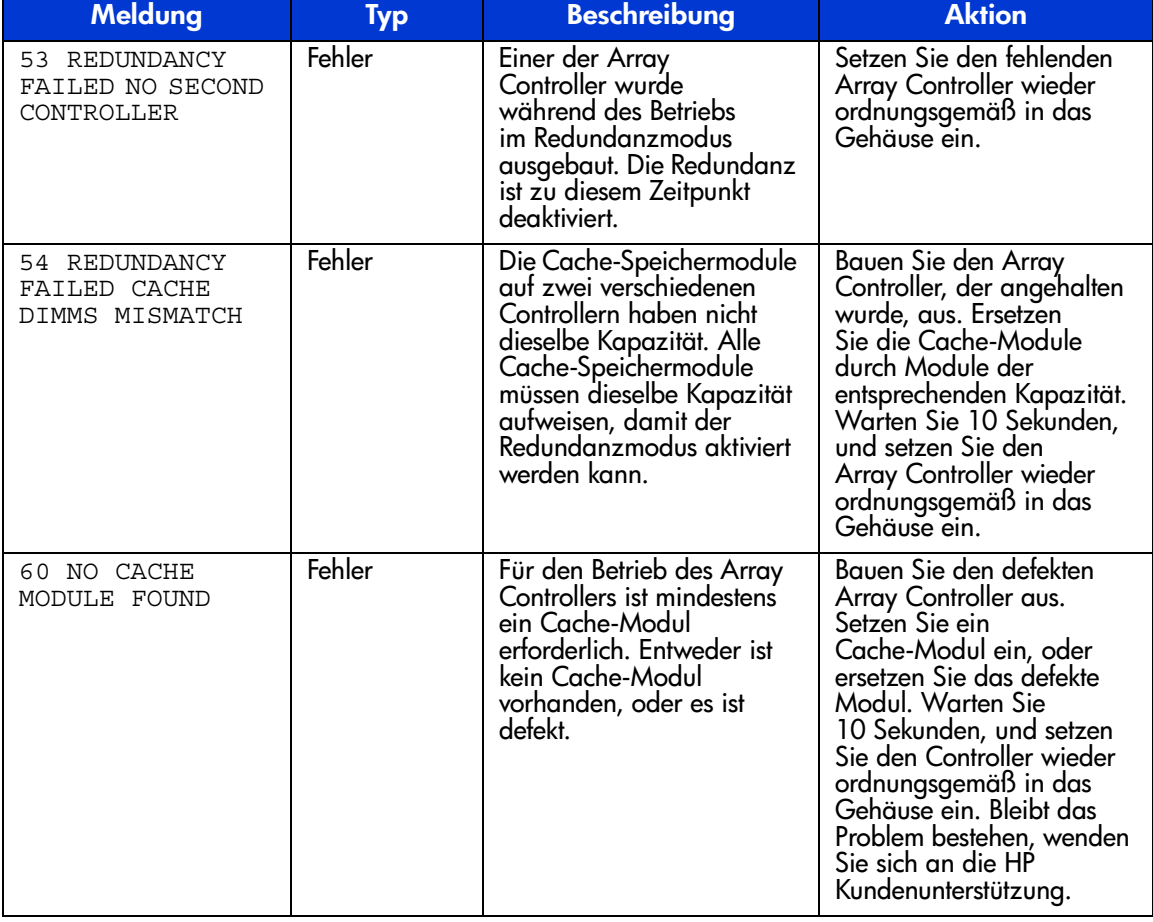

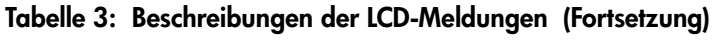

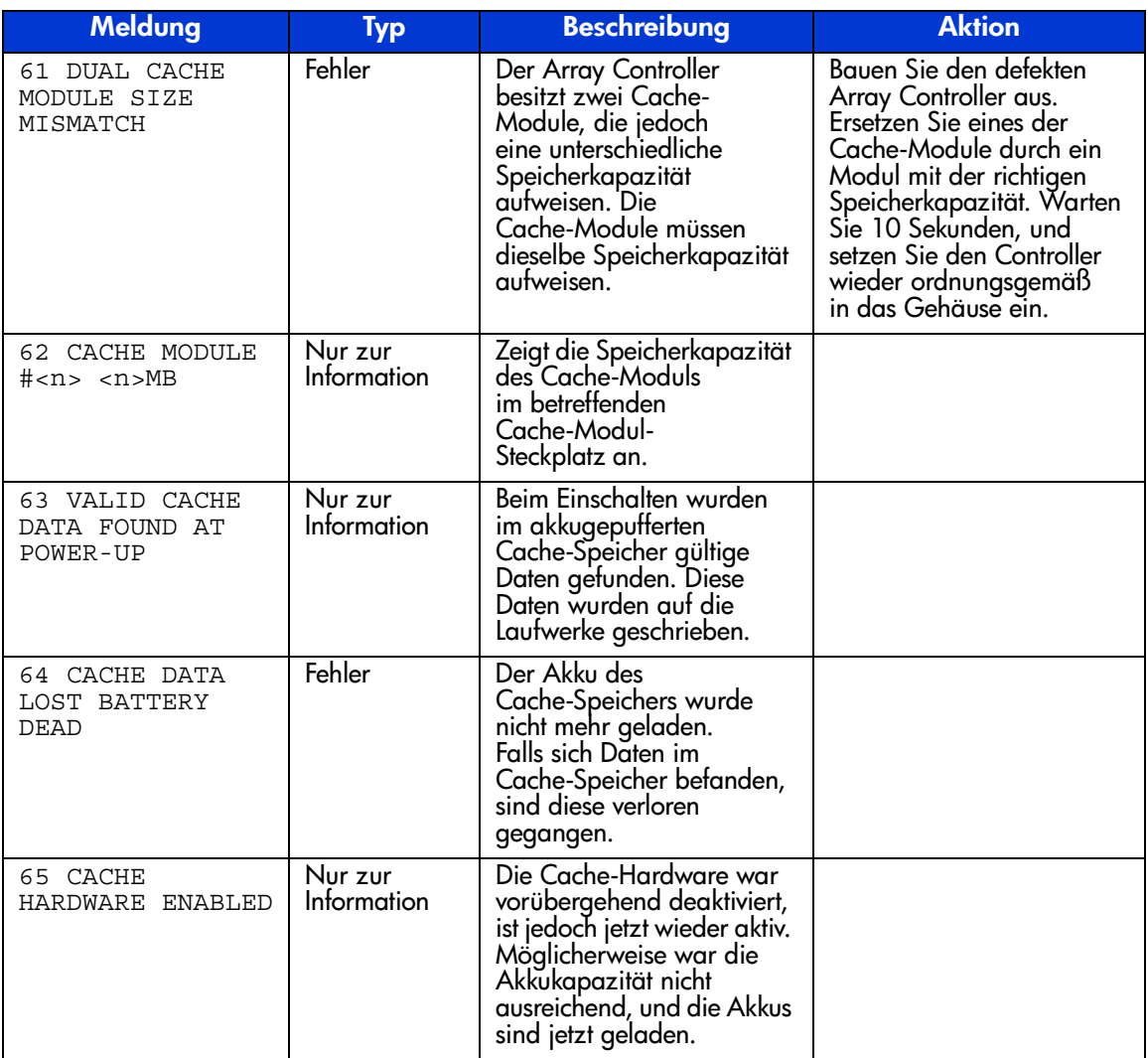

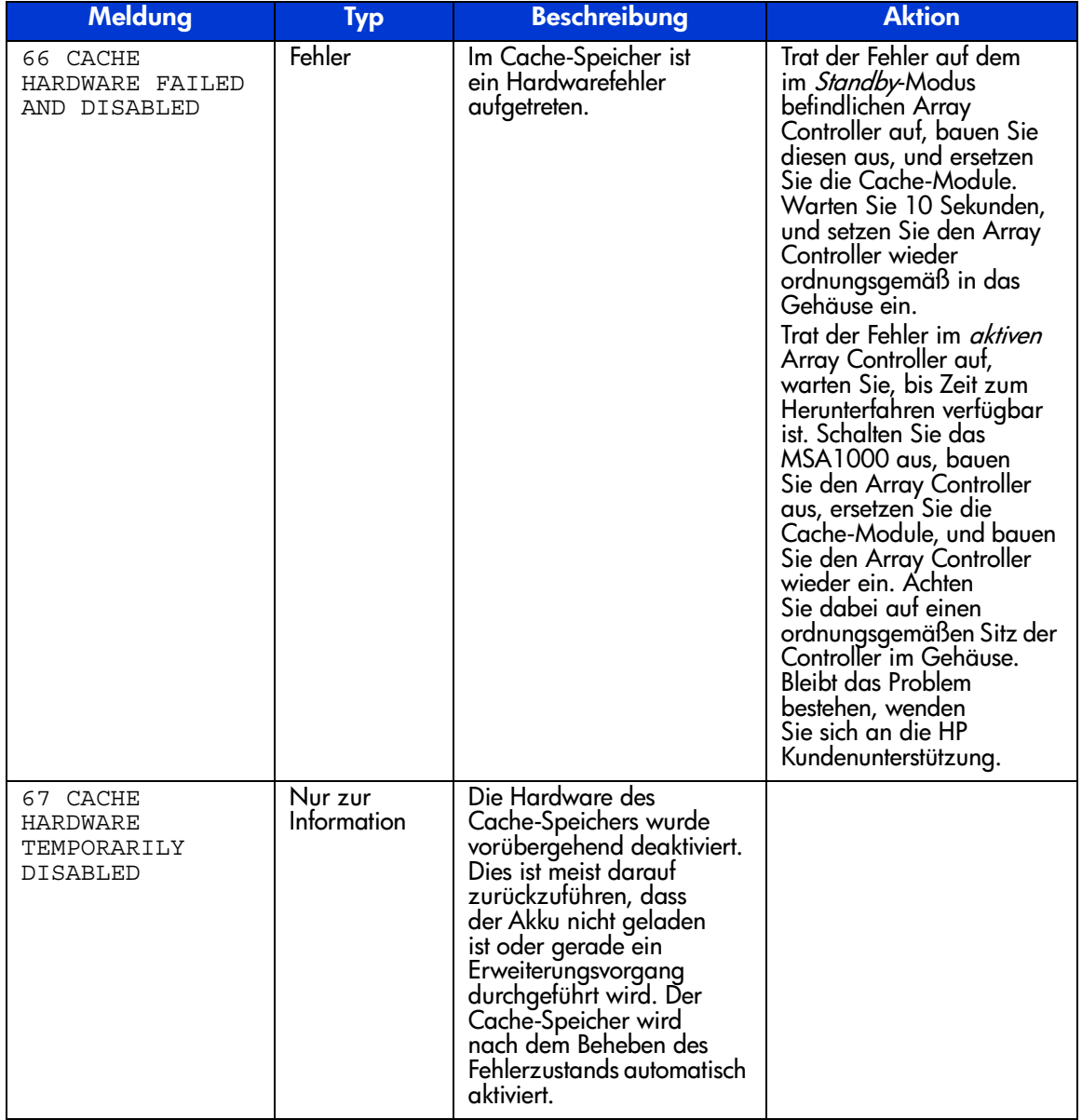

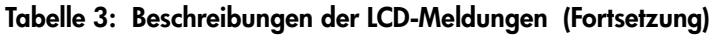

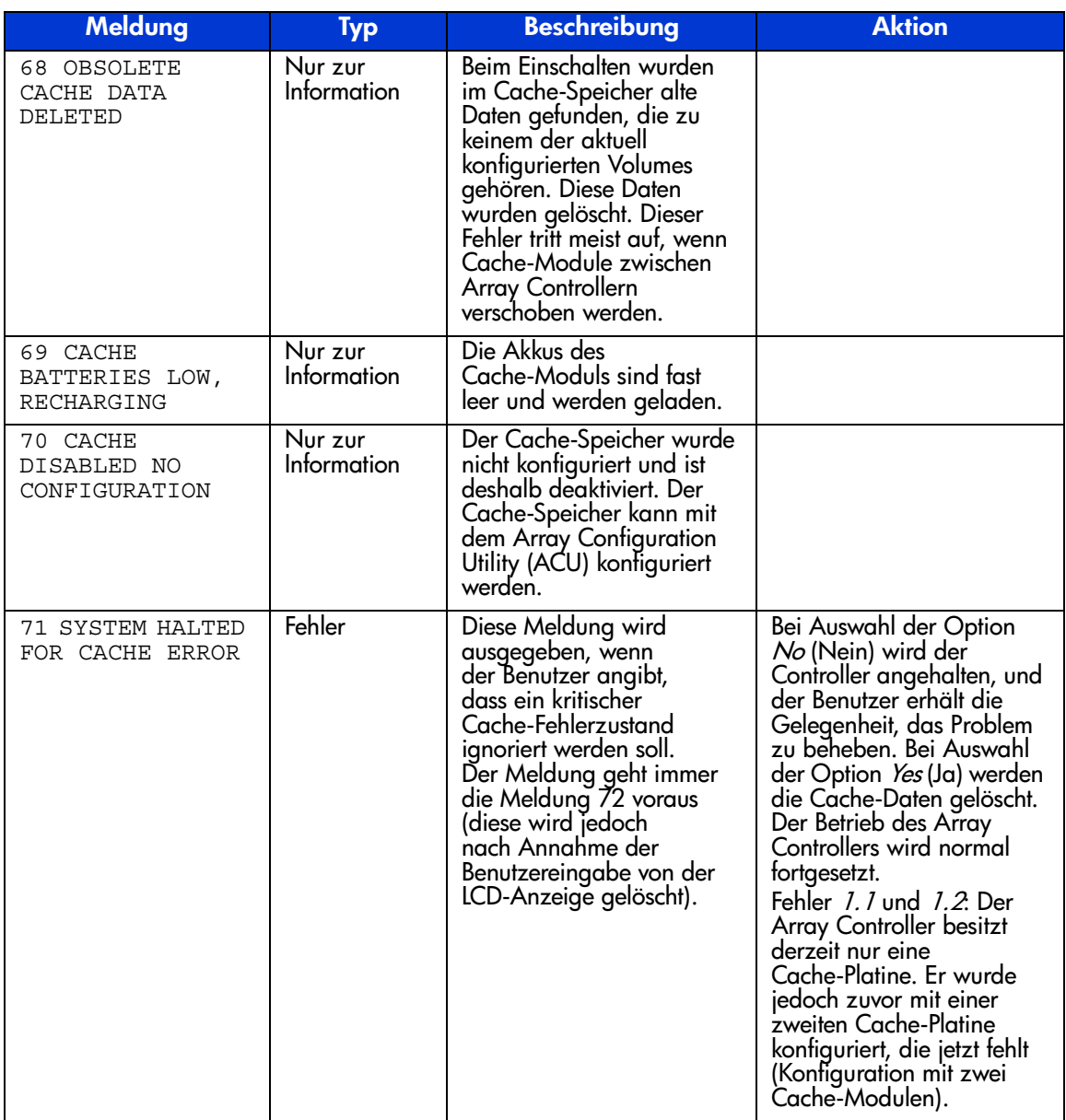

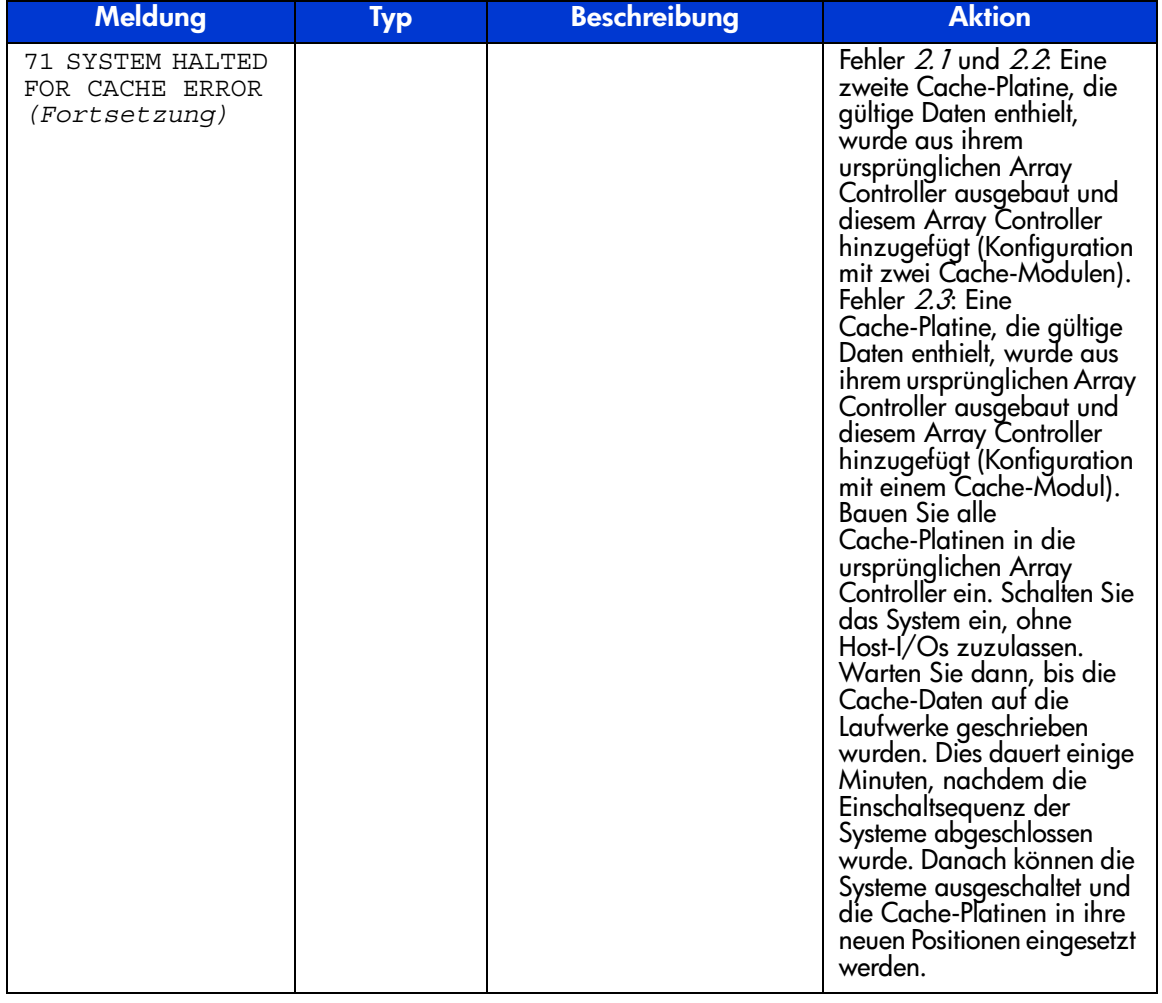

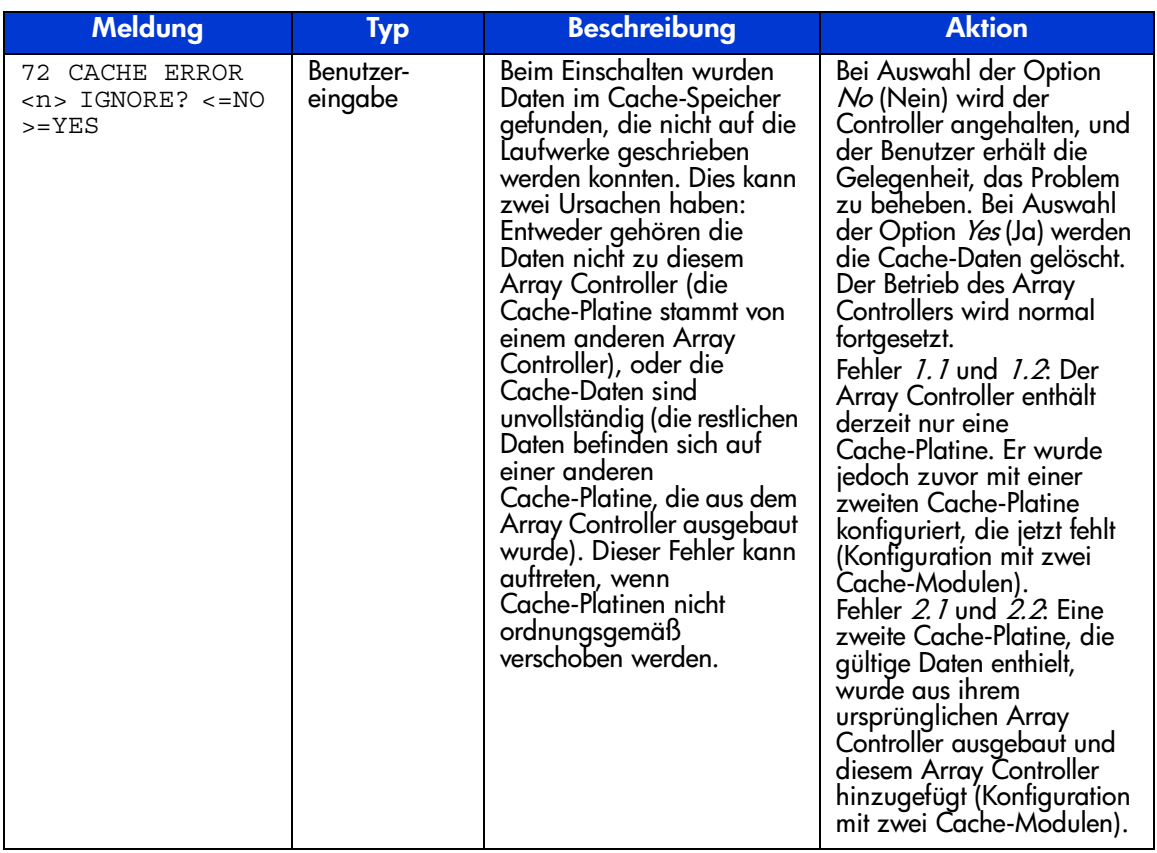

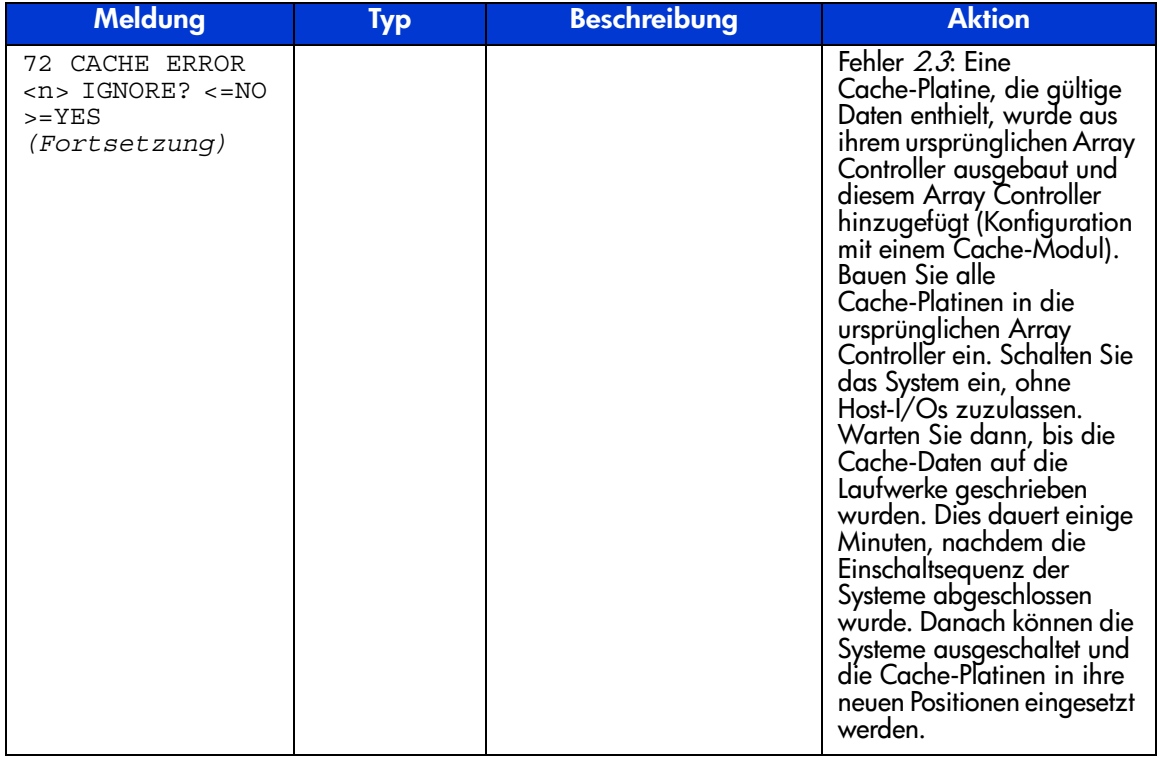

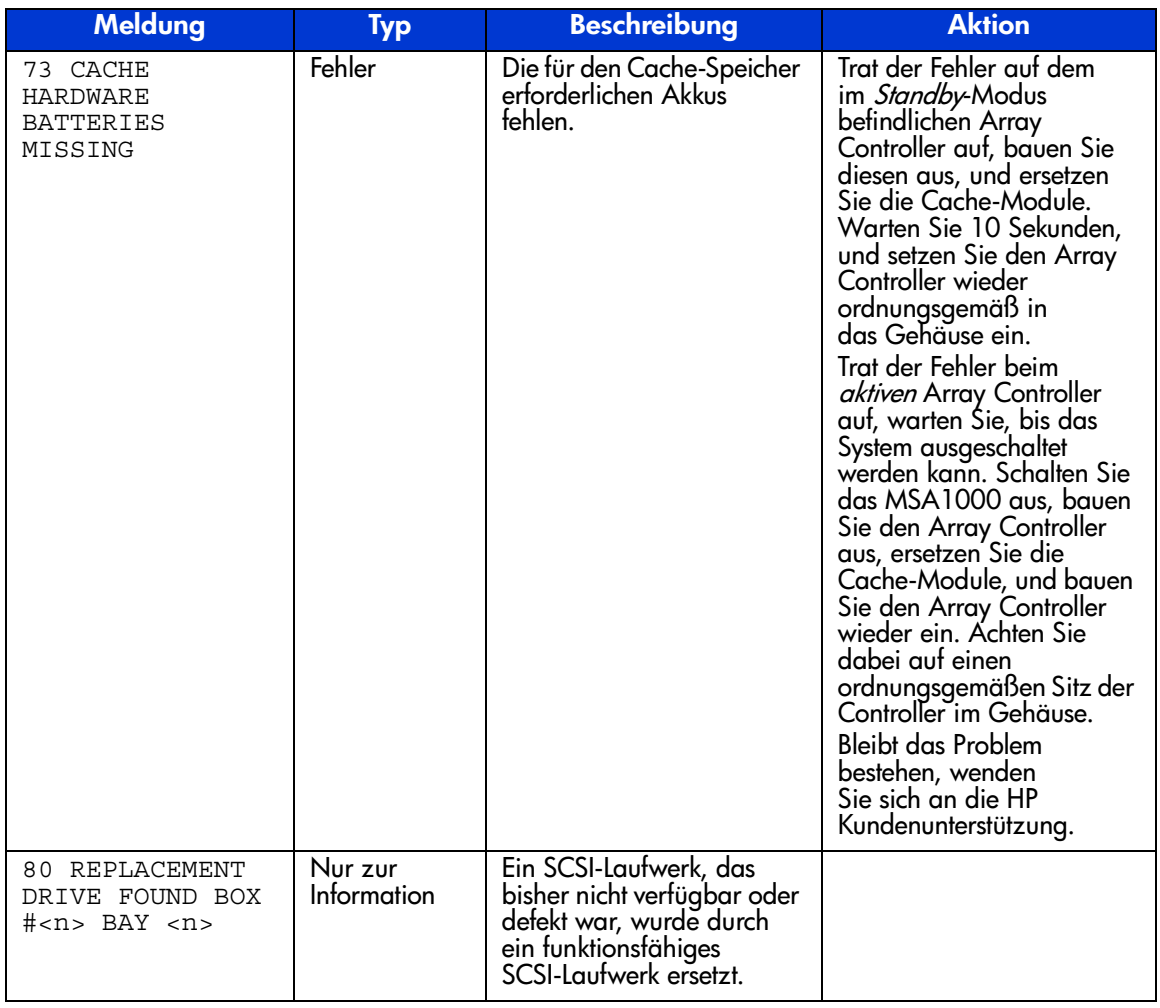

| Meldung                                                | <b>Typ</b>             | <b>Beschreibung</b>                                                                                                    | <b>Aktion</b>                                                                                                    |
|--------------------------------------------------------|------------------------|----------------------------------------------------------------------------------------------------|----------------------------------------------------------------------------------------------------|
| 81 SMART DRIVE<br>ALERT BOX # <n>,<br/>BAY <n></n></n> | Nur zur<br>Information | Ein SCSI-Laufwerk wird<br>möglicherweise demnächst<br>ausfallen. Dies wurde<br>entweder durch die<br>SMART-Technologie des<br>Lautwerks selbst oder durch<br>die Uberwachungs- und<br>Leistungsprütung des Array<br>Controllers ermittelt.                              | Das Laufwerk sollte<br>so schnell wie möglich<br>ersetzt werden. Beachten<br>Sie dabei die Richtlinien<br>in Anhang D<br>("Wiederherstellung nach<br>einem Laufwerksausfall")<br>in HP StorageWorks<br>Modular Smart<br>Array 1000<br>Referenzhandbuch. |
| 82 DRIVE HOT<br>ADDED BOX # <n>,<br/>BAY <n></n></n>   | Nur zur<br>Information | In das MSA1000 oder<br>in eine der daran<br>angeschlossenen<br>Erweiterungseinheiten<br>wurde ein SCSI-Laufwerk<br>eingebaut.                                                                                                    |                                                                                                    |
| 83 DRIVE HOT<br>REMOVED BOX<br># <n>, BAY <n></n></n>  | Nur zur<br>Information | Aus dem MSA1000<br>oder einer daran<br>angeschlossenen<br>Erweiterungseinheit<br>wurde ein SCSI-Laufwerk<br>ausgebaut.                                                                                                    |                                                                                                    |
| 84 DRIVE FAILURE<br>BOX $#2$ , BAY<br>$n$ 84           | Fehler                 | Im MSA1000 oder in einer<br>der daran angeschlossenen<br>Erweiterungseinheiten<br>ist ein SCSI-Laufwerk<br>ausgefallen. Falls das<br>Lautwerk einem<br>konfigurierten Volume<br>angehörte, hängt der<br>Status des Volumes<br>von der verwendeten<br>Fehlertoleranz ab. | Das Laufwerk sollte so<br>schnell wie möglich<br>ersetzt werden.<br>Beachten Sie dabei die<br>Richtlinien in Anhang D<br>("Wiederherstellung nach<br>einem Lautwerksaustall")<br>in HP StorageWorks<br>Modular Smart<br>Array 1000<br>Referenzhandbuch. |

**Tabelle 3: Beschreibungen der LCD-Meldungen (Fortsetzung)**

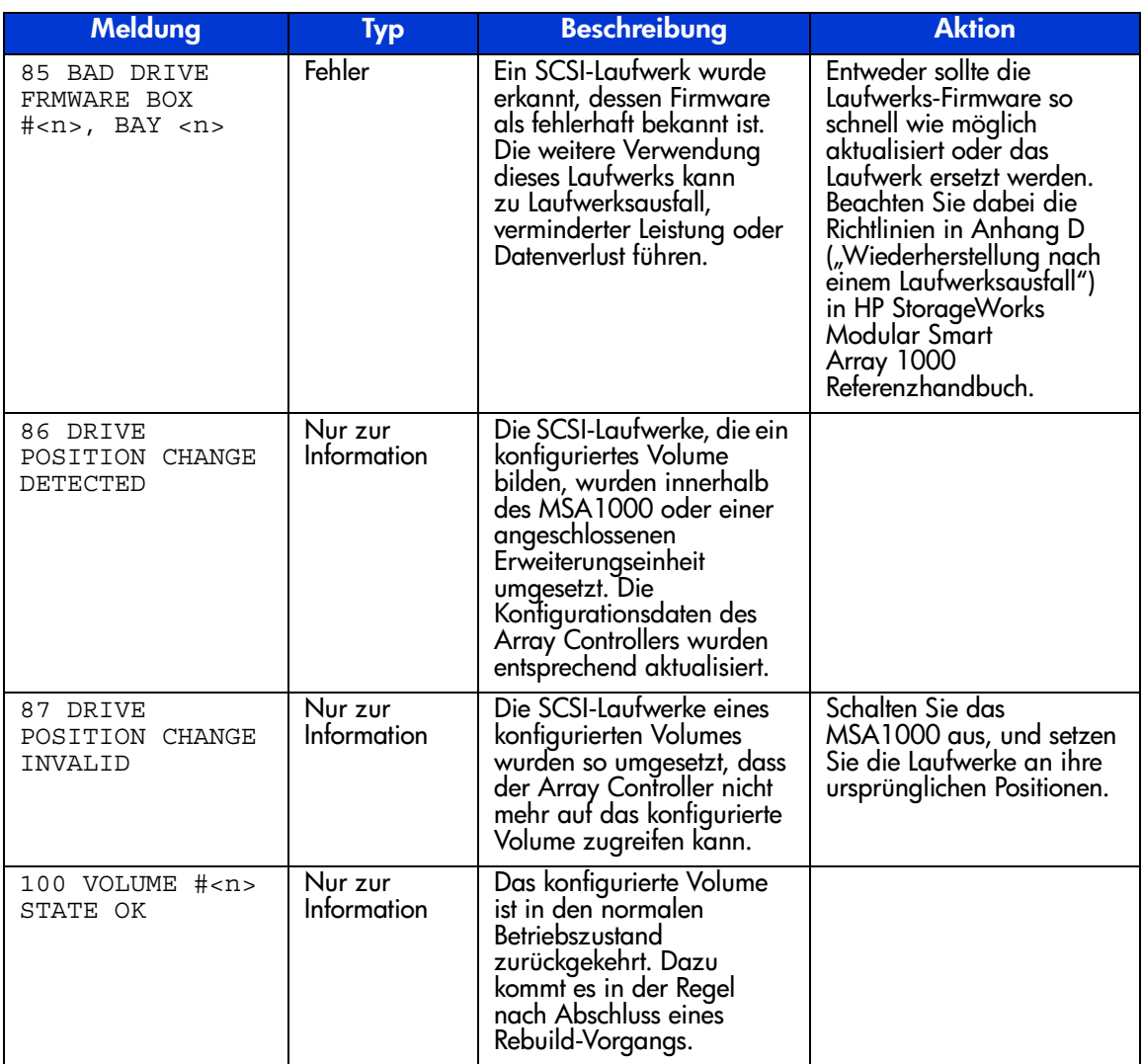

| Meldung                                             | Typ                    | <b>Beschreibung</b>                                                                                                    | <b>Aktion</b>                                                                                                    |
|-----------------------------------------------------|------------------------|----------------------------------------------------------------------------------------------------|----------------------------------------------------------------------------------------------------|
| 101 VOLUME # <n><br/>STATE FAILED</n>               | Fehler                 | Das konfigurierte Volume<br>ist ausgefallen, weil zu viele<br>seiner SCSI-Laufwerke<br>ausgefallen sind und die<br>Fehlertoleranzschwelle<br>überschritten wurde. Die<br>Daten des konfigurierten<br>Volumes sind nicht mehr<br>verfügbar.     |                                                                                                    |
| 102 VOLUME # <n><br/>STATE INTERIM<br/>RECOVERY</n> | Nur zur<br>Information | Der Array Controller konnte<br>auf ein oder mehrere<br>SCSI-Laufwerke des<br>kontigurierten Volumes<br>nicht zugreiten. Es trat<br>jedoch kein Datenverlust<br>auf, weil die Fehlertoleranz<br>eine Wiederherstellung der<br>Daten ermöglicht. | Die defekten Laufwerke<br>sollten so schnell wie<br>möglich ersetzt werden.<br>Beachten Sie dabei die<br>Richtlinien in Anhang D<br>("Wiederherstellung nach<br>einem Laufwerksausfall")<br>in HP StorageWorks<br>Modular Smart<br>Array 1000<br>Referenzhandbuch.                                                                                                    |
| 103 VOLUME # <n><br/>STATE REBUILDING</n>           | Nur zur<br>Information | Das konfigurierte Volume<br>stellt Daten auf einem<br>SCSI-Laufwerk wieder<br>her, das anstelle eines<br>ausgefallenen Laufwerks<br>eingebaut wurde.                                                                                           |                                                                                                    |
| 104 VOLUME # <n><br/>STATE DISABLED</n>             | Fehler                 | Das konfigurierte<br>Volume wurde deaktiviert,<br>weil zu viele seiner<br>SCSI-Laufwerke fehlen.                                                                                                    | Schalten Sie das<br>MSA1000 und danach<br>sämtliche angeschlossenen<br>Erweiterungseinheiten aus.<br>Bauen Sie alle<br>SCSI-Laufwerke aus, und<br>setzen Sie sie anschließend<br>wieder ordnungsgemäß in<br>ihre Einbauschächte ein.<br>Uberprüfen Sie sämtliche<br>Kabel, über die das<br>MSA1000 mit den<br>Erweiterungseinheiten<br>verbunden ist. Schalten<br>Sie die angeschlossenen<br>Erweiterungseinheiten und<br>danach das MSA1000 ein. |

**Tabelle 3: Beschreibungen der LCD-Meldungen (Fortsetzung)**

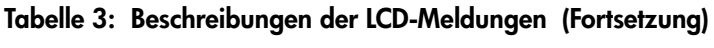

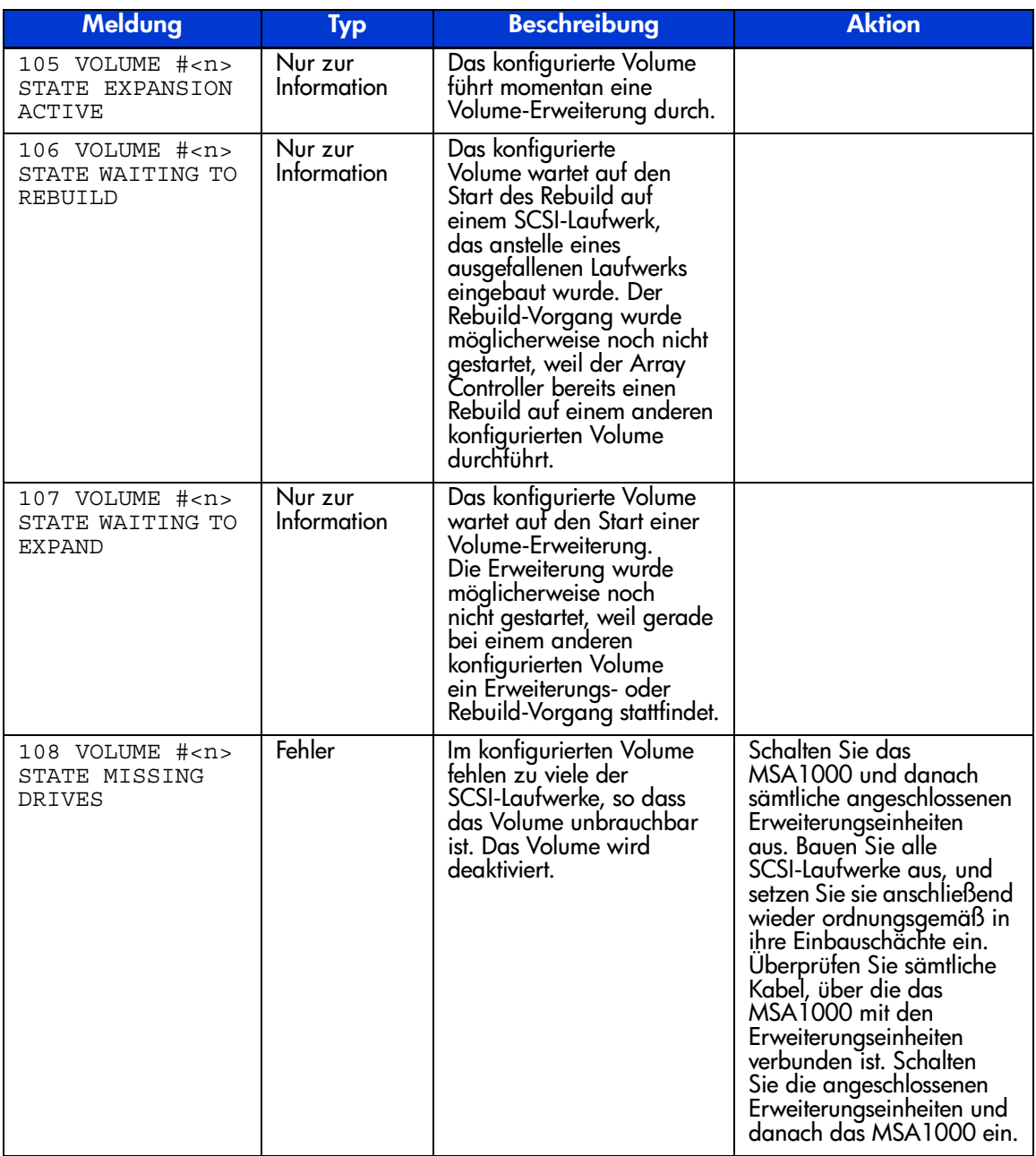

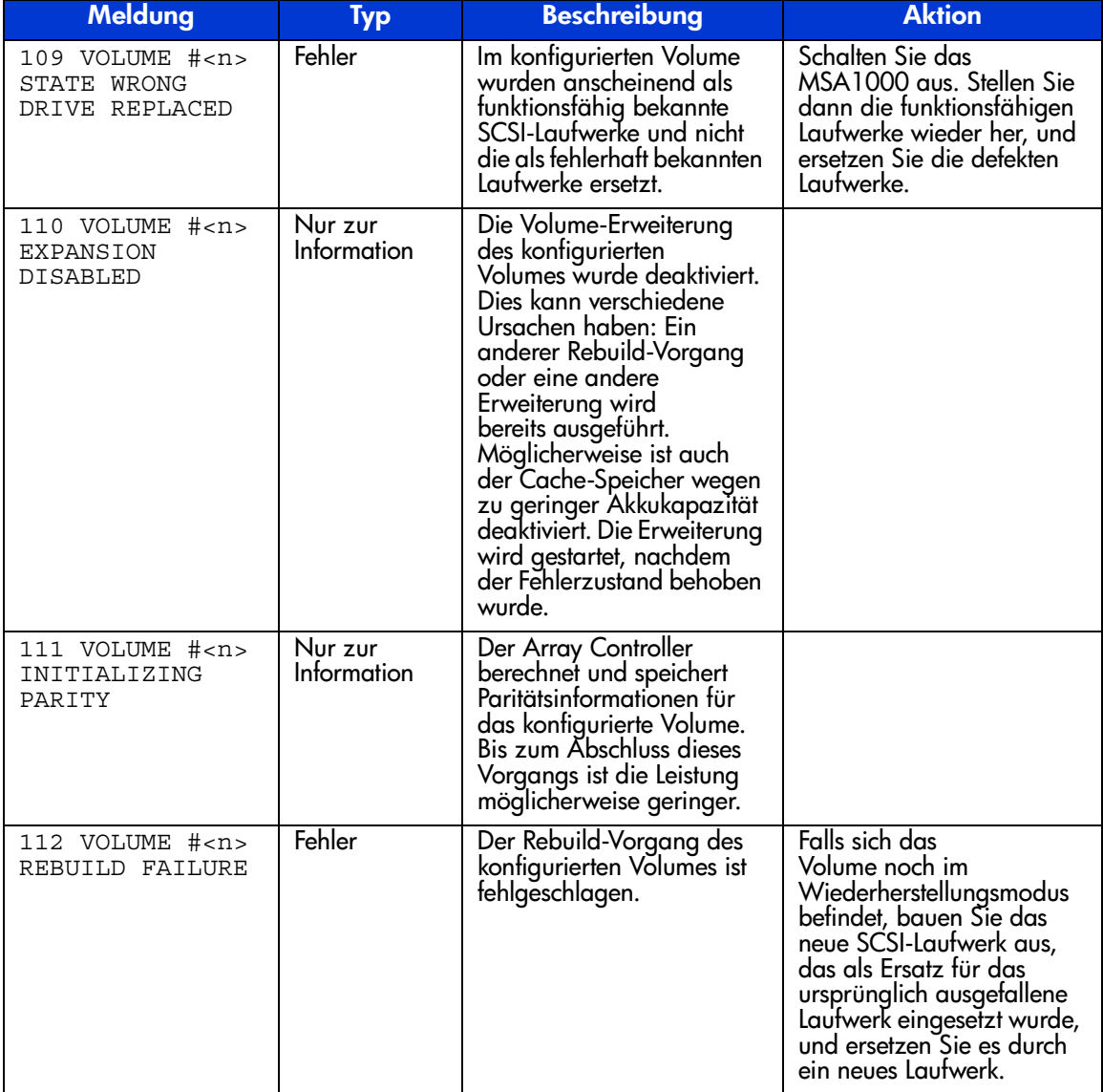

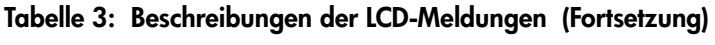

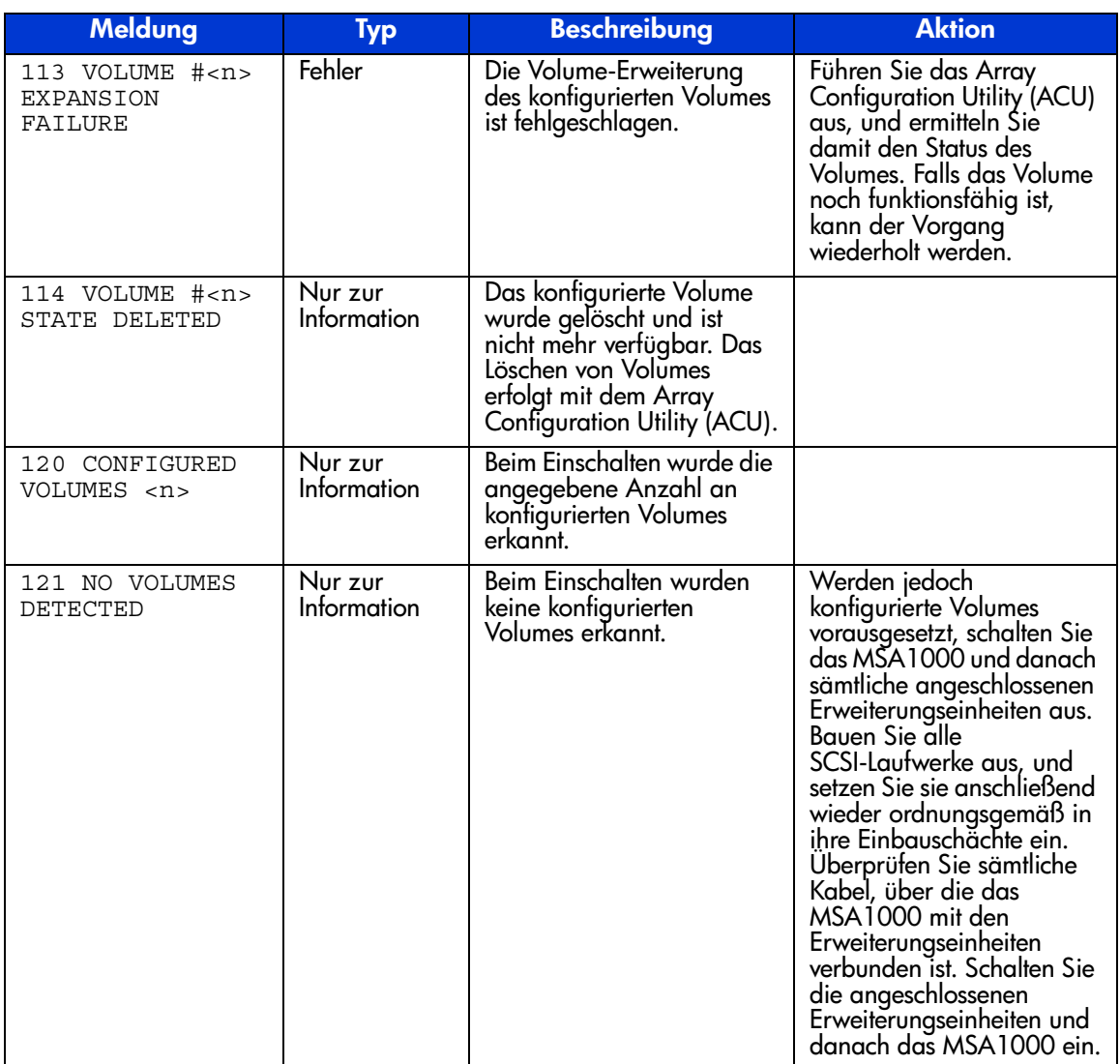

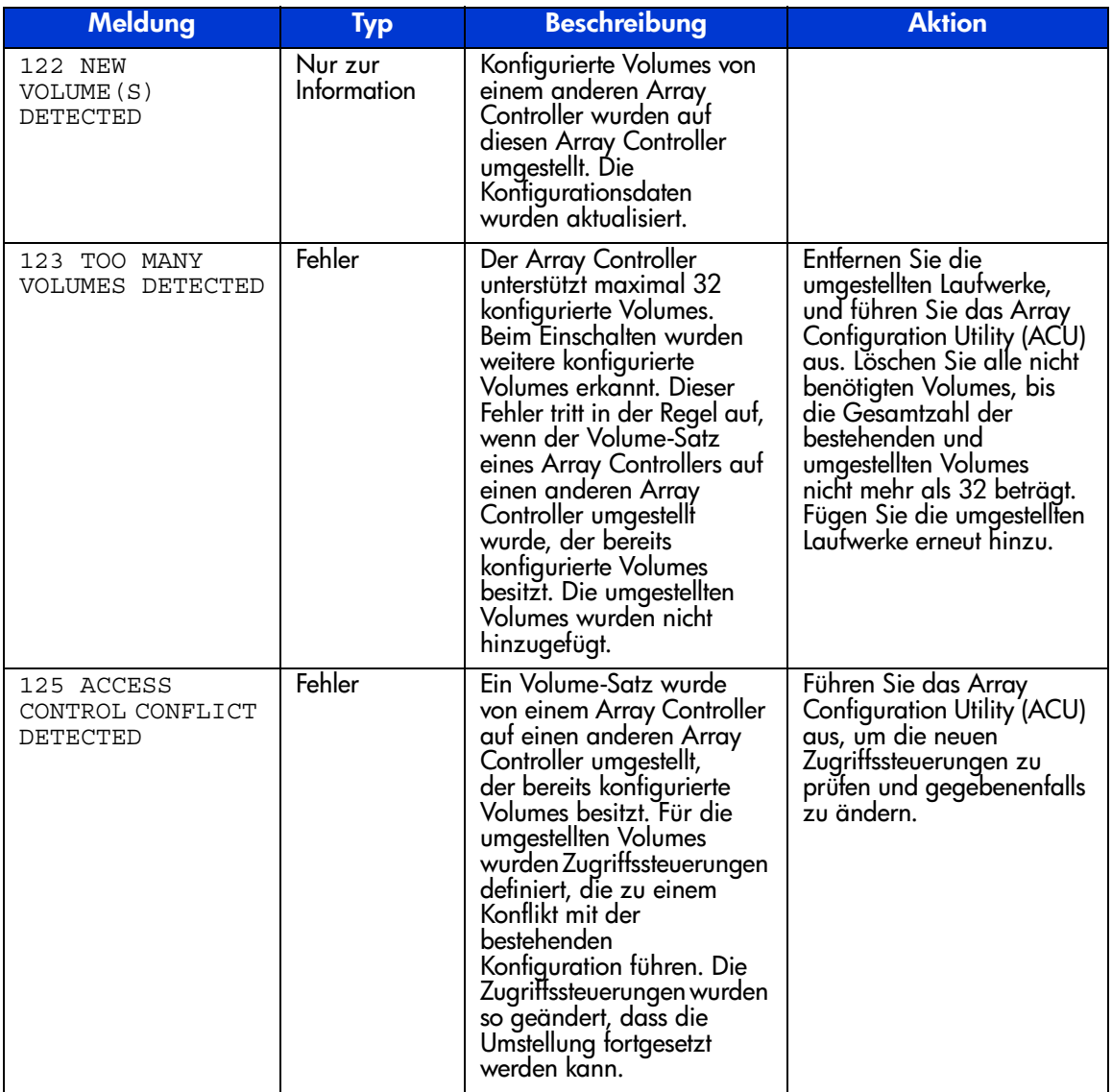

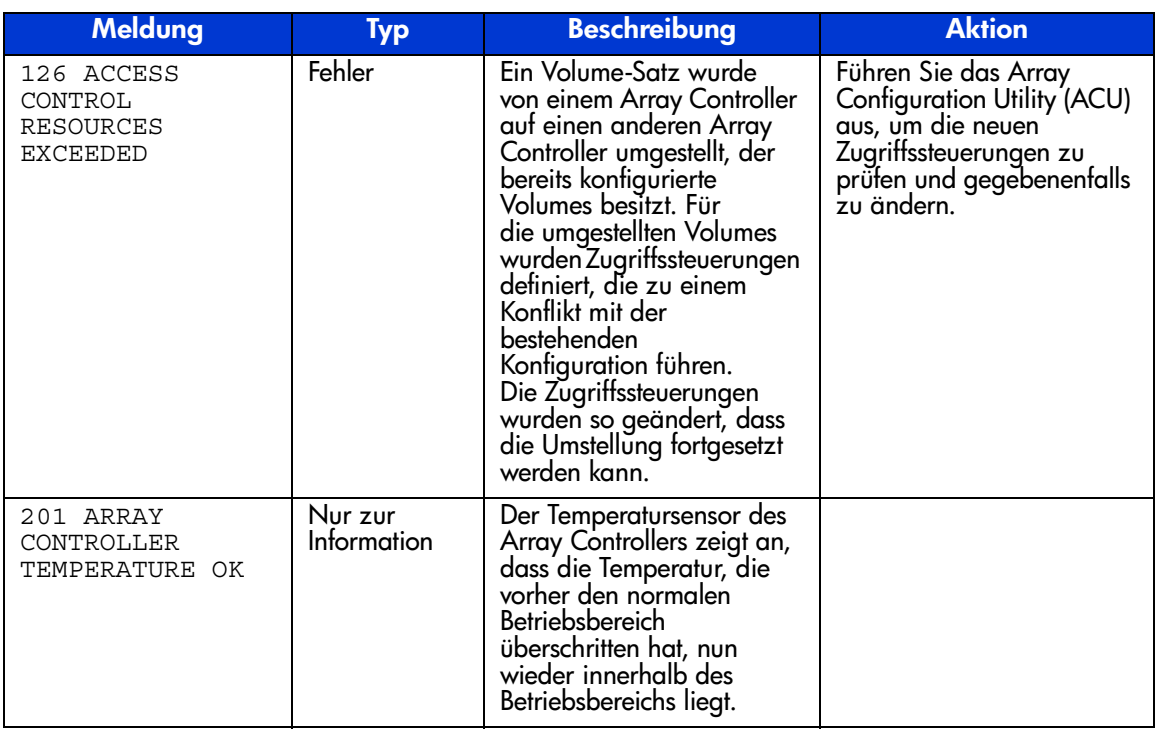

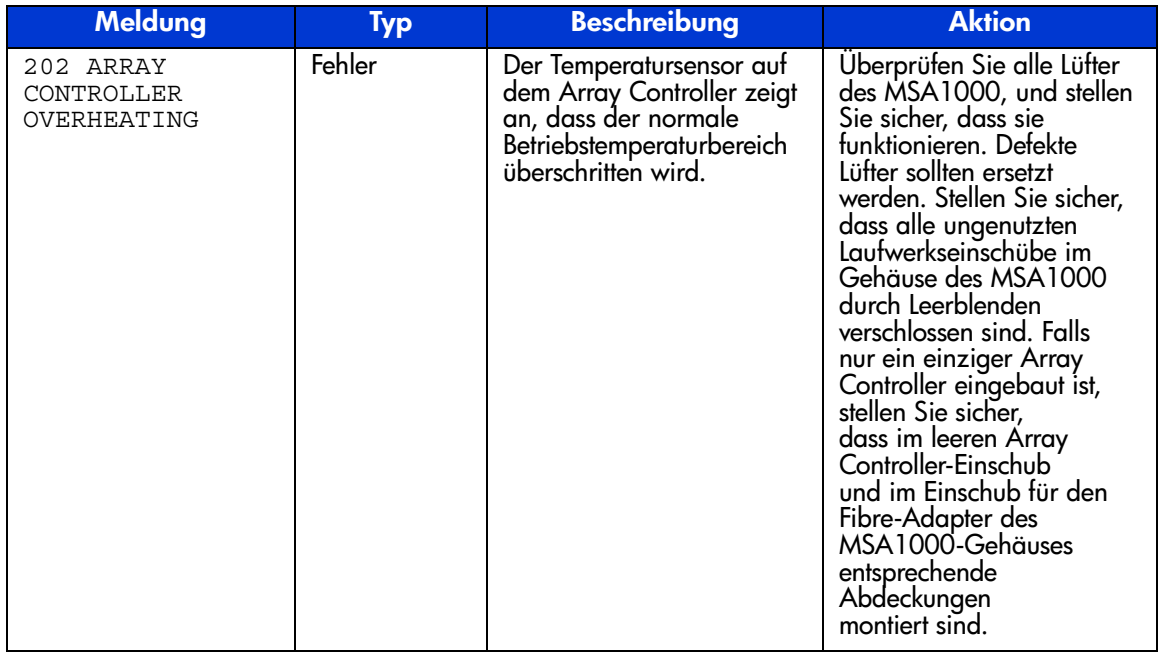

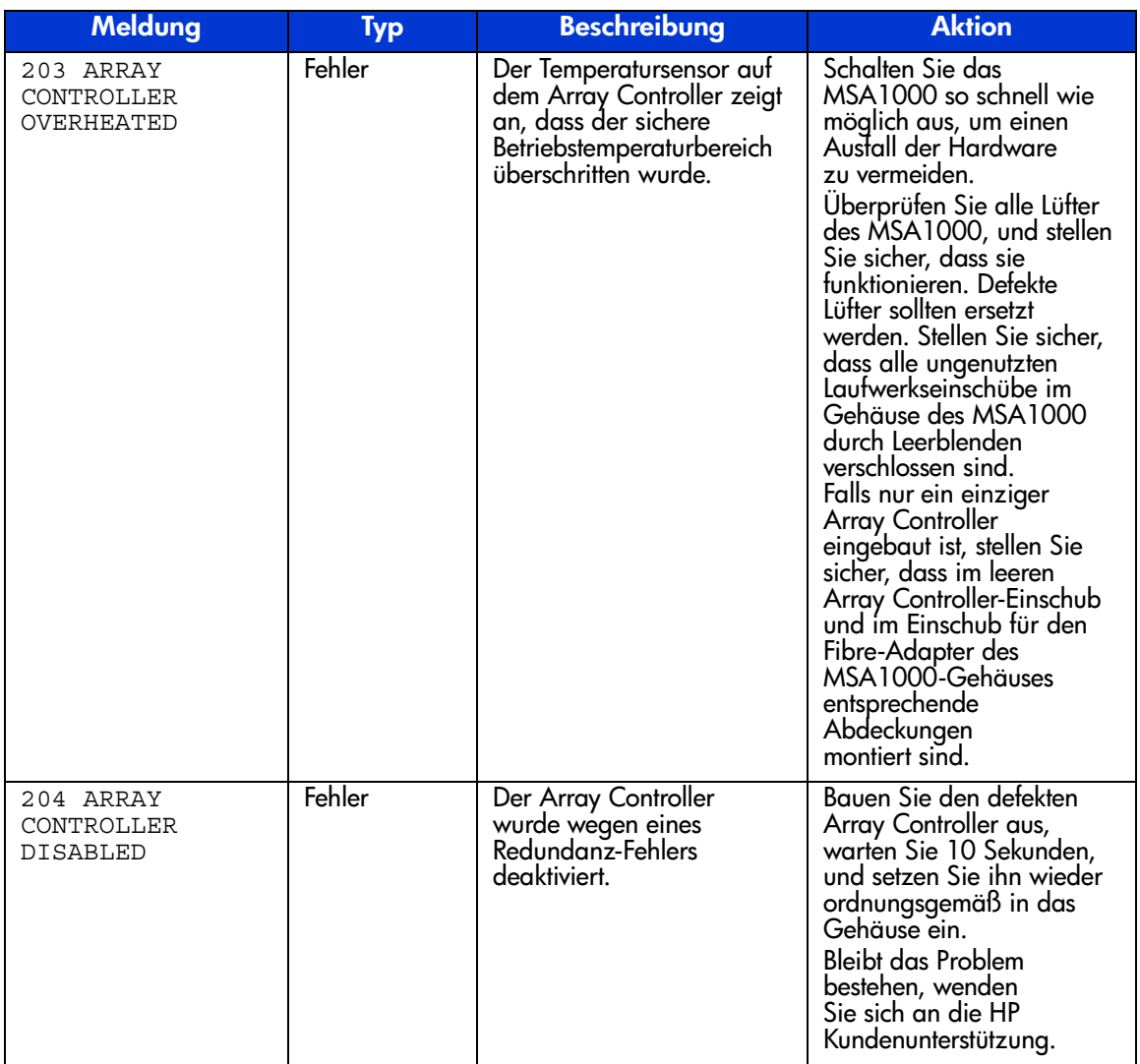

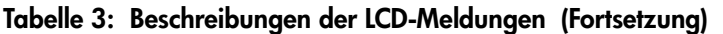

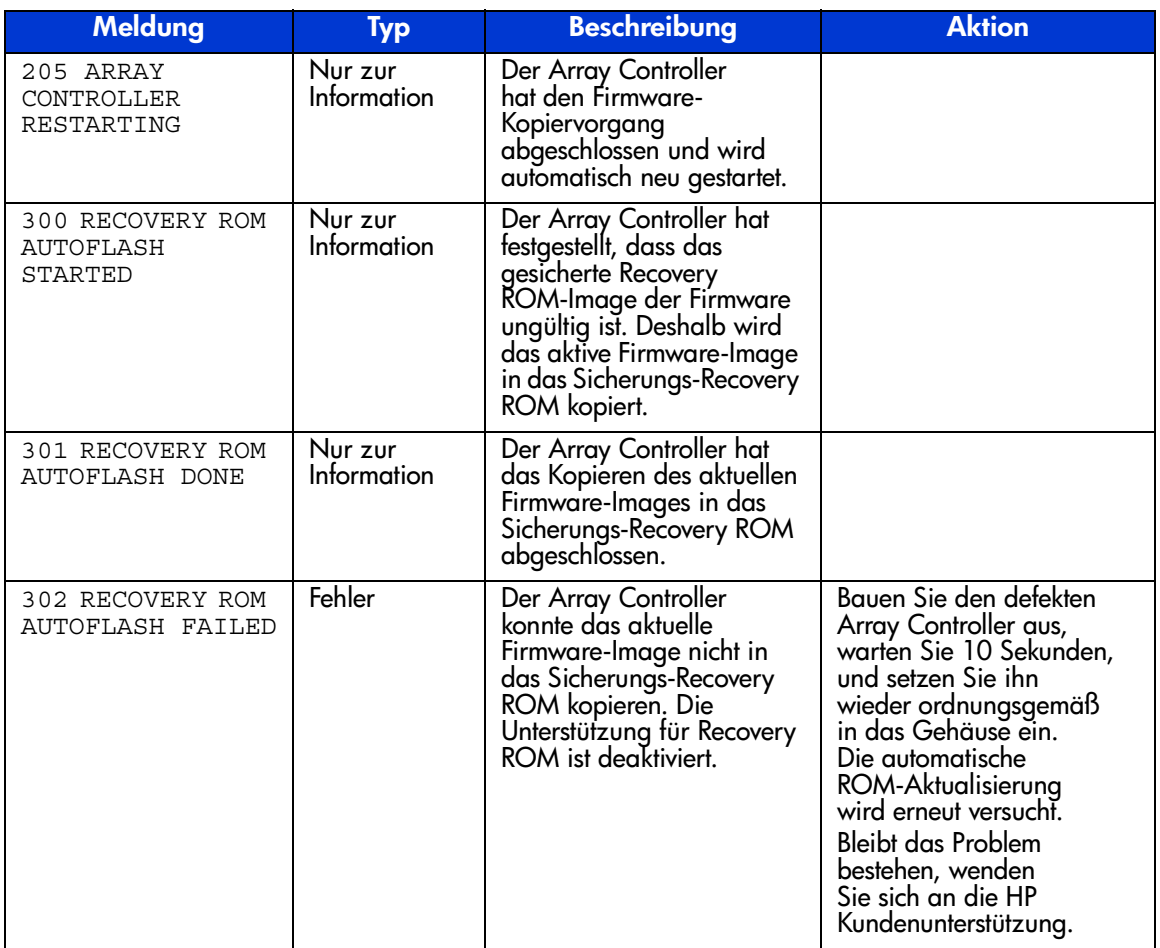

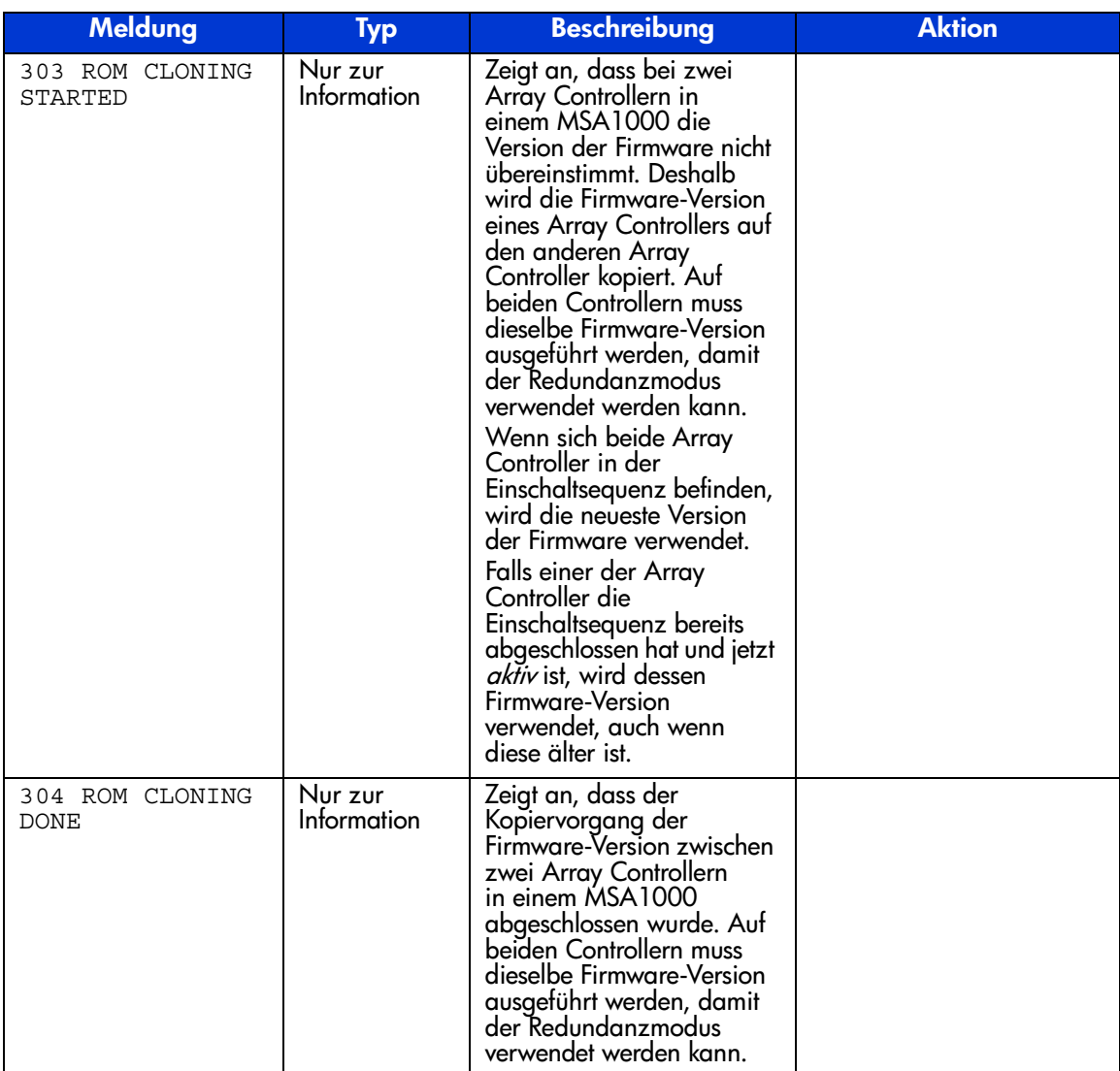

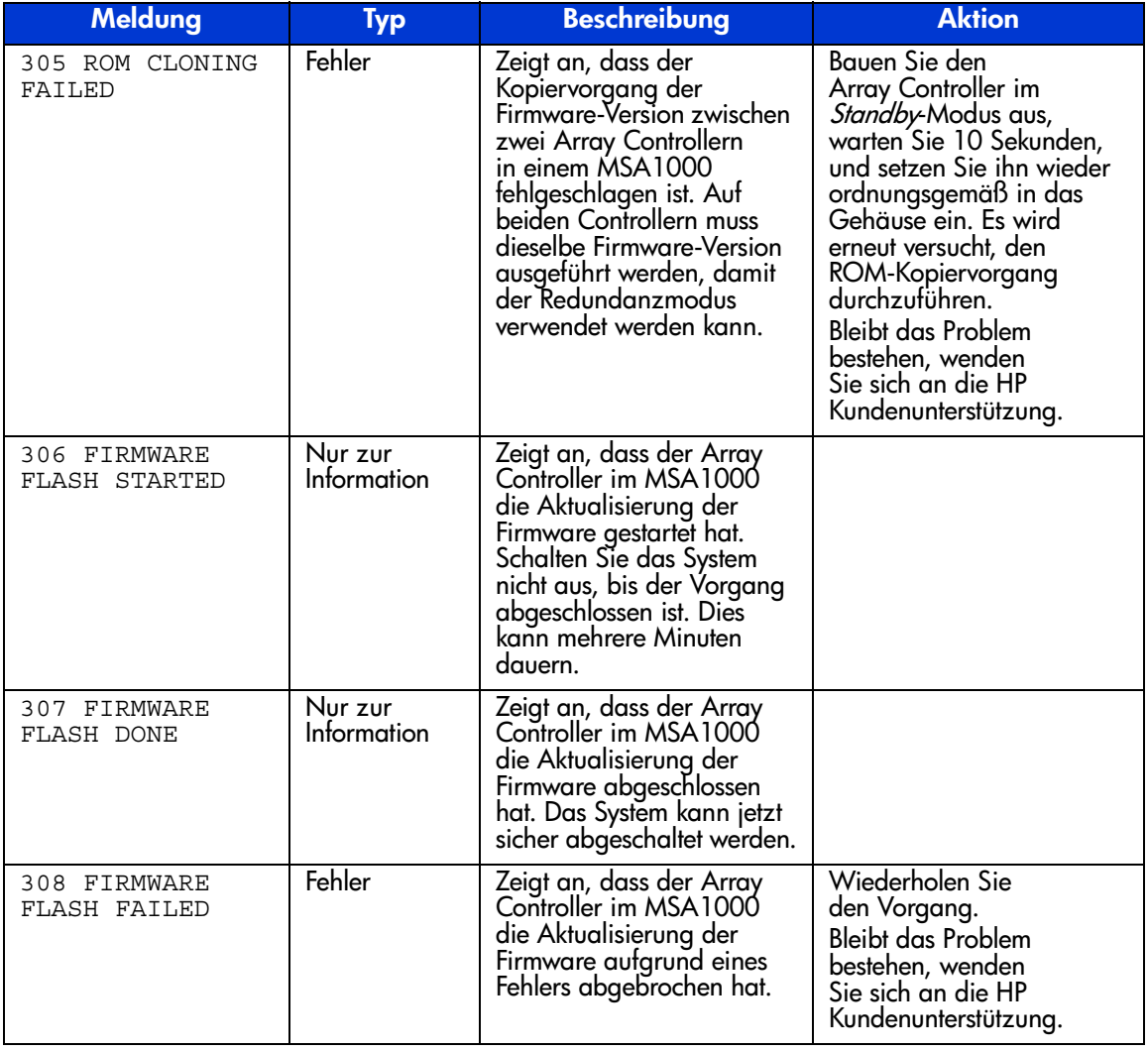

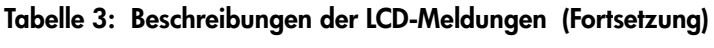

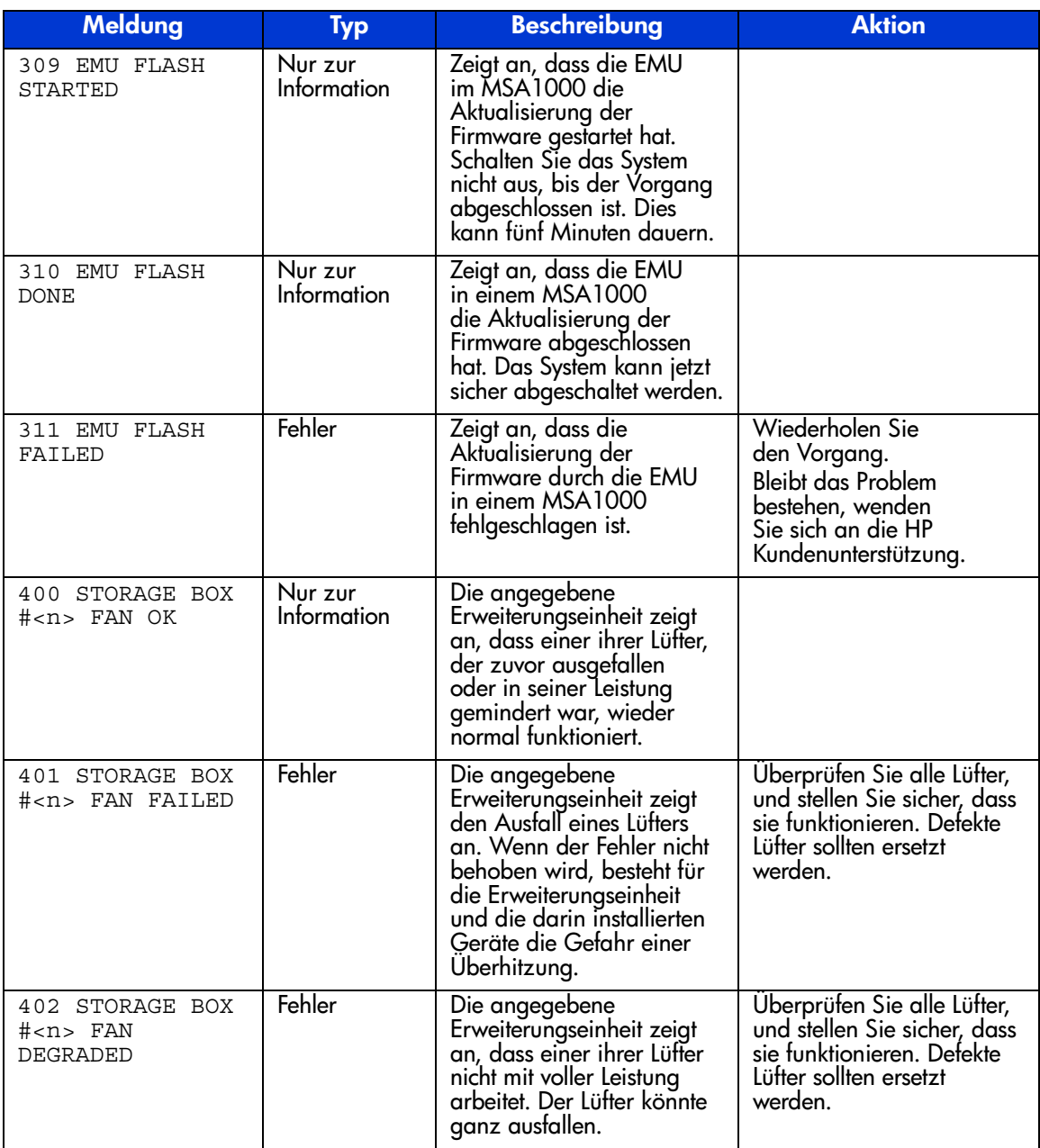

| <b>Meldung</b>                                    | Typ                    | <b>Beschreibung</b>                                                                                                    | <b>Aktion</b>                                                                                                    |
|---------------------------------------------------|------------------------|----------------------------------------------------------------------------------------------------|----------------------------------------------------------------------------------------------------|
| 403 STORAGE BOX<br># <n> FAN HOT<br/>INSERTED</n> | Nur zur<br>Information | Die angegebene<br>Erweiterungseinheit zeigt<br>an, dass ein Lüfter<br>hinzugefügt wurde.                                                                 |                                                                                                    |
| 404 STORAGE BOX<br># <n> FAN HOT<br/>REMOVED</n>  | Nur zur<br>Information | Die angegebene<br>Erweiterungseinheit<br>zeigt an, dass ein Lüfter<br>entfernt wurde.                                                                    |                                                                                                    |
| 405 STORAGE BOX<br># <n>TEMPERATURE<br/>ΟK</n>    | Nur zur<br>Information | Der Temperatursensor in<br>der Erweiterungseinheit<br>zeigt an, dass sich die<br>Temperatur wieder im<br>normalen Betriebsbereich<br>befindet.           |                                                                                                    |
| 406 STORAGE BOX<br># <n> OVERHEATING</n>          | Fehler                 | Der Temperatursensor in<br>der Erweiterungseinheit<br>zeigt an, dass die<br>Temperatur der Einheit den<br>normalen Betriebsbereich<br>überschritten hat. | Überprüfen Sie alle Lüfter,<br>und stellen Sie sicher, dass<br>sie funktionieren. Defekte<br>Lüfter sollten ersetzt<br>werden. Stellen Sie<br>sicher, dass leere<br>Lautwerksschächte in der<br>Erweiterungseinheit mit<br>Leermodulen gefüllt sind.<br>Falls es sich bei der<br>Erweiterungseinheit um<br>ein MSA1000 handelt und<br>nur ein einziger Array<br>Controller eingebaut ist,<br>stellen Sie sicher,<br>dass im leeren Array<br>Controller-Einschub<br>und im Einschub für<br>den Fibre-Adapter des<br>Gehäuses entsprechende<br>Abdeckungen montiert<br>sind. |

**Tabelle 3: Beschreibungen der LCD-Meldungen (Fortsetzung)**

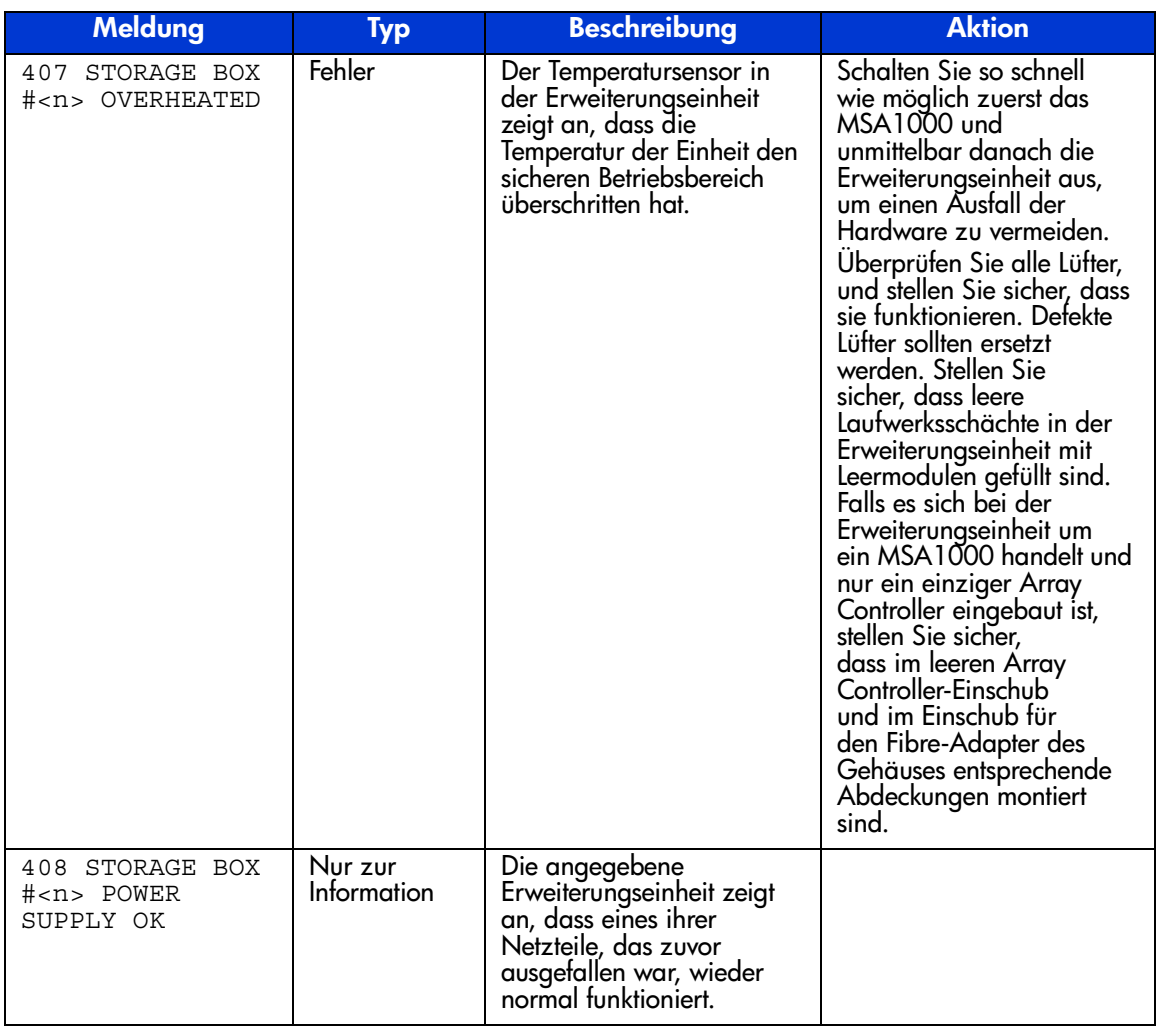

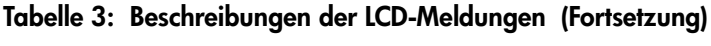

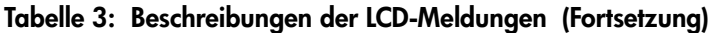

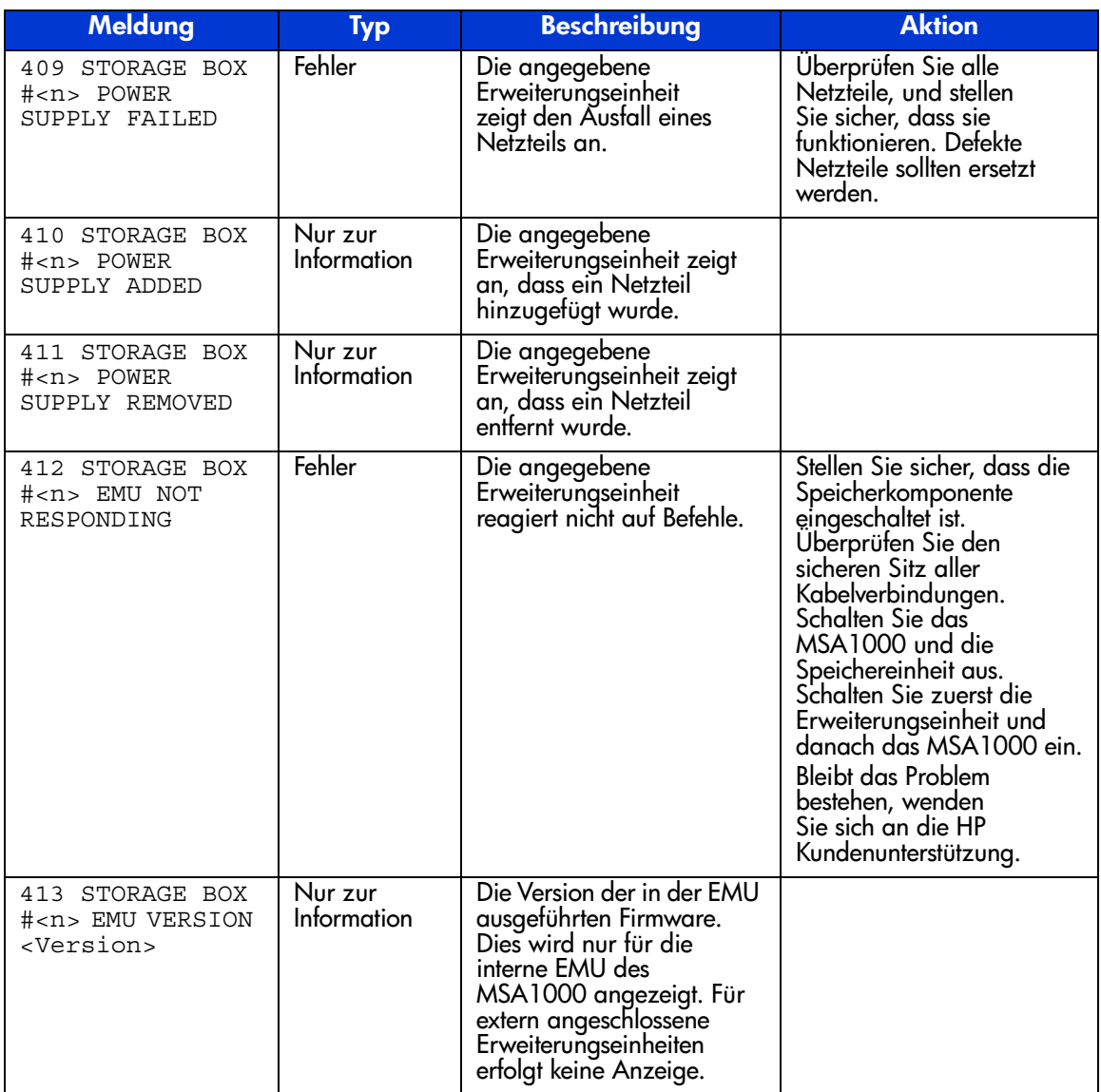

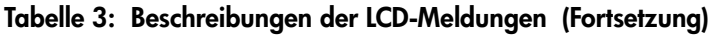

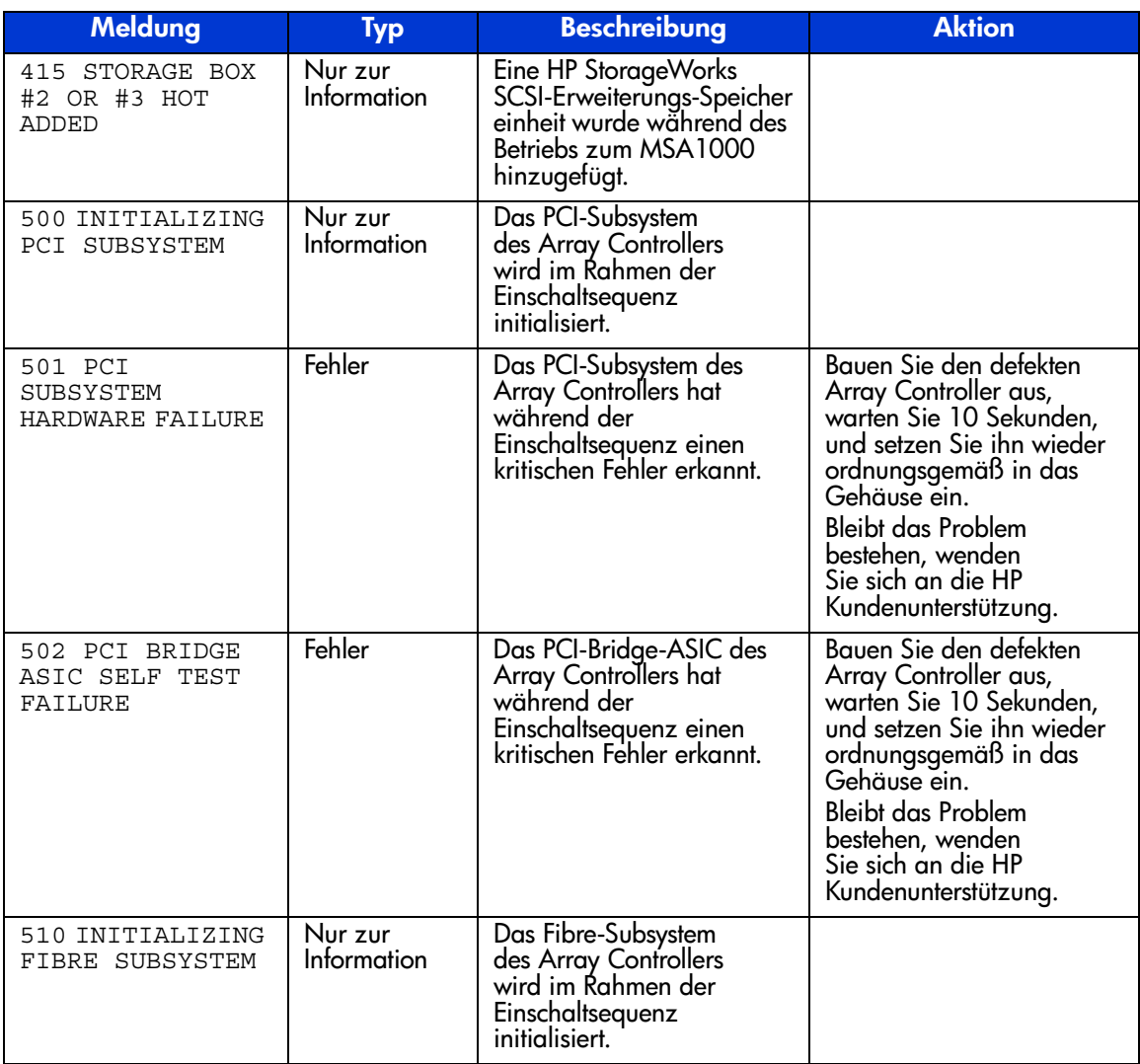

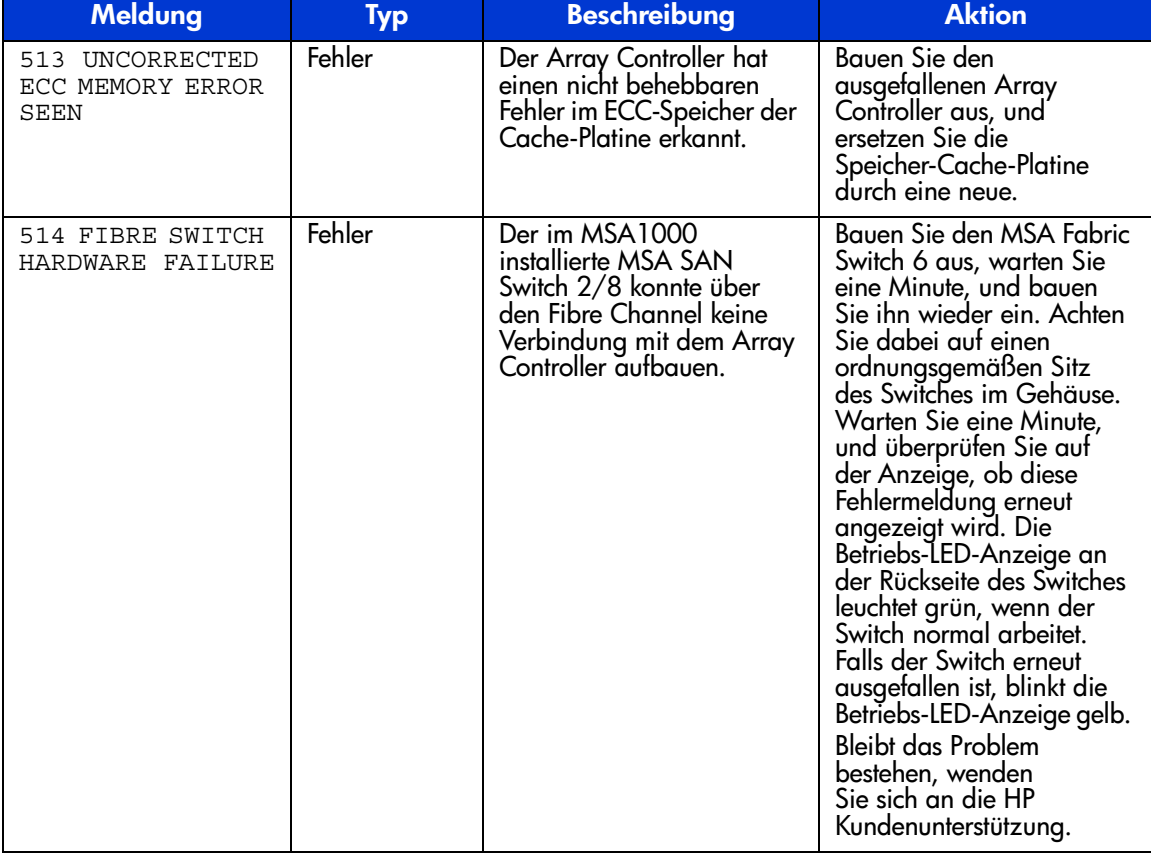

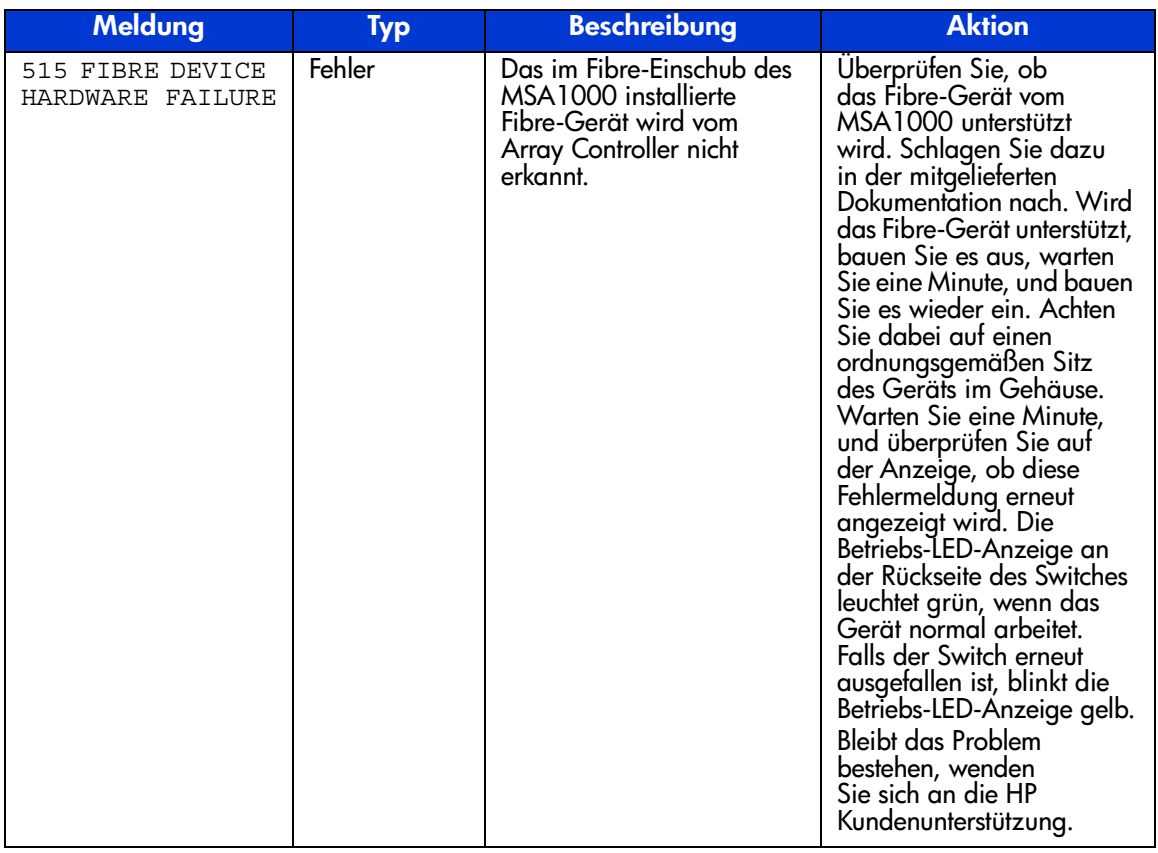
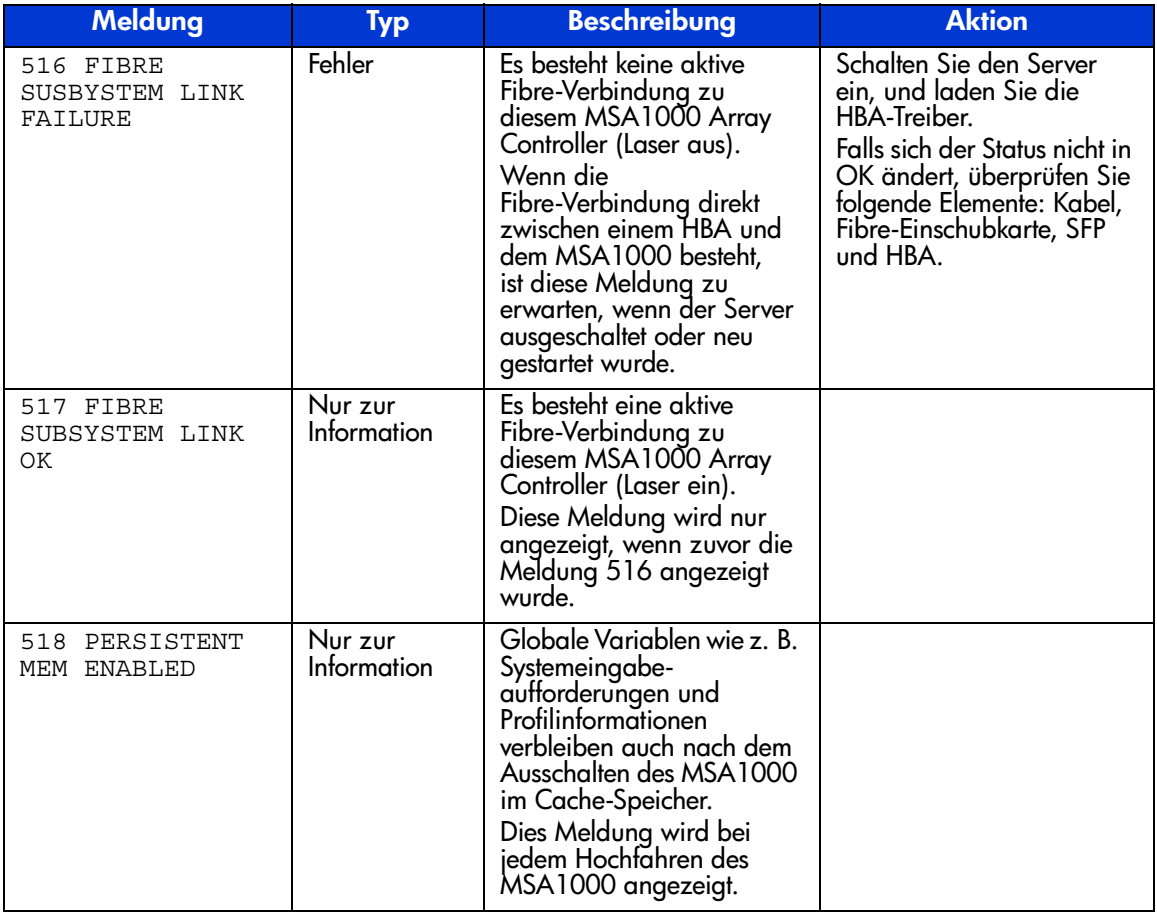

#### **Tabelle 3: Beschreibungen der LCD-Meldungen (Fortsetzung)**

# $Z$ ulassungshinweise

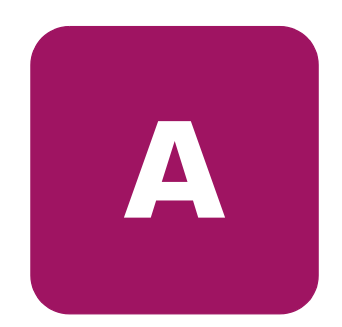

### **Zulassungsidentifikationsnummern**

Für die Zulassungszertifizierung und -identifizierung wurde Ihrem HP StorageWorks MSA1000 eine HP Seriennummer zugewiesen. Die Seriennummer der Erweiterungseinheit befindet sich zusammen mit den erforderlichen Zulassungszeichen und Informationen auf dem Typenschild des Produkts. Das Typenschild des Produkts befindet sich auf der rechten Seite am Gehäuse. Beziehen Sie sich immer auf diese Seriennummer, wenn Sie Informationen zur Zertifizierung dieses Produkts erhalten möchten. Diese Seriennummer darf nicht mit dem Marketingnamen oder der Modellnummer des Storage Systems verwechselt werden.

## **FCC-Hinweis**

<span id="page-74-1"></span><span id="page-74-0"></span>Dieses Gerät wurde getestet und entspricht den Grenzwerten für digitale Geräte der Klasse A (siehe Abschnitt 15 der FCC-Bestimmungen). Diese Grenzwerte wurden eingerichtet, um einen ausreichenden Schutz gegen Interferenzen zu bieten, wenn das Gerät in Gewerberäumen betrieben wird. Das Gerät erzeugt und verwendet hochfrequente Schwingungen und kann sie ausstrahlen. Wenn es nicht gemäß den Anweisungen des Herstellers installiert und betrieben wird, können Störungen im Radio- und Fernsehempfang auftreten. Der Betrieb dieses Gerätes in Wohnräumen kann zu Interferenzen führen. In diesem Falle ist der Benutzer verpflichtet, durch das Gerät verursachte Störungen auf eigene Kosten zu beseitigen.

#### **Änderungen**

Laut FCC-Bestimmungen ist der Benutzer darauf hinzuweisen, dass Geräte, an denen nicht von der Hewlett-Packard Company ausdrücklich gebilligte Änderungen vorgenommen wurden, vom Benutzer ggf. nicht betrieben werden dürfen.

#### **Kabel**

<span id="page-75-0"></span>Zur Einhaltung der FCC-Bestimmungen müssen abgeschirmte Kabel mit RFI/EMI-Anschlussabschirmung aus Metall verwendet werden.

# **Hinweis für Kanada**

Dieses digitale Gerät der Klasse A erfüllt alle Anforderungen derkanadischen Richtlinien für funkstörende Geräte.

# **EU-Hinweis**

Produkte mit dem CE-Zeichen erfüllen die Anforderungen der von der Europäischen Kommission verabschiedeten EMV-Richtlinie (89/336/EWG) und der Niederspannungsrichtlinie (73/23/EWG).

Dies schließt die Übereinstimmung mit den folgenden europäischen Normen ein (die entsprechenden internationalen Normen sind in Klammern angegeben):

- EN55022 (CISPR 22) Funkstörungen von informationstechnischen Einrichtungen
- EN50082–1 (IEC801–2, IEC801–3, IEC801–4) EMV (Fachgrundnorm Störfestigkeit)
- EN60950 (IEC950) Gerätesicherheit

# **Laserzulassung**

Das SFP-Modul enthält eine Laserdiode entweder aus Gallium-Aluminium-Arsenid (GaAlAs), deren Strahlung im Wellenlängenbereich von 770-860 nm liegt, oder aus Indium-Gallium-Arsenid-Phosphid (InGaAsP), deren Strahlung im Wellenlängenbereich von 1270-1355 nm liegt. Alle HP Systeme, die mit Lasergeräten ausgestattet sind, erfüllen die entsprechenden Sicherheitsanforderungen, einschließlich IEC 825 (IEC = International Electrotechnical Commission). Hinsichtlich des Lasers entspricht das Gerät den Leistungsmerkmalen für Laserprodukte, die in den staatlichen Richtlinien für Laserprodukte der Klasse 1 festgelegt sind. Gesundheitsschädliche Laserstrahlen werden nicht emittiert.

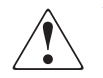

**VORSICHT:** Benutzungs-, Änderungs- und Verfahrenshinweise in diesem Handbuch müssen befolgt werden, da es andernfalls zum Austritt gefährlicher Strahlungen kommen kann. Zur Vermeidung der Freisetzung gefährlicher Strahlungen sind die folgenden Punkte zu beachten:

- Versuchen Sie nicht, die Gehäuseabdeckung zu öffnen. Im Inneren befinden sich keine Komponenten, die vom Benutzer gewartet werden können.
- Benutzen Sie das Gerät ausschließlich gemäß den Anleitungen und Hinweisen in diesem Dokument.
- Lassen Sie Lasergeräte nur von einem HP Servicepartner reparieren.

Das Center for Devices and Radiological Health (CDRH) der U.S. Food and Drug Administration hat am 2. August 1976 Richtlinien für Laserprodukte veröffentlicht. Diese Richtlinien gelten für Laserprodukte, die nach dem 1. August 1976 hergestellt wurden. Alle in den USA vertriebenen Geräte müssen diesen Richtlinien entsprechen. Dieses Gerät wurde nach IEC 825 als Laserprodukt der Klasse 1 zertifiziert.

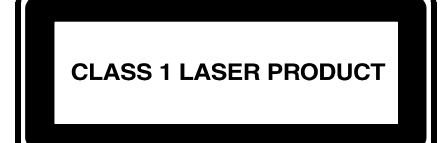

Dieses Etikett gibt an, dass das Gerät als Laserprodukt der Klasse 1 zertifiziert wurde.

# **Hinweis zum Austauschen von Akkus oder Batterien**

Ihr MSA1000 ist mit einem Nickel-Metallhydrid-**,** Lithium-Mangandioxidoder Vanadiumpentoxid-Akku ausgestattet. Wenn dieser Akku unsachgemäß ausgewechselt oder behandelt wird, besteht die Gefahr einer Explosion und der Verletzung von Personen. Ersetzen Sie den Akku nur durch das von HP für dieses Produkt vorgesehene Ersatzteil. Weitere Informationen zum Akkuaustausch oder zur ordnungsgemäßen Entsorgung erhalten Sie bei Ihrem HP Partner.

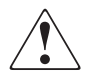

<span id="page-77-0"></span>**VORSICHT:** Der Array-Beschleuniger ist mit einem Lithium-Mangandioxidoder Vanadiumpentoxid-Akku ausgestattet. Es besteht die Gefahr eines Brandes oder von Verätzungen, wenn der Akku nicht ordnungsgemäß gehandhabt wird. Beachten Sie die folgenden Hinweise, um Verletzungen zu vermeiden:

- Versuchen Sie nicht, Akku bzw. Batterie außerhalb des Gerätes wiederaufzuladen.
- Vermeiden Sie Temperaturen über 60 °C.
- Bauen Sie Akku bzw. Batterie nicht auseinander, beschädigen Sie das Gehäuse nicht, vermeiden Sie Kurzschlüsse und setzen Sie das Gerät weder Wasser noch Feuer aus.
- Ersetzen Sie den Akku nur durch das von HP für dieses Produkt vorgesehene Ersatzteil.

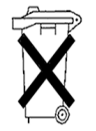

**Achtung:** Batterien und Akkus dürfen nicht über den normalen Hausmüll entsorgt werden. Um sie der Wiederverwertung oder dem Sondermüll zuzuführen, nutzen Sie das öffentliche Sammelsystem, oder setzen Sie sich bezüglich der Entsorgung mit einem HP Partner in Verbindung.

# **Elektrostatische Entladung**

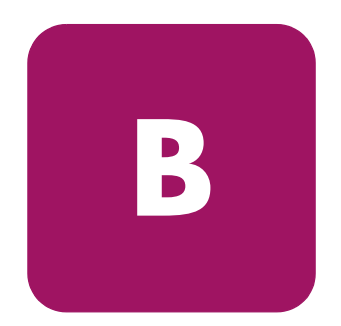

<span id="page-78-0"></span>Beachten Sie beim Setup des Systems und beim Umgang mit den Bauteilen die folgenden Sicherheitsvorkehrungen, um eine Beschädigung des Systems zu vermeiden. Die Entladung statischer Elektrizität über einen Finger oder einen anderen Leiter kann die Systemplatine oder andere Bauteile beschädigen, die gegenüber elektrostatischer Entladung empfindlich sind. Eine derartige Beschädigung kann die Lebensdauer des Geräts herabsetzen.

Beachten Sie folgende Vorsichtsmaßnahmen, um Schäden durch elektrostatische Entladung zu vermeiden:

- Vermeiden Sie eine Berührung der Teile, indem Sie diese in elektrostatisch abgeschirmten Behältern transportieren und aufbewahren.
- Bewahren Sie elektrostatisch empfindliche Teile in den zugehörigen Behältern auf, bis Sie sich an einem vor elektrostatischer Entladung geschützten Arbeitsplatz befinden.
- Legen Sie Teile vor dem Entfernen der Behälter auf einer geerdeten Fläche ab.
- Vermeiden Sie ein Berühren der Pins, Leiter oder Schaltungen.
- Sorgen Sie immer für eine ordnungsgemäße Erdung, wenn Sie Komponenten berühren, die gegenüber elektrostatischen Entladungen empfindlich sind.

# **Erdungsmethoden**

<span id="page-79-0"></span>Sie haben verschiedene Möglichkeiten, sich zu erden. Wenden Sie bei der Handhabung und Installation von elektrostatisch empfindlichen Komponenten eine oder mehrere der folgenden Methoden an:

- Verwenden Sie ein Antistatikarmband, das über ein Erdungskabel an eine geerdete Workstation bzw. ein geerdetes Computergehäuse angeschlossen ist. Antistatik-Armbänder sind biegsame Bänder mit einem Widerstand von mindestens 1 MOhm ± 10 Prozent in den Erdungskabeln. Damit eine ordnungsgemäße Erdung erfolgt, muss die leitende Oberfläche des Armbandes direkt auf der Haut getragen werden.
- Verwenden Sie Fußgelenkbänder, wenn Sie im Stehen arbeiten. Tragen Sie die Bänder an beiden Füßen, wenn Sie auf leitenden Böden oder antistatischen Fußmatten stehen.
- Verwenden Sie leitfähiges Werkzeug.
- Verwenden Sie ein tragbares Kundendienst-Kit mit einer zusammenfaltbaren, statische Elektrizität ableitenden Arbeitsmatte.

Wenn Sie keine geeigneten Hilfsmittel besitzen, um eine ordnungsgemäße Erdung sicherzustellen, bitten Sie einen HP Partner um Installation des Hilfsmittels.

**Hinweis:** Wenden Sie sich an Ihren HP Partner, um weitere Informationen zum Thema "elektrostatische Entladung" oder Hilfe bei der Installation zu erhalten.

# Index

### **A**

Akkus Austauschen, Hinweis zum [78](#page-77-0) Ersetzen [18](#page-17-0) Warnhinweise [18](#page-17-1) Array Beschleuniger-Akkus einsetzen [18](#page-17-0) Array-Beschleuniger Beschreibung [13](#page-12-0) Merkmale [13](#page-12-1)

#### **B**

Bedienfelder Rückseite [27](#page-26-0)

## **C**

**Controller** Ausbauen [26](#page-25-0) Controller-Display Benutzereingabemeldungen [31](#page-30-0) Box-Nummerierung [30](#page-29-0) Definition [29](#page-28-0) Fehlermeldungen [30](#page-29-1) Informationsmeldungen [30](#page-29-2) Komponenten [29](#page-28-1) Löschen von Meldungen [31](#page-30-1) Meldungstypen [30](#page-29-3) Redundante Verbindung, Anzeige [32](#page-31-0)

#### **D**

**Dokument** Konventionen [7](#page-6-0) Dokumentation, weiterführende [6](#page-5-0)

#### **E**

Einsetzen Akkus [18](#page-17-0) Elektrostatische Entladung [79](#page-78-0) Erdungsmethoden [80](#page-79-0) Ersetzen Akkus [18](#page-17-0)

#### **F**

FCC-Hinweis [75](#page-74-0) Firmware Aktualisieren [28](#page-27-0)

#### **G**

Gehäuse [26](#page-25-1)

#### **H**

HP Partner [10](#page-9-0) Technische Kundenunterstützung [10](#page-9-1) Website [10](#page-9-2)

#### **I**

Informationsquellen [9](#page-8-0)

# **K**

Konventionen Dokument [7](#page-6-0) Symbole an [den Geräten](#page-7-1) [8](#page-7-0) Textsymbole 8

#### **M**

Meldungen im Controller-Display Access control conflict detected [59](#page-58-0) Access control resources exceeded [60](#page-59-0) Array Controller disabled [62](#page-61-0) Array Controller overheated [62](#page-61-1) Array Controller overheating [61](#page-60-0) Array Controller restarting [63](#page-62-0) Array Controller temperature ok [60](#page-59-1) Bad drive firmware box, bay [54](#page-53-0) Bad SCSI bus mode non-lvd device found [34](#page-33-0) Begin redundancy support [36](#page-35-0) Cache batteries low recharging [48](#page-47-0) Cache data lost battery dead [46](#page-45-0) Cache disabled no configuration [48](#page-47-1) Cache error [50,](#page-49-0) [51](#page-50-0) Cache hardware batteries missing [52](#page-51-0) Cache hardware enabled [46](#page-45-1) Cache hardware temporarily disabled [47](#page-46-0) Cache module size [46](#page-45-2) Chassis nvram contents corrupted [36](#page-35-1) Configured volumes [58](#page-57-0) Critical lockup detected [33](#page-32-0) Drive failure box, bay [53](#page-52-0) Drive hot added box, bay [53](#page-52-1) Drive hot removed box, bay [53](#page-52-2) Drive position change detected [54](#page-53-1) Drive position change invalid [54](#page-53-2) Dual cache module size mismatch [46](#page-45-3) EMU flash done [66](#page-65-0) EMU flash failed [66](#page-65-1) EMU flash started [66](#page-65-2) Enable volume [32](#page-31-1) Enable volumes [33](#page-32-1) Fibre switch hardware failure [71](#page-70-0)

Meldungen im Controller-Display Fortsetzung Firmware flash done [65](#page-64-0) Firmware flash failed [65](#page-64-1) Firmware flash started [65](#page-64-2) Firmware-Version [32](#page-31-2) Initializing fibre subsystem [70](#page-69-0) Initializing PCI subsystem [70](#page-69-1) Initializing SCSI devices [34](#page-33-1) Initializing SCSI subsystem [34](#page-33-2) New volume(s) detected [59](#page-58-1) No cache module found [45](#page-44-0) No volumes detected [58](#page-57-1) Obsolete cache data deleted [48](#page-47-2) PCI bridge ASIC self-test failure [70](#page-69-2) PCI subsystem hardware failure [70](#page-69-3) Read failure [35](#page-34-0) Recovery ROM autoflash done [63](#page-62-1) Recovery ROM autoflash failed [63](#page-62-2) Recovery ROM autoflash started [63](#page-62-3) Redundancy active active Controller [36](#page-35-2) Redundancy active standby Controller [36](#page-35-3) Redundancy failed cache DIMMS mismatch [45](#page-44-1) Redundancy failed cache size mismatch [39](#page-38-0) Redundancy failed firmware lockup [41](#page-40-0) Redundancy failed hardware failure [37](#page-36-0) Redundancy failed I/O request error [43](#page-42-0) Redundancy failed mismatch firmware [39](#page-38-1) Redundancy failed mismatch hardware [38](#page-37-0) Redundancy failed no second Controller [45](#page-44-2) Redundancy failed out of memory [42](#page-41-0) Redundancy failed PCI bus error [44](#page-43-0) Redundancy halted firmware cloned [40](#page-39-0) Replacement drive found box [52](#page-51-1) Restarting system [33](#page-32-2) ROM cloning done [64](#page-63-0) ROM cloning failed [65](#page-64-3) ROM cloning started [64](#page-63-1) Scanning for SCSI devices [34](#page-33-3) SCSI subsystem hardware failure [34](#page-33-4) Smart drive alert box [53](#page-52-3) Startup complete [32](#page-31-3)

Meldungen im Controller-Display *Fortsetzung* Storage box [66](#page-65-3) Storage box EMU not responding [69](#page-68-0) Storage box EMU version [69](#page-68-1) Storage box fan failed [66](#page-65-4) Storage box fan hot inserted [67](#page-66-0) Storage box fan hot removed [67](#page-66-1) Storage box overheated [68](#page-67-0) Storage box overheating [67](#page-66-2) Storage box power supply added [69](#page-68-2) Storage box power supply failed [69](#page-68-3) Storage box power supply ok [68](#page-67-1) Storage box power supply removed [69](#page-68-4) Storage box temperature ok [67](#page-66-3) Storage fan degraded [66](#page-65-5) System halted for cache error [48,](#page-47-3) [49](#page-48-0) System name [33](#page-32-3) Too many volumes detected [59](#page-58-2) Uncorrected ECC memory error seen [71](#page-70-1) Valid cache data found at power-up [46](#page-45-4) Volume expansion disabled [57](#page-56-0) Volume expansion failure [58](#page-57-2) Volume initializing parity [57](#page-56-1) Volume rebuild failure [57](#page-56-2) Volume state deleted [58](#page-57-3) Volume state disabled [55](#page-54-0) Volume state expansion active [56](#page-55-0) Volume state failed [55](#page-54-1) Volume state missing drives [56](#page-55-1) Volume state ok [54](#page-53-3) Volume state rebuilding [55](#page-54-2) Volume state waiting to expand [56](#page-55-2) Volume state waiting to rebuild [56](#page-55-3) Volume state wrong drive replaced [57](#page-56-3) Volumestate interim recovery [55](#page-54-3) Write failure [35](#page-34-1) MSA1000 Controller Anzeigen [24](#page-23-0) Array-Beschleuniger [13](#page-12-0) Array-Beschleuniger, Merkmale [13](#page-12-1)

MSA1000 Controller Fortsetzung Ausbauen [26](#page-25-2) Ausfall [26](#page-25-3) Austauschen [26](#page-25-3) Auswurfhebel [15,](#page-14-0) [26](#page-25-1) Einsetzen [27](#page-26-1) Verriegeln [27](#page-26-0) Verriegelungen [15,](#page-14-0) [26,](#page-25-1) [27](#page-26-0)

# **R**

Rack-Stabilität, Vorsicht [9](#page-8-0) Recovery ROM [23](#page-22-0) ROM Kopierfunktion [11](#page-10-0) Recovery [11](#page-10-0)

#### **S**

Symbole an den Geräten [8](#page-7-0) Symbole im Text [8](#page-7-1)

#### **T**

Technische K[undenunterstützung, HP](#page-7-1) [10](#page-9-1) Textsymbole 8

#### **V**

Vorsicht Rack-Stabilität [9](#page-8-0) Symbole an den Geräten [8](#page-7-0)

#### **W**

Websites HP Storage [10](#page-9-2) Weitere Informationsquellen [10](#page-9-1) Weiterführende Dokumente [6](#page-5-0)

#### **Z**

Zielgruppe [6](#page-5-1) Zulassungshinweise [76](#page-75-0) Zulassungsidentifikationsnummern [75](#page-74-1)